# Land surface Verification Toolkit (LVT) *LVT 7.3 Users' Guide*

Version 1.8, 31 Mar 2021

# **Table of Contents**

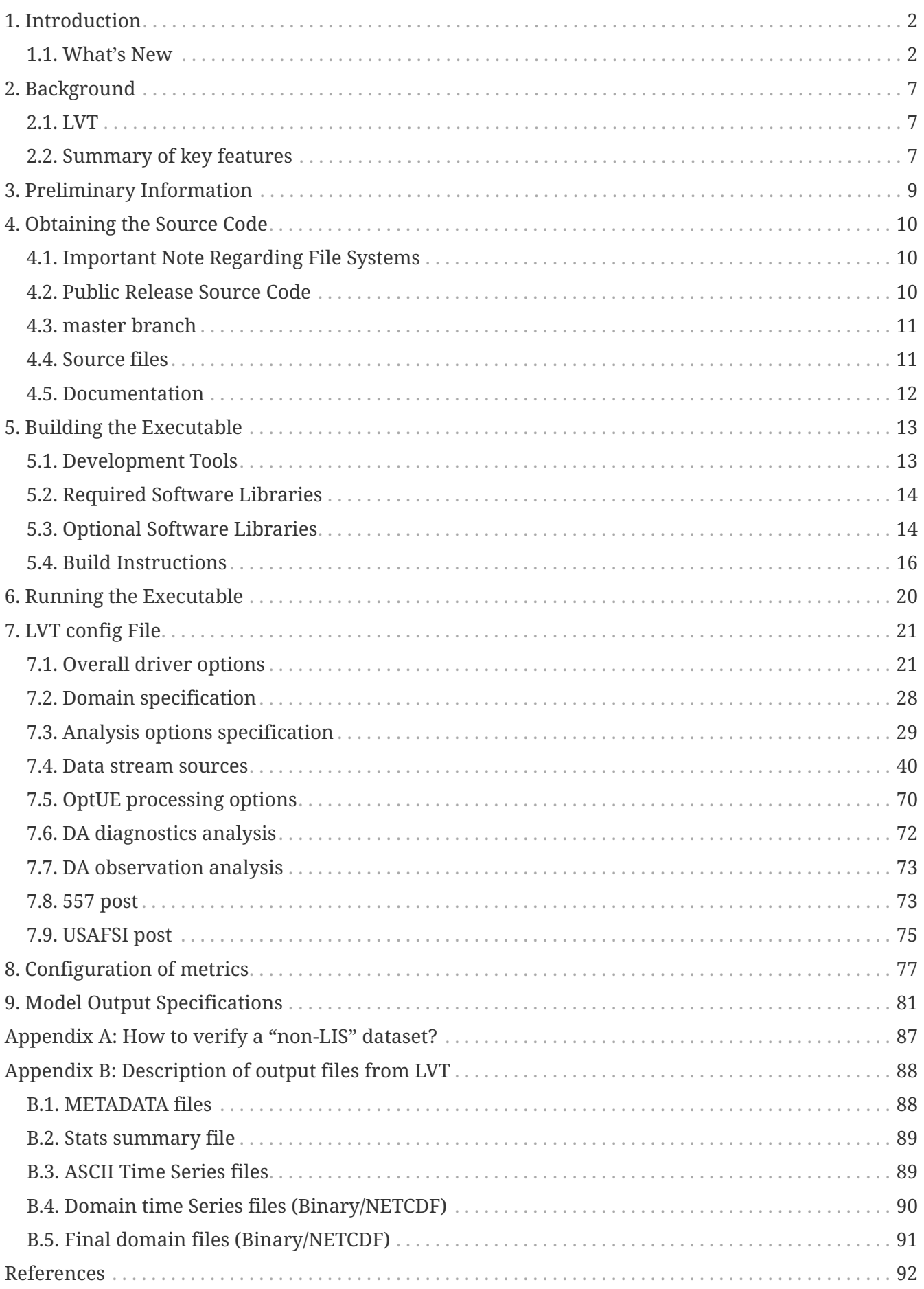

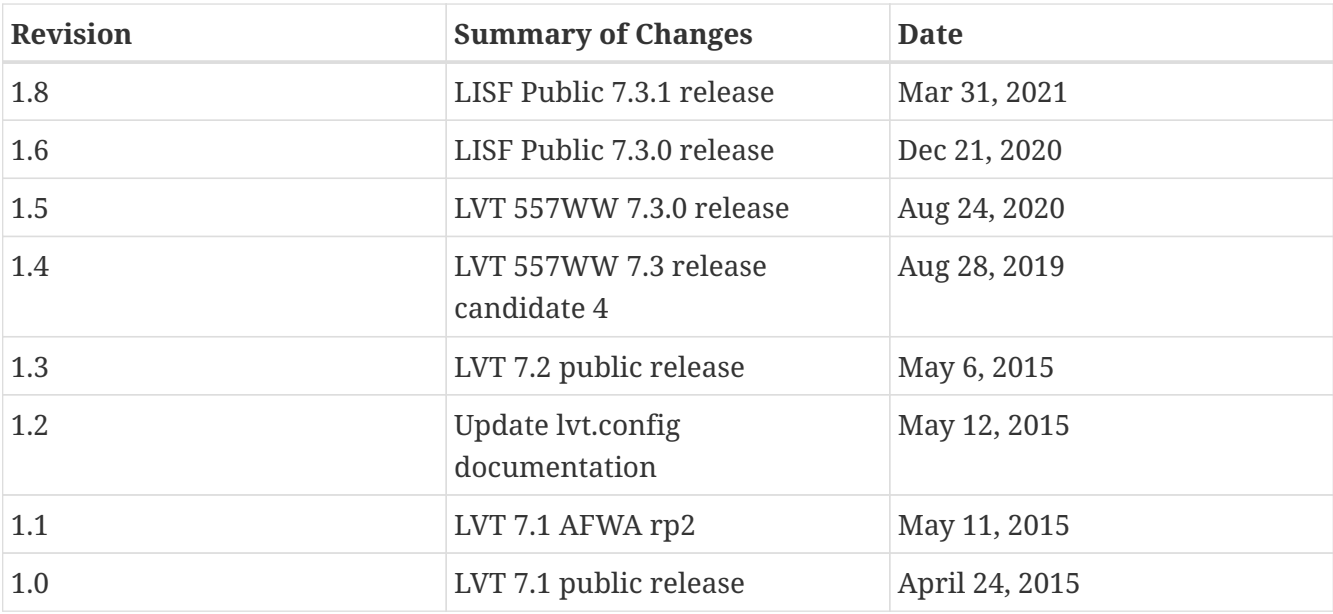

# <span id="page-3-0"></span>**Chapter 1. Introduction**

This is the User's Guide for Land surface Verification Toolkit (LVT;[\[kumar\\_etal\\_gmd\\_2012\]](#page-93-1)). This document describes how to download and install LVT codes and instructions on building an executable.

This document consists of 9 sections, described as follows:

- 1. **[Introduction](#page-3-0)**: the section you are currently reading.
- 2. **[Background](#page-8-0)**: general information about the LVT.
- 3. **[Preliminary Information](#page-10-0)**: general information, steps, instructions, and definitions used throughout the rest of this document.
- 4. **[Obtaining the Source Code](#page-11-0)**: the steps needed to download the source code.
- 5. **[Building the Executable](#page-14-0)**: the steps needed to build the LVT executable.
- 6. **[Running the Executable](#page-21-0)**: the steps needed to run the LVT executable.
- 7. **[LVT config File](#page-22-0)**: describes the user-configurable options.
- 8. **[Configuration of metrics](#page-78-0)**: describes the specification of various metrics in LVT.
- 9. **[Model Output Specifications](#page-82-0)**: describes the specification of the model output from LIS.

## <span id="page-3-1"></span>**1.1. What's New**

### **1.1.1. Version 7.3**

- 1. Includes new runmodes
	- 557post runmode
	- USAFSIpost runmode
- 2. Includes additional metrics
	- Anomaly Rank Correlation metric
	- Clayton Skill Score (CSS) metric
	- Conditional Entropy metric
	- Detection Failure Ratio (DFR) metric
	- Event Frequency (EF) metric
	- Forecast Frequency (FF) metric
	- Heidke Skill Score (HSS) metric
	- Information Entropy metric
	- Joint Entropy metric
	- K-means metric
	- Mutual Information metric
- Peirce Skill Score (PSS) metric
- Reliability metric
- Resiliance metric
- Relative Entropy metric
- Standard Precipitation Index (SPI) metric
- Triple collocation metric
- Tian False Alarm Bias (TFB) metric
- Tian Hit Bias (THB) metric
- Tian Miss Bias (TMB) metric
- Trends metric
- Vulnerability metric
- 3. Supports additional data streams
	- TRMM 3B42V7 data stream
	- Atmospheric Land Exchange Inverse (ALEXI) model Evaporative Stress Index (ESI) data stream
	- APHRODITE (Asian Precipitaton Highly-Resolved Observational Data Integration Towards Evaluation) daily gridded precipitation data stream
	- NASA Airborne Snow Observatory (ASO) snow water equivalent (SWE) data stream
	- CHIRPSv2 data stream
	- ECMWF forcing data stream
	- ERA5 data stream
	- FLUXCOM data stream
	- FLUXNET2015\_NC data stream
	- GDAS forcing data stream
	- GLASS albedo data stream
	- GLASS LAI data stream
	- High Asia Reanalysis (HAR) precipitation data stream
	- Indian Meteorological Department (IMD) unified gauge-based analysis of daily precipitation data stream
	- IMERG data stream
	- JULES2Ddata data stream
	- Land Parameter Retrieval Model (LPRM) vegetation optical depth data stream
	- MERRA2 asm data stream
	- MOD10A1V6 fractional snow cover data stream
	- MODIS SPoRT LAI data stream
- MODSCAG fractional snow cover data stream
- OCO-2 Solar Induced Fluorescence (SIF) data stream
- OzFlux data stream
- Soil Moisture Active Passive (SMAP) L3 Tb data stream
- Soil Moisture Active Passive (SMAP) vegetation optical depth data stream
- Soil Moisture Active Passive (SMAP) vegetation water content data stream
- University of Arizona (UA) SWE/Snow Depth data stream
- UCLA SWE reanalysis data stream
- jasmin data stream

### **1.1.2. Version 7.2**

- 1. Supports new data streams
	- datastreams/CMORPH
	- datastreams/Daymet
	- datastreams/FLUXNETmte
	- datastreams/GCOMW\_AMSR2L3snd
	- datastreams/GIMMS\_MODIS\_NDVI
	- datastreams/GLDAS1
	- datastreams/GOES\_LST
	- datastreams/GOME2\_SIF
	- datastreams/JULESdata
	- datastreams/LIS6out
	- datastreams/LISDAdiag
	- datastreams/LVTpercentile
	- datastreams/MERRA-Land
	- datastreams/SCANGMAO
	- datastreams/simGRACE
	- datastreams/SMAPsm
	- datastreams/SMAPTB
	- datastreams/SMOS\_CATDS\_L3sm
	- datastreams/SMOS\_NESDIS
	- datastreams/SNODEP
	- datastreams/USCRNsm
	- datastreams/USDM
	- datastreams/USGS\_streamflow\_gridded

### **1.1.3. Version 7.1**

- 1. Supports Global Change Observation Mission Water (GCOMW) observations
- 2. Supports Advanced Scatterometer (ASCAT) data
- 3. Supports Soil Moisture and Ocean Salinit (SMOS) observations
- 4. Supports Soil Moisture and Ocean Salinit (SMOS) L1 Tb observations
- 5. Supports MODIS LST data
- 6. Supports Great Lakes Hydro data
- 7. Supports time lagged computations

### **1.1.4. Version 7.0**

Note that LVT has been renumbered to version 7.0.

- 1. Supports NLDAS-2 SAC datasets, including the post-processed SAC soil moisture on Noah levels
- 2. Supports the capability to compute metrics on a basin/region scale rather than on a pixel-bypixel basis.
- 3. Supports the capability to process USGS ground water well data
- 4. Supports the capability to process Plate Boundary Observatory data (snow depth and soil moisture)
- 5. Supports the North American Soil Moisture Database (NASMD) data
- 6. Supports the ALEXI data
- 7. Supports the metric to compute percentiles for each ensemble member separately
- 8. Supports GRACE observations (these are the "processed" GRACE observations generated by LDT)
- 9. Supports the UW ET data
- 10. Supports the options for restart for SRI, SPI, SSWI and percentile calculations
- 11. Supports metric called SGWI standardized ground water index which is similar to SSWI, but for TWS variable
- 12. Support for a number of ratio variables are added:
	- SWE/P (snow water equivalent over precip)
	- ET/P (evapotranspiration over precip)
	- Qs/P (surface runoff over precip)
	- Qsb/P (subsurface runoff over precip)
- 13. Supports the river flow variate metric
- 14. Supports metrics for computing min, max and sum
- 15. Support to read LIS DA processed observations

### **1.1.5. Version 1.2**

1. Updates related to OptUE processing

### **1.1.6. Version 1.1**

- 1. Added the plugin for processing processed LIS DA observations
- 2. Removed the FEWSNET SOS processing metric
- 3. Added plugins for NLDAS2, Natural streamflow
- 4. Updated to provide backwards support for LIS 6.1.

### **1.1.7. Version 1.0**

1. This is the initial version developed for evaluating output from LIS version 6.0 or higher.

# <span id="page-8-0"></span>**Chapter 2. Background**

Verification and evaluation are essential processes in the development and application of simulation models. The Land surface Verification Toolkit (LVT) is an integrated framework designed specifically for evaluating land surface model (LSM) outputs. The system was originally designed as a post processor to the NASA Land Information System (LIS), which is an integrated framework to conduct multi-model land surface model simulations and data assimilation integrations. LVT also includes the capabilities to convert any land surface-specific dataset to a "LIS output format/style", thus enabling cross-comparisons of a broad set of land surface datasets (insitu, remotely sensed, and reanalysis products).

## <span id="page-8-1"></span>**2.1. LVT**

LVT provides a formal system for LSM output evaluation and verification. The capabilities of LVT also provides a tool to systematically evaluate and benchmark LSM performance and the impact of computational enhancements such as data assimilation. LVT includes a range of both deterministic and probabilistic verification measures, with similarity-based and object-based methods in development.

LVT is designed as an object oriented framework, with a number of points of flexibility known as "plugins". Specific implementations are added to the framework through the plugin-interfaces. LVT uses the plugin-based architecture to support the processing of different types of observational data sets, ranging from in-situ, satellite and remotely sensed and reanalysis products.

In addition to providing methods for model output verification, LVT also provides capabilities to analyze the outputs from LIS data assimilation (LIS-DA) and the LIS optimization and uncertainty estimation (LIS-OPTUE) subsystems.

## <span id="page-8-2"></span>**2.2. Summary of key features**

The key capabilities of LVT can be summarized as follows:

- Capability to convert a given dataset to "LIS-style format"
- A text-based, configurable input interface
- Supports a broad range of in-situ, remotely-sensed and reanalysis data products. For e.g.:
	- Surface fluxes Ameriflux, ARM, CEOP, AMMA
	- Soil moisture SCAN, SMOSREX, AMSR-E retrievals
	- Snow COOP, GSOD, SNODAS, SNODEP, CMC, FMI, GlobSnow, SNOTEL
	- LST ISCCP
	- Radiation SURFRAD
- A number of deterministic and probabistic verification measures. E.g. RMSE, Bias, Correlations, POD, FAR, etc.
- Supports the computation of land surface model diagnostics and closure checks. E.g.: Energy, water balance checks, seasonal and average diurnal cycles
- Options of time series extraction of individual grid points and area averages
- Options of temporal averaging. E.g. : Comparisons at hourly, daily, monthly scales
- Options for data masking. E.g. Apply an external mask to the comparisons, apply thresholds on the comparisons
- Supports the analysis of outputs from LIS-OPTUE and LIS-DA subsystems. For e.g: Analysis of normalized innovations from LIS-DA

# <span id="page-10-0"></span>**Chapter 3. Preliminary Information**

This section provides some preliminary information to make reading this guide easier.

Commands are written with a fixed-width font. E.g.:

% cd /path/to/LVT

% ls

"… compiler flags, then run gmake."

**NOTE**

The % symbol represents the command-line prompt. You do **not** type that when entering any of the commands.

File names are written in italics. E.g.:

*/path/to/LVT/src*

# <span id="page-11-0"></span>**Chapter 4. Obtaining the Source Code**

This section describes how to obtain the source code needed to build the LVT executable.

Beginning with Land Information System Framework (LISF) public release 7.3, the LVT source code is available as open source under the Apache License, version 2.0. Please see [Apache's web-site](https://www.apache.org/licenses/LICENSE-2.0) for a copy of the license.

From LVT public release 7.1rp1 through 7.2, the LVT source code is available as open source under the NASA Open Source Agreement (NOSA). Please see [LISF's web-site](http://lis.gsfc.nasa.gov) for a copy of the NOSA.

Due to the history of LVT's development, versions of the LVT source code prior to 7.1rp1 may not be freely distributed. Older source code is available only to U.S. government agencies or entities with a U.S. government grant/contract. [LISF's web-site](http://lis.gsfc.nasa.gov) explains how qualified persons may request a copy of older source code.

**NOTE**

All users are encouraged to go to [LISF's web-site](http://lis.gsfc.nasa.gov) to fill in the Registration Form and join the mailing list.

## <span id="page-11-1"></span>**4.1. Important Note Regarding File Systems**

LVT is developed on Linux/Unix platforms. Its build process expects a case sensitive file system. Please make sure that you unpack and/or git clone the LVT code into a directory within a case sensitive file system. In particular, if you are using LVT within a Linux-based virtual machine hosted on a Windows or Macintosh system, do not compile/run LVT from within a shared folder. Move the LVT source code into a directory within the virtual machine.

## <span id="page-11-2"></span>**4.2. Public Release Source Code**

The LVT public release 7.3 source code is available both on [LISF's web-site](http://lis.gsfc.nasa.gov) under the "Source" menu and on GitHub under the NASA-LIS organization at <https://github.com/NASA-LIS/LISF>under the "Releases" link.

After downloading the LISF tar-file:

### **Step 1**

Create a directory to unpack the tar-file into. Let's call it *TOPLEVELDIR*.

### **Step 2**

Place the tar-file in this directory.

% mv LISF\_public\_release\_7.3.1.tar.gz TOPLEVELDIR

### **Step 3**

Go into this directory.

% cd TOPLEVELDIR

### **Step 4**

Unzip and untar the tar-file.

```
% gzip -dc LISF_public_release_7.3.1.tar.gz | tar xf -
```
## <span id="page-12-0"></span>**4.3. master branch**

The LVT source code is maintained in a git repository hosted on GitHub. If you wish to work with the latest development code (in the master branch), then you must use the git client to obtain the LVT source code. If you need any help regarding git or GitHub, please go to [https://github.com.](https://github.com)

### **Step 1**

Create a directory to clone the code into. Let's call it *TOPLEVELDIR*.

### **Step 2**

Go into this directory.

```
% cd TOPLEVELDIR
```
### **Step 3**

Clone the master branch.

% git clone https://github.com/NASA-LIS/LISF

## <span id="page-12-1"></span>**4.4. Source files**

Unpacking or cloning the LISF source code (according to the instructions in Section [Obtaining the](#page-11-0) [Source Code\)](#page-11-0) will create a directory named *LISF*. The LVT specific source code is in *LISF/lvt*.

**NOTE**

The directory containing the LVT source code, *LISF/lvt*, will be referred to as *\$WORKING* throughout the rest of this document.

# <span id="page-13-0"></span>**4.5. Documentation**

Processed documentation may be found on [LISF's web-site](http://lis.gsfc.nasa.gov) under the "Docs" menu.

# <span id="page-14-0"></span>**Chapter 5. Building the Executable**

This section describes how to build the source code and create LVT's executable: named LVT.

Please see Section [Important Note Regarding File Systems](#page-11-1) for information regarding using a case sensitve file system for compiling/running LVT.

# <span id="page-14-1"></span>**5.1. Development Tools**

This code has been compiled and run on Linux PC (Intel/AMD based) systems and Cray systems. These instructions expect that you are using such a system. In particular you need:

### **5.1.1. Linux**

### **Compilers**

- Intel Fortran Compiler versions 18, 19, or 20 with corresponding Intel C Compiler along with GNU's Compiler Collection version 9.2.0
- or GNU's Compiler Collection version 4.9.2 or 7.3, both gfortran and gcc.

#### **Tools**

- GNU's make, gmake, version 3.77 or 3.81
- Perl, version 5.10
- Python, version 2.7 or 3.8

### **IMPORTANT**

Support for Python 2.7 is now deprecated. Future releases will depend on Python 3.

### **5.1.2. Cray/Linux**

### **Compilers**

• Intel Fortran Compiler version 18 or 19 with corresponding Intel C Compiler, along with GNU's Compiler Collection version 7.3.0

### **Tools**

- GNU's make, gmake, version 3.77 or 3.81
- Perl, version 5.10
- Python, version 2.7 or 3.8

#### **IMPORTANT**

Support for Python 2.7 is now deprecated. Future releases will depend on Python 3.

## <span id="page-15-0"></span>**5.2. Required Software Libraries**

In order to build the LVT executable, the following libraries must be installed on your system:

### **5.2.1. Earth System Modeling Framework (ESMF) version 7.1.0r (or higher)**

([https://earthsystemmodeling.org/\)](https://earthsystemmodeling.org/)

### **5.2.2. OpenJPEG version 2.3.0 (or higher)**

(<http://www.openjpeg.org/>)

### **5.2.3. ecCodes version 2.7.0 (or higher)**

(<https://confluence.ecmwf.int/display/ECC>)

## <span id="page-15-1"></span>**5.3. Optional Software Libraries**

The following libraries are not required to compile LVT. They are used to extend the functionality of LVT.

### **5.3.1. NetCDF either version 3.6.3 or version 4.5.0 (or higher)**

(<http://www.unidata.ucar.edu/software/netcdf>)

Please read the on-line documentation for details on installing NetCDF.

#### **Additional notes for NetCDF 4:**

You must also choose whether to compile with compression enabled. Compiling with compression enabled requires HDF 5 and zlib libraries. To enable compression, add --enable-netcdf-4 to the configure options. To disable compression, add --disable-netcdf-4 to the configure options.

An example of installing NetCDF 4 without compression:

```
% ./configure --prefix=$HOME/local/netcdf-4.5.0 --disable-netcdf-4
% gmake
% gmake install
```
An example of installing NetCDF 4 with compression:

```
% CPPFLAGS=-I$HOME/local/hdf5/1.10.1/include \
> LDFLAGS=-L$HOME/local/hdf5/1.10.1/lib \
> ./configure --prefix=$HOME/local/netcdf/4.5.0 --enable-netcdf-4
% gmake
% gmake install
```
You must also download the *netcdf-fortran-4.4.4.tar.gz* file. First install the NetCDF C library, then install the NetCDF Fortran library. Again, please read the on-line documentation for more details.

An example of installing the NetCDF 4 Fortran library:

```
% LD_LIBRARY_PATH=$HOME/local/netcdf/4.5.0/lib:$LD_LIBRARY_PATH \
> CPPFLAGS=-I$HOME/local/netcdf/4.5.0/include \
> LDFLAGS=-L$HOME/local/netcdf/4.5.0/lib \
> ./configure --prefix=$HOME/local/netcdf/4.5.0
% gmake
% gmake install
```
### **5.3.2. HDF**

You may choose either HDF version 4, HDF version 5, or both.

HDF is used to support a number of remote sensing datasets.

If you wish to use MODIS snow cover area observations or NASA AMSR-E soil moisture observations, then you need HDF 4 support.

If you wish to use ANSA snow cover fraction observations, then you need HDF 5 support.

If you wish to use PMW snow observations, then you need both HDF 4 and HDF 5 support.

#### **HDF 4**

If you choose to have HDF version 4 support, please download the HDF source for version 4.2.13 (or higher) from <https://portal.hdfgroup.org/display/support/Download+HDF4>and compile the source to generate the HDF library. Make sure that you configure the build process to include the Fortran interfaces by adding the --enable-fortran option to the configure command.

Note that HDF4 contains its own embedded version of NetCDF. You must disable this support by adding the --disable-netcdf option to the configure command.

**IMPORTANT** When compiling LVT with HDF 4 support, you must also download and compile HDF-EOS2 version 2.19v1.00 or higher from [http://hdfeos.org/](http://hdfeos.org/software/library.php) [software/library.php](http://hdfeos.org/software/library.php).

#### **HDF 5**

If you choose to have HDF version 5 support, please download the HDF source for version 1.10.1 (or higher) from <http://www.hdfgroup.org/HDF5/>and compile the source to generate the HDF library. Make sure that you configure the build process to include the Fortran interfaces by adding the --enable-fortran option to the configure command.

### **5.3.3. GDAL version 2.4.1 (or higher)**

#### ([https://gdal.org\)](https://gdal.org)

#### **IMPORTANT**

When compiling LVT with GDAL support, you must also download and compile FortranGIS version 2.4 (or higher) from [http://fortrangis.sourceforge.net.](http://fortrangis.sourceforge.net)

#### **5.3.4. Notes**

To install these libraries, follow the instructions provided at the various URL listed above. These optional libraries have their own dependencies, which should be documented in their respective documentation.

Please note that your system may have several different compilers installed. You must verify that you are building these libraries with the correct compiler. You should review the output from the configure, make, etc. commands. If the wrong compiler is being used, you may have to correct your \$PATH environment variable, or set the \$CC and \$FC environment variables, or pass additional settings to the configure scripts. Please consult the installation instructions provided at the various URL listed above for each library.

Note that due to the mix of programing languages (Fortran and C) used by LVT, you may run into linking errors when building the LVT executable. This is often due to (1) the Fortran compiler and the C compiler using different cases (upper case vs. lower case) for external names, and (2) the Fortran compiler and C compiler using a different number of underscores for external names.

### <span id="page-17-0"></span>**5.4. Build Instructions**

### **Step 1**

Perform the steps described in Section [Obtaining the Source Code](#page-11-0) to obtain the source code.

### **Step 2**

Goto the *\$WORKING* directory. This directory contains two scripts for building the LVT executable: *configure* and *compile*.

### **Step 3**

Set the LVT\_ARCH environment variable based on the system you are using. The following commands are written using Bash shell syntax.

*For a Linux system with the Intel Fortran compiler*

% export LVT\_ARCH=linux\_ifc

*For a Linux system with the GNU Fortran compiler*

% export LVT\_ARCH=linux\_gfortran

It is suggested that you place this command in your *.profile* (or equivalent) startup file.

### **Step 4**

Run the *configure* script first by typing:

### % ./configure

This script will prompt the user with a series of questions regarding support to compile into LVT, requiring the user to specify the locations of the required and optional libraries via several LVT specific environment variables. The following environment variables are used by LVT.

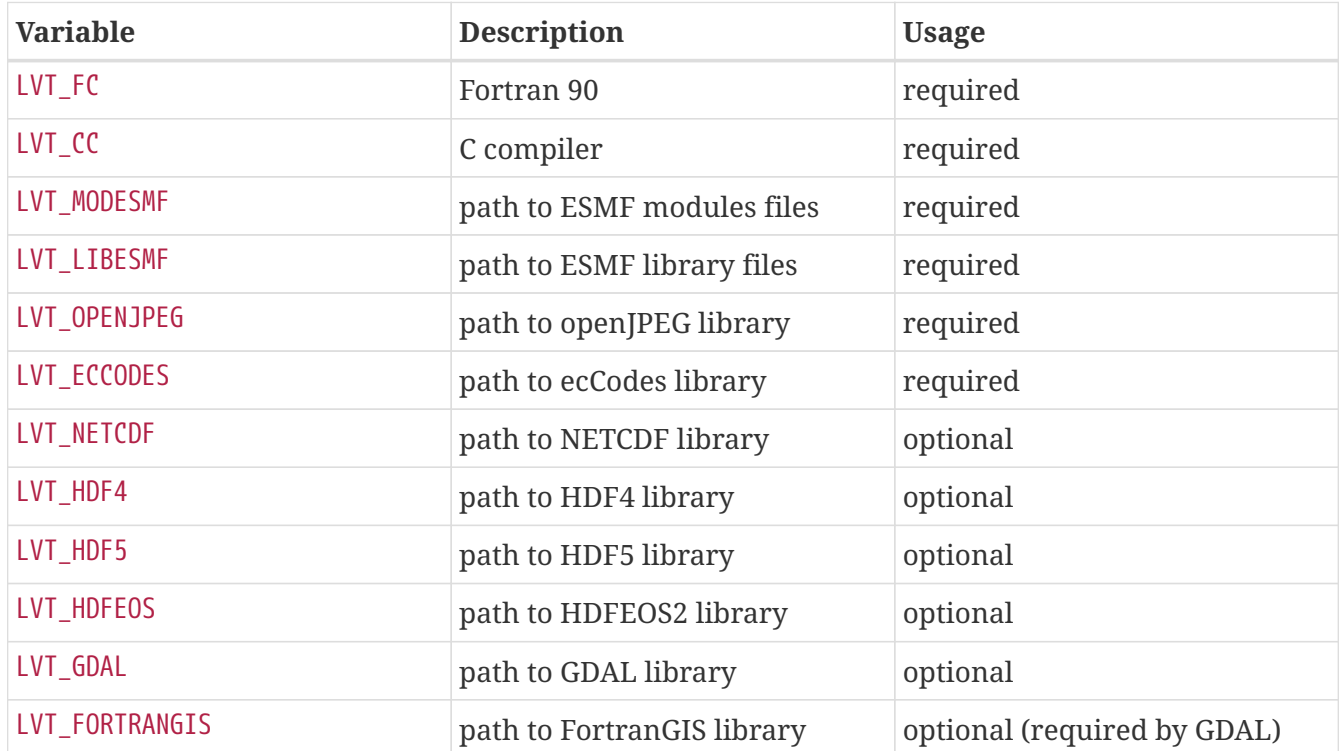

Note that the CC variable must be set to a C compiler, not a C++ compiler. A C++ compiler may mangle internal names in a manner that is not consistent with the Fortran compiler. This will cause errors during linking.

It is suggested that you add these definitions to your *.profile* (or equivalent) startup file.

You may encounter errors either when trying to compile LVT or when trying to run LVT because the compiler or operating system cannot find these libraries. To fix this, you must add these libraries to your \$LD\_LIBRARY\_PATH environment variable. For example, say that you are using ESMF, ecCodes, NetCDF, and HDF5. Then you must execute the following command (written using Bash shell syntax):

% export LD\_LIBRARY\_PATH=\$LVT\_HDF5/lib:\$LVT\_LIBESMF:\$LVT\_NETCDF/lib:\$LVT\_ECCODES/lib:\$LD\_LIBRAR Y\_PATH

It is also suggested that you add this command to your *.profile* (or equivalent) startup file.

#### **Example**

An example execution of the configure script is shown below:

```
% ./configure
------------------------------------------------------------------------
Setting up configuration for LVT
Optimization level (-3=strict checks with warnings, -2=strict checks, -1=debug,
0,1,2,3, default=2):
Assume little/big endian data format (1-little, 2-big, default=2):
Use GRIBAPI/ECCODES? (1-gribapi, 2-eccodes, default=2):
Use NETCDF? (1-yes, 0-no, default=1):
NETCDF version (3 or 4, default=4):
NETCDF use shuffle filter? (1-yes, 0-no, default = 1):
NETCDF use deflate filter? (1-yes, 0-no, default = 1):
NETCDF use deflate level? (1 to 9-yes, 0-no, default = 9):
Use HDF4? (1-yes, 0-no, default=1):
Use HDF5? (1-yes, 0-no, default=1):
Use HDFEOS? (1-yes, 0-no, default=1):
Enable AFWA-specific grib configuration settings? (1-yes, 0-no, default=0):
Enable GeoTIFF support? (1-yes, 0-no, default=1):
Use MATLAB support? (1-yes, 0-no, default=0):
-----------------------------------------------------
 configure.lvt file generated successfully
-----------------------------------------------------
Settings are written to configure.lvt in the make directory.
If you wish to change settings, please edit that file.
To compile, run the compile script.
                                    ------------------------------------------------------------------------
```
At each prompt, select the desired value. If you desire the default value, then you may simply press the Enter key.

Most of the configure options are be self-explanatory. Here are a few specific notes:

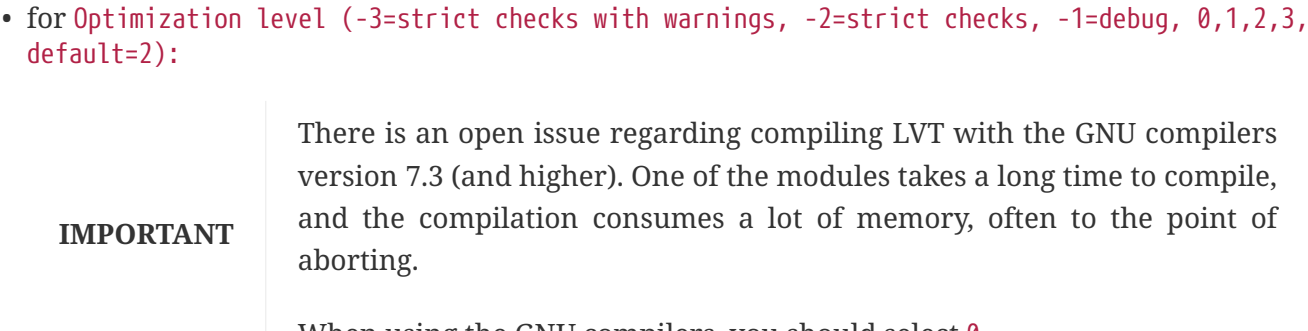

When using the GNU compilers, you should select 0.

• for Assume little/big\_endian data format (1-little, 2-big, default=2):, select the default value of 2. By default, LVT reads and writes binary data in the big endian format. Only select the value of 1, if you have reformatted all required binary data into the little endian format.

• for Use GRIBAPI/ECCODES? (1-gribapi, 2-eccodes, default=2):, select the default value of 2. Technically, GRIB support is not required by LVT; however, most of the commonly used met forcing data are in GRIB, making GRIB support a practical requirement. ecCodes is ECMWF's replacement to their GRIB-API library. GRIB-API is supported only for historical reasons; thus, please use ecCodes.

**IMPORTANT** GRIB-API support is now deprecated. Future releases will support only ecCodes.

• for Enable GeoTIFF support? (1-yes, 0-no, default=1):, GeoTIFF means the GeoTIFF support provided by the GDAL library.

Note that due to an issue involving multiple definitions within the NetCDF 3 and HDF 4 libraries, you cannot compile LVT with support for both NetCDF 3 and HDF 4 together.

Note that if you compiled NetCDF 4 without compression, then when specifying NETCDF version (3 or 4, default=4):, select 3. Then you must manually append -lnetcdff to the LDFLAGS variable in the *make/configure.lvt* file.

### **Step 5**

Compile the LVT source code by running the *compile* script.

% ./compile

This script will compile the libraries provided with LVT, the dependency generator and then the LVT source code. The executable *LVT* will be placed in the *\$WORKING* directory upon successful completion of the *compile* script.

### **Step 6**

Finally, copy the *LVT* executable into your running directory, *\$RUNNING*. (See Section [Running the](#page-21-0) [Executable](#page-21-0).)

# <span id="page-21-0"></span>**Chapter 6. Running the Executable**

This section describes how to run the LVT executable.

First you should create a directory to run LVT in. It is suggested that you run LVT in a directory that is separate from your source code. This running directory shall be referred to as *\$RUNNING*. Next, copy the LVT executable into your running directory

```
% cp $WORKING/LVT $RUNNING
```
The single-process version of LVT is executed by the following command issued in the *\$RUNNING* directory.

% ./LVT <configfile>

where <configfile> represents the file containing the run time configuration options for LVT. Currently LVT only supports a serial mode.

Some systems require that you submit your job into a batch queue. Please consult with your system adminstrator for instructions on how to do this.

Note that before running LVT, you must set your environment to have an unlimited stack size. For the Bash shell, run

% ulimit -s unlimited

To customize your run, you must specify a LVT runtime configuration file. See Section [LVT config](#page-22-0) [File](#page-22-0) for more information.

# <span id="page-22-0"></span>**Chapter 7. LVT config File**

This section describes the options in the *lvt.config* file.

# <span id="page-22-1"></span>**7.1. Overall driver options**

LVT running mode: specifies the running mode to be used. Acceptable values are:

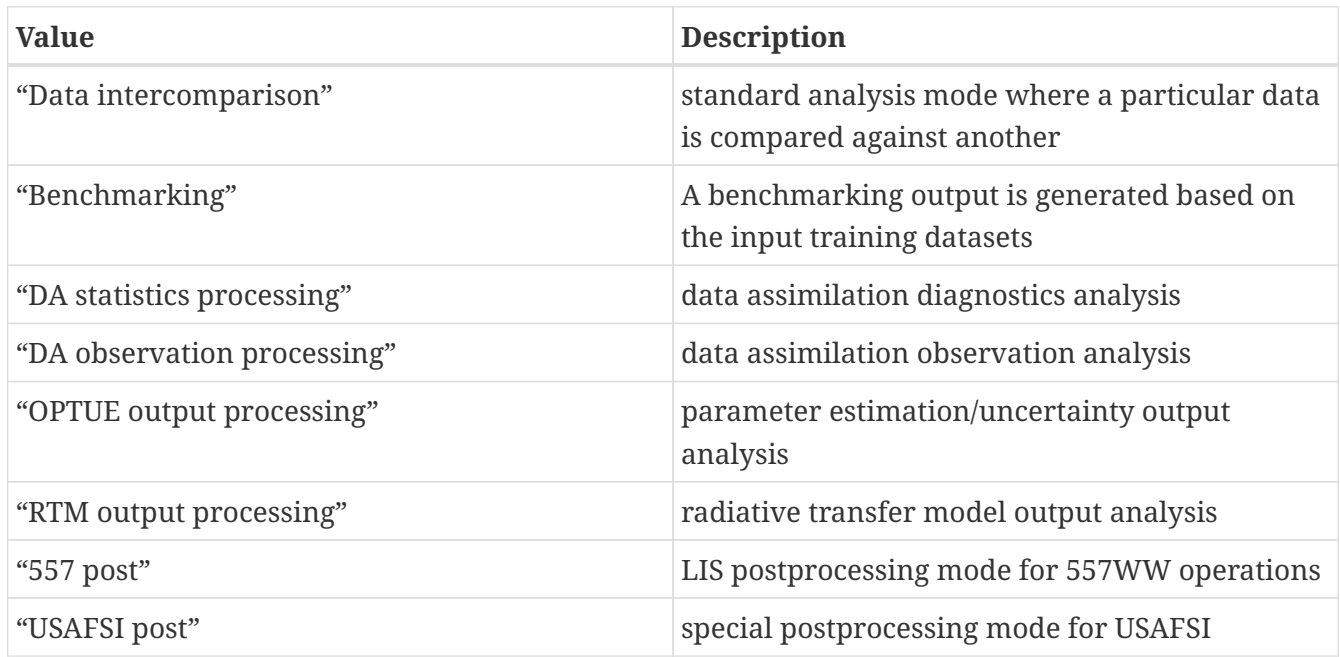

*Example lvt.config entry*

LVT running mode: "Data intercomparison"

Map projection of the LVT analysis: specifies the map projection used in the LVT analysis. Acceptable values are:

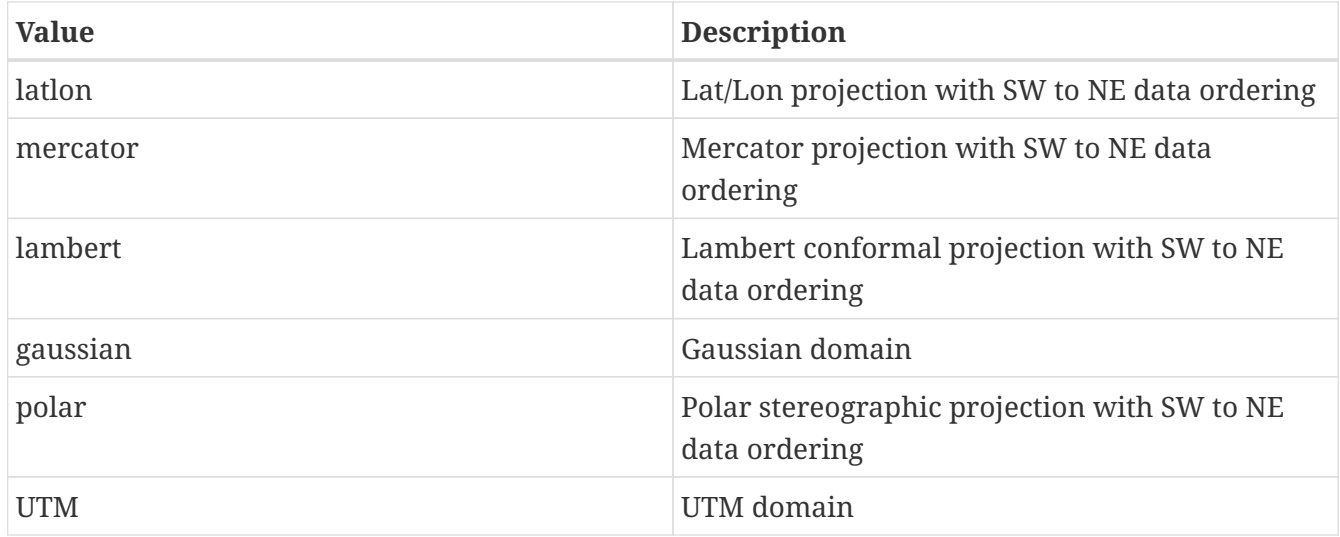

Map projection of the LVT analysis: "latlon"

LVT output format: specifies the format of the LVT output. Acceptable values are:

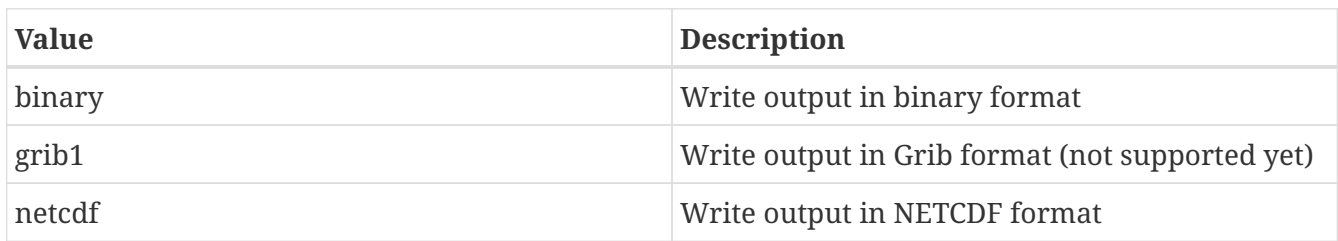

See Appendix [Description of output files from LVT](#page-89-0) for more details about the structure of the LVT output files.

*Example lvt.config entry*

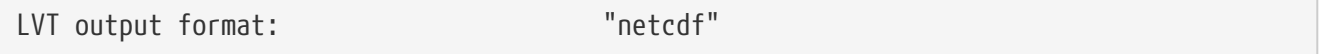

LVT output methodology: specifies the output methodology used in LVT. The LVT output is written as a 1-D array containing only land points or as a 2-D array containing both land and water points. 1-d tile space includes the subgrid tiles and ensembles. 1-d grid space includes a vectorized, land-only grid-averaged set of values. Acceptable values are:

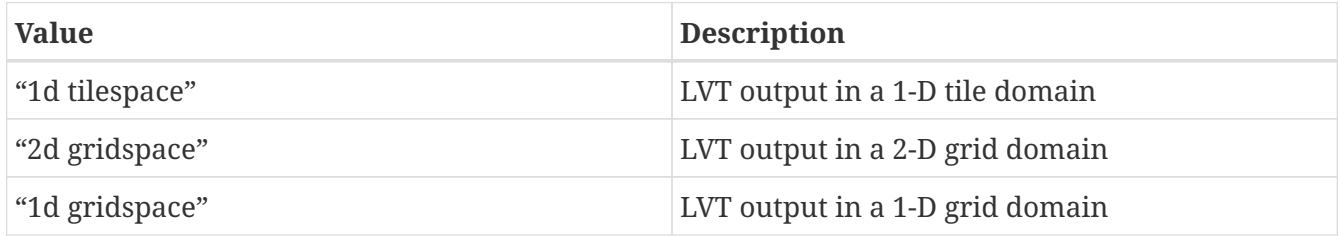

*Example lvt.config entry*

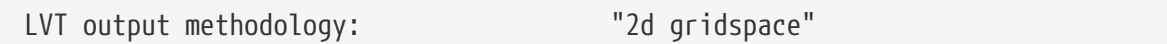

Analysis data sources: specifies the two sources of data to be used in an LVT comparison. The user must always choose two sources specified in adjacent columns. The second column entry will be taken as the reference data and the first column will be used as the data being evaluated (against the reference data). If the comparison LIS output against a non-LIS data, it is recommended to specify the first source as "LIS output" and then the other data as the second data source. Acceptable values for each column are:

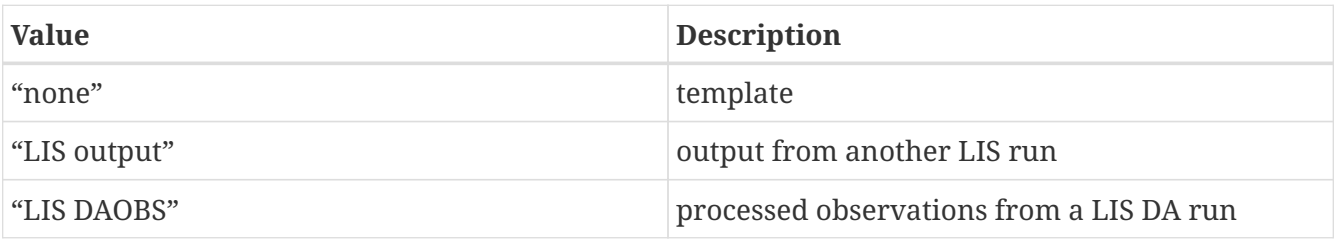

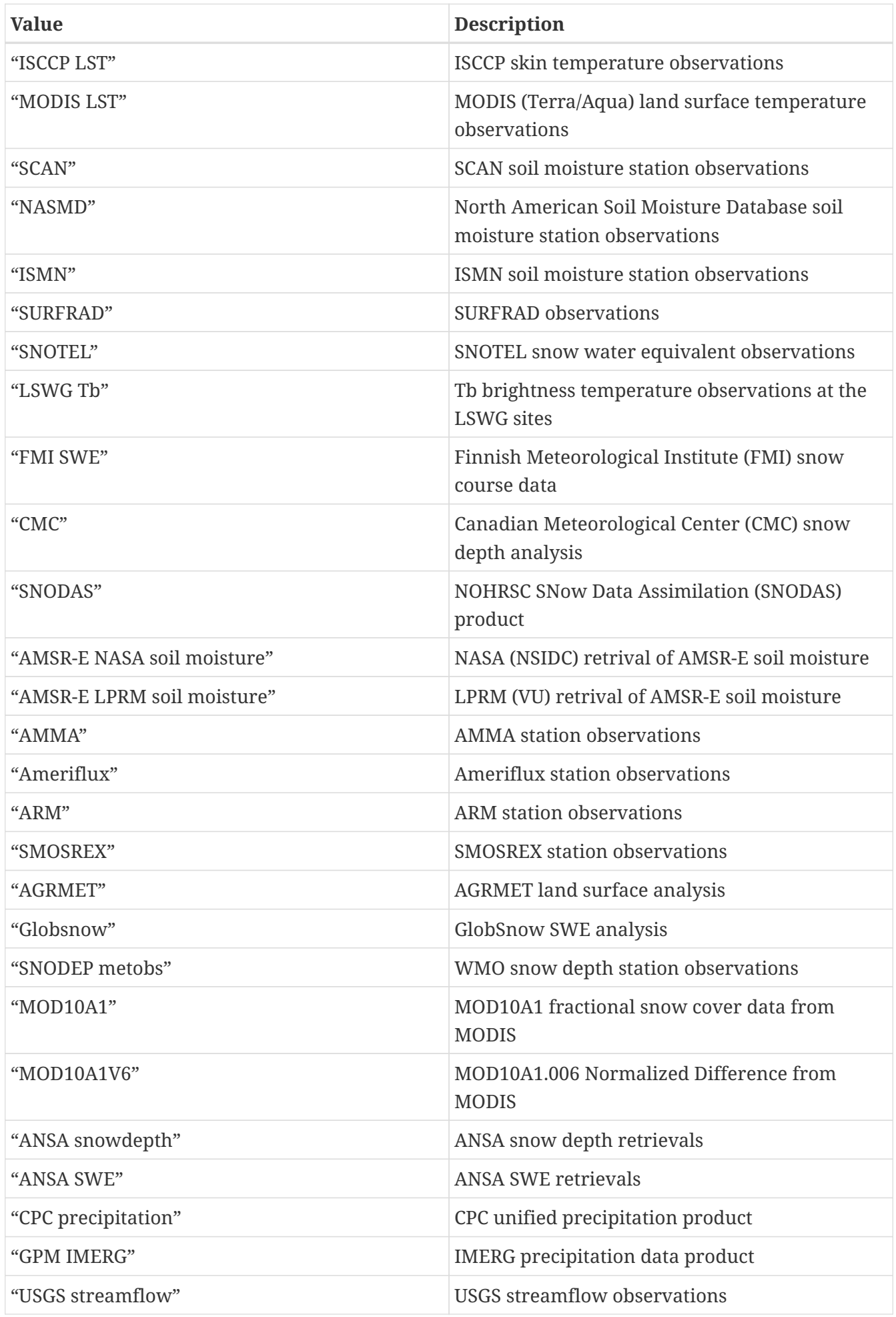

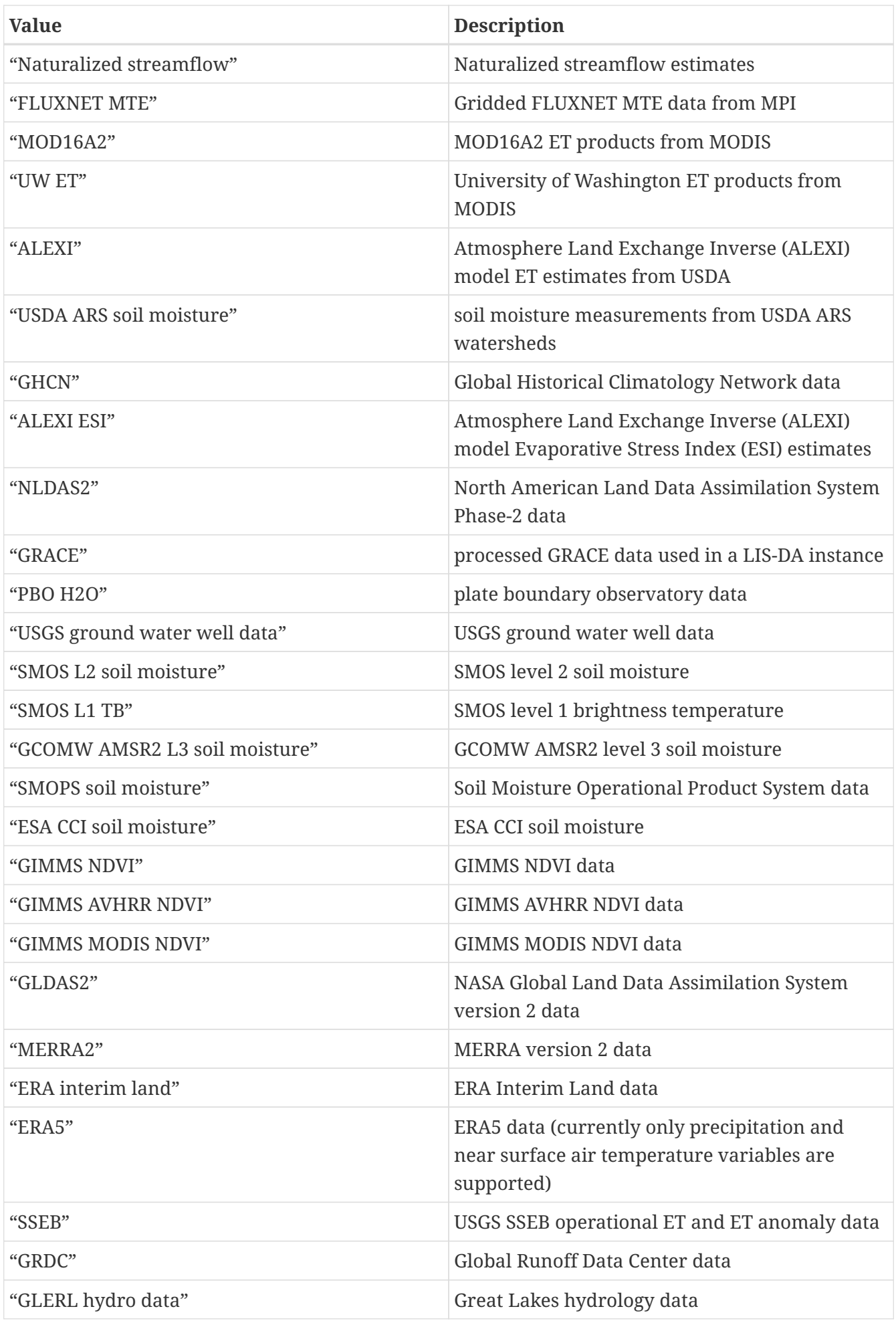

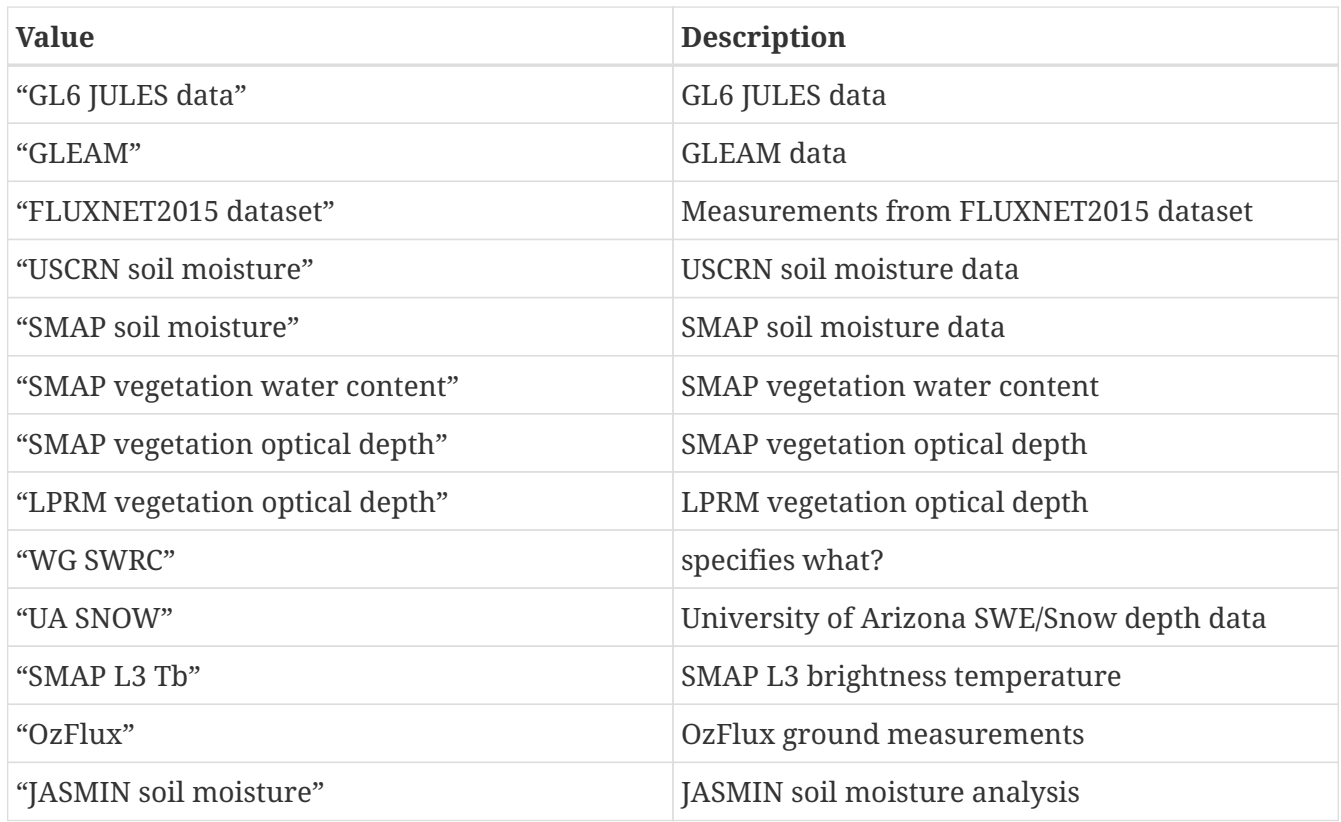

*Example lvt.config entry*

Analysis data sources: "LIS output" "SURFRAD"

Experiment code: LIS-6 experiment code number.

**NOTE** Only needed when using LVT on LIS 6 output.

*Example lvt.config entry*

Experiment code: 111

Start mode: specifies if the LVT analysis is to be restarted from a previous (unfinished) analysis. Note that if "restart" option is selected, then the starting time (below) must be changed appropriately. Acceptable values are:

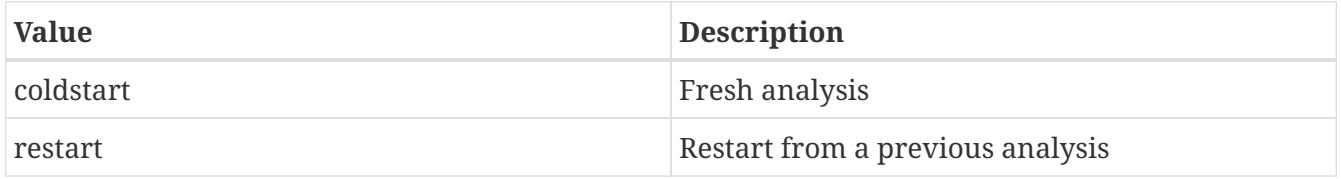

*Example lvt.config entry*

Start mode: "coldstart"

LVT output restart files: a flag to specify if LVT restart files should be written out. The default is to turn off writing these restart files. To enable writing of LVT restart files, change this option to "1". LVT output restart files: 0

LVT restart output interval: specifies the frequency at which the restart files must be written during a LVT analysis. The time interval is specified with a number followed by a 2 character suffix that indicates the units. For example, a restart interval of 1 hour can be specified as "1hr", "60mn", or "3600ss". Acceptable values for the 2 character suffix are:

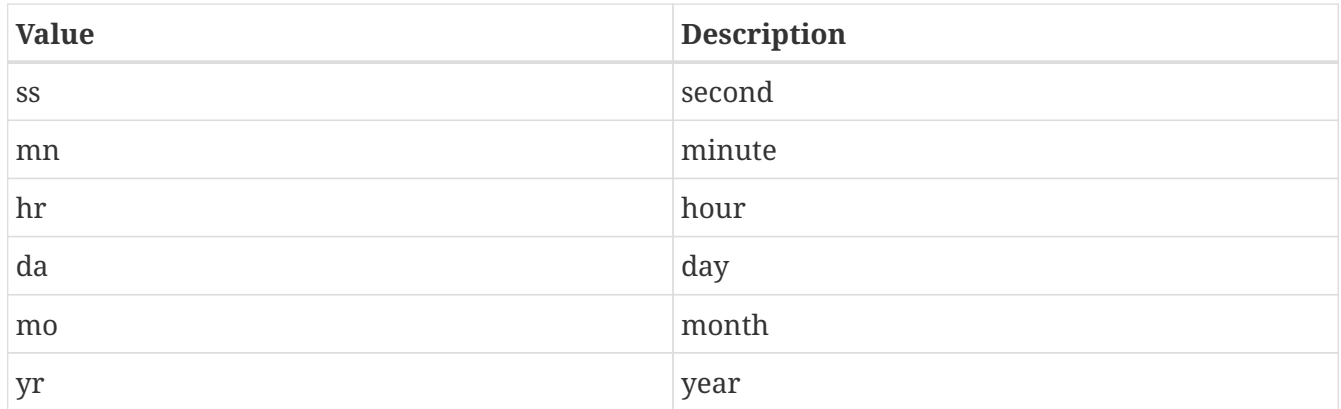

*Example lvt.config entry*

LVT restart output interval: "1mo"

#### LVT restart filename: specifies the name of the LVT restart file

#### *Example lvt.config entry*

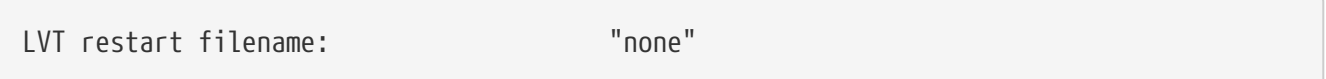

The start time of the evaluation period is specified in the following format:

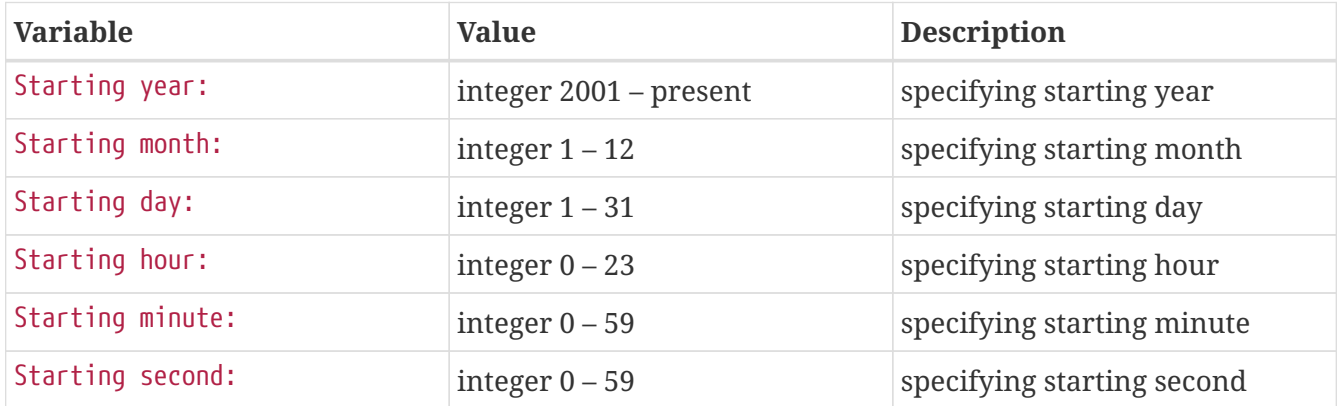

*Example lvt.config entry*

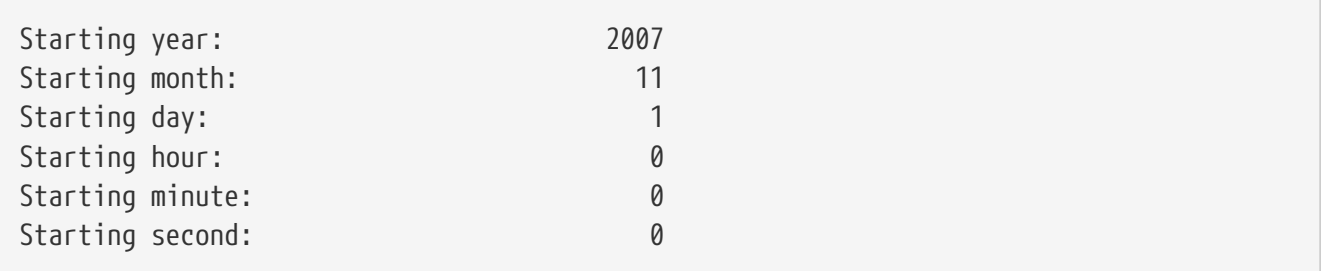

The end time of the evaluation period is specified in the following format:

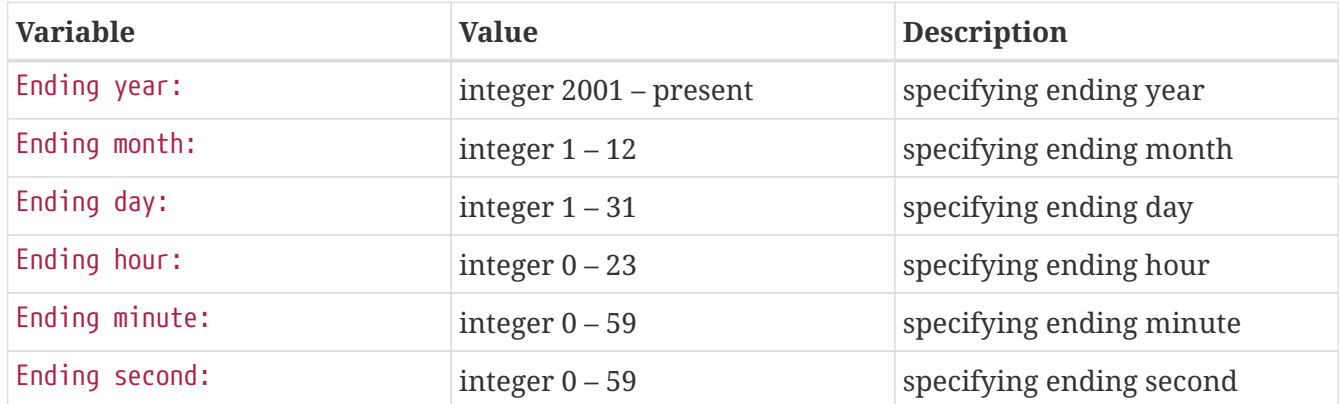

*Example lvt.config entry*

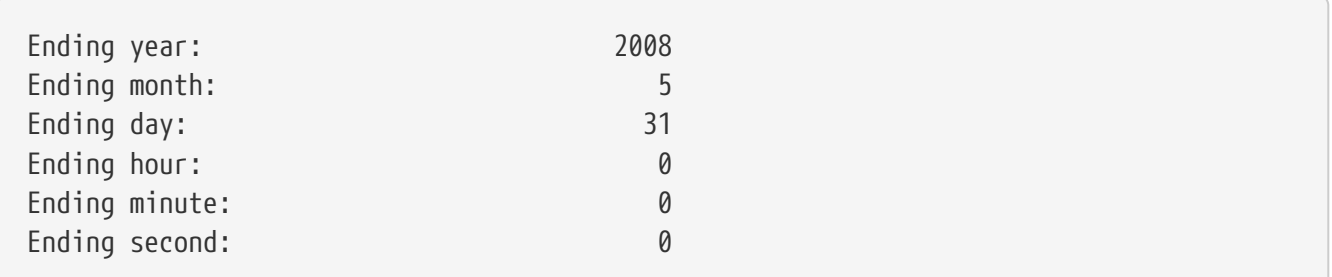

LVT clock timestep: specifies the timestep to be used in the LVT analysis. It is recommended to use a timestep consistent with the output frequency of the first data stream.

*Example lvt.config entry*

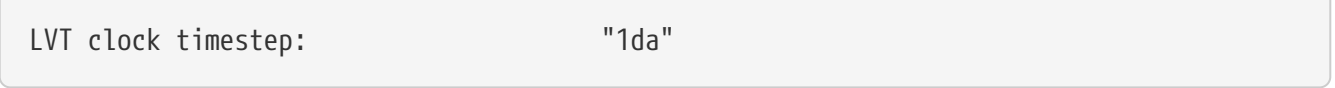

Undefined value: specifies the undefined value. The default is set to -9999.

*Example lvt.config entry*

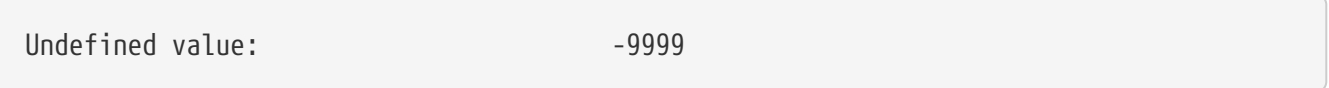

LVT diagnostic file: specifies the name of run time diagnostic file. Acceptable values are any 40 character string.

LVT diagnostic file: lvtlog

## <span id="page-29-0"></span>**7.2. Domain specification**

LVT expects three sets of domain specification. (1) the domain over which the LVT analysis needs to be carried out (2) the domain in which LIS simulation was carried out (LIS run domain). Section [Overall driver options](#page-22-1) lists the projections that LIS supports.

### **7.2.1. LVT run domain**

This section describes how to specify the run domain over which LVT will perform its analysis. See the LDT Users' Guide for more details about setting these values.

*Example lvt.config entry*

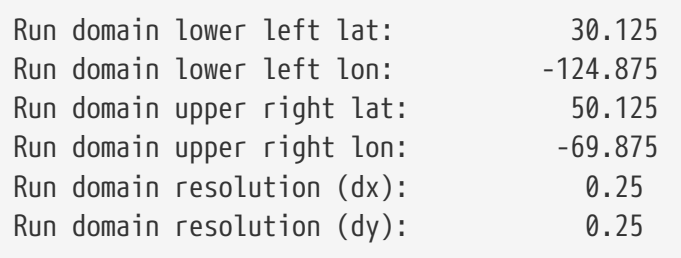

Input domain and mask data file: specifies the name of the parameter input file to be used for the definition of domain and parameters in LVT. This file should be in NetCDF format and must include details about the map projection (as global attributes) and must include a landmask field. LVT uses the landmask specified in this file to derive the landmask for the LVT run domain. The extents of the run domain should be inclusive of the landmask specified in this file (but it doesn't have to match exactly).

*Example lvt.config entry*

Input domain and mask data file: ./lis\_input.d01.nc

LVT datastream attributes table:: specifies the variables being analyzed and their attributes. The list of variables are to be specified in a table form with each line representing the variable specification from datastream 1 and datastream 2. In the example below, latent heat flux variable from datastream 1 is compared against the sensible heat flux from datastream 2. In addition, the root zone soil moisture from datastream 1 is compared against the root zone soil moisture from datastream 2. Each variable specification consists of 7 columns representing the short name, starting index of the level of the variable (0 indicates that variable is not selected), ending index of the level of the variable, units, direction type, time-averaging option  $(0 =$  instantaneous,  $1 =$  timeaveraged) and total number of vertical levels.

**NOTE** This line must end with two colons after the word table (e.g., "table::"), and the final line of the table is a line with only two colons (e.g., "::"). The table information is contained on the lines in-between these beginning and end lines. For example, if the soil moisture variable has 4 levels and the user choses levels 2 to 3, then they can be entered as (for a datastream.

SoilMoist 2 3 m3/m3 - 1 4

```
Example lvt.config entry
```

```
LVT datastream attributes table::
01e 1 1 W/m2 DN 1 1 Ob 1 1 W/m2 DN 1 1
RootMoist 1 1 m3/m3 - 1 1 RootMoist 1 1 m3/m3 - 1 1
::
```
LVT surface soil layer thickness: specifies the thickness (in m) of the surface soil layer to be considered in the LVT analysis.

*Example lvt.config entry*

```
LVT surface soil layer thickness: 0.1
```
LVT root zone soil layer thickness: specifies the thickness (in m) of the root zone soil layer to be considered in the LVT analysis.

*Example lvt.config entry*

LVT root zone soil layer thickness: 1.0

### <span id="page-30-0"></span>**7.3. Analysis options specification**

This section of the config file specifies the type of analysis to be conducted during the verification/evaluation. Note that some options are only available in certain running modes.

Apply external mask: Specifies whether to apply an external mask in limiting the analysis to a selected set of data points. Note that undefined value is considered to be the value used for omitting grid points. All values other than "undefined values" (e.g. -9999.0) are considered as valid. Acceptable values are:

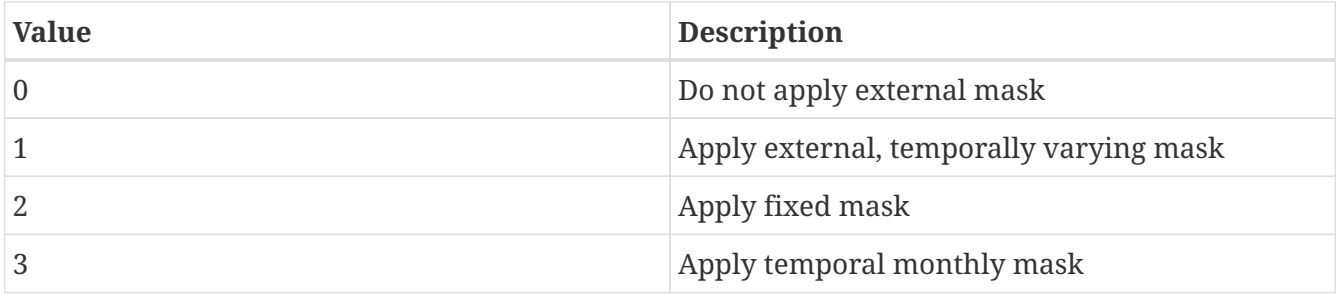

Apply external mask: 0

Temporal (monthly) mask flags: specifies the temporal (monthly) mask flags (specified as 0/1 for each calendar month). This option is only read when the Apply external mask: option is set to 3.

*Example lvt.config entry*

Temporal (monthly) mask flags: 0 0 0 0 0 1 1 1 0 0 0 0

External mask directory: Specifies the name of the data mask file/directory. If the mask varies temporally, then this option specifies the top-level directory containing data mask. Note that the mask files are expected to be in binary, sequential access format.

*Example lvt.config entry*

External mask directory: "none"

Compute ensemble metrics: specifies whether to compute ensemble-based metrics or not. If this option is turned on, then all the traditional (non-ensemble) metrics will be turned off. Acceptable values are:

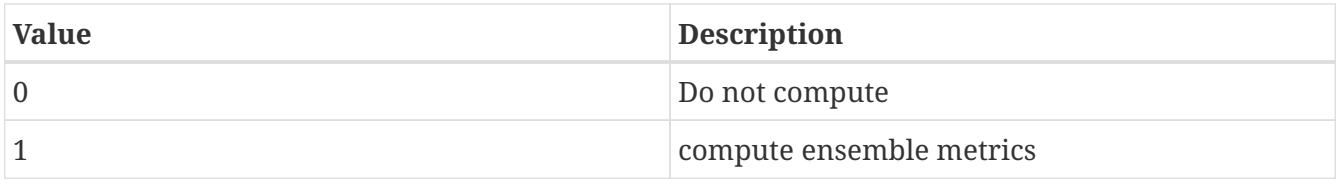

*Example lvt.config entry*

Compute ensemble metrics: 0

Compute information theory metrics: specifies whether to compute information theory-based metrics or not. If this option is turned on, then the ensemble and traditional metrics will be turned off. Acceptable values are:

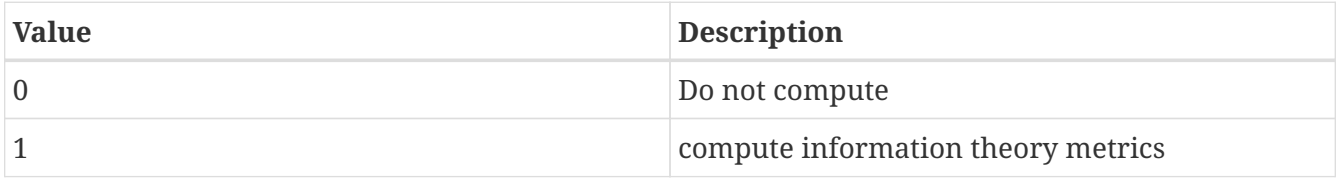

*Example lvt.config entry*

Compute information theory metrics: 0

Metrics attributes file: specifies the attributes of the metrics that are used in the LVT analysis. Section [Configuration of metrics](#page-78-0) describes the format of the metrics attributes file.

Metrics attributes file: ./METRICS.TBL

Observation count threshold: Specifies the number of observations to be used as the minimum threshold for computing statistics. Grid points with observation count less than this value will be ignored. Acceptable values are 0 or higher

*Example lvt.config entry*

Observation count threshold: 50

Metrics computation frequency: Specifies the temporal averaging interval of the LIS output and observation data.

> The ending time and the Metrics computation frequency: must be consistent. For example, for a Metrics computation frequency: of 1da, you must have an ending time of:

**NOTE**

Ending hour: 0 Ending minute: 0 Ending second: 0

*Example lvt.config entry*

Metrics computation frequency: "1da"

Temporal lag in metrics computations: Specifies the temporal lag in metric computations. The values can be positive or negative (e.g. "+1da" or "-1da")

*Example lvt.config entry*

```
Temporal lag in metrics computations: 0
```
Spatial averaging mode: Specifies the spatial averaging mode to be used. Acceptable values are:

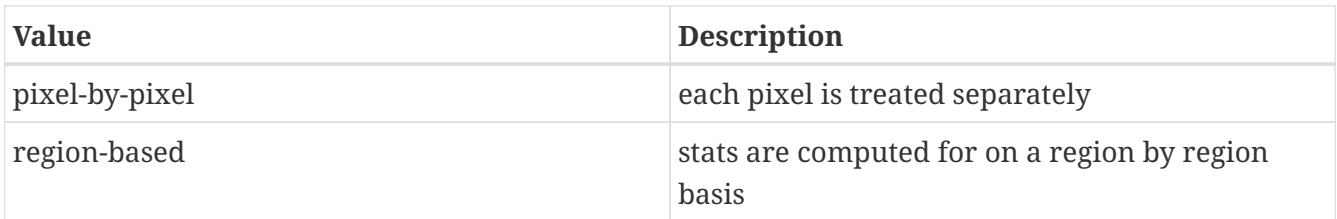

*Example lvt.config entry*

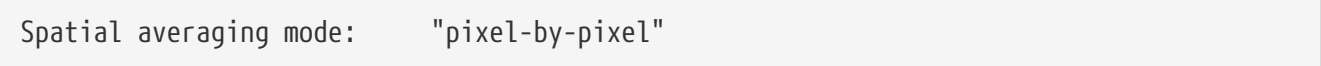

Regional mask file for spatial averaging: Specifies the name of the regional mask file to be used for determining the (sub) regions, if region-based spatial averaging mode is selected.

This file must be in big-endian, sequential access format and must correspond exactly to the LVT run domain.

*Example lvt.config entry*

Regional mask file for spatial averaging: none

Metrics output directory: Specifies the top-level directory where the output from the analysis is to be written.

*Example lvt.config entry*

Metrics output directory: ./STATS

Metrics output frequency: Specifies the frequency (in seconds) of the analysis output.

#### **NOTE**

The Metrics output frequency: is simply a setting for specifying the frequency of LVT outputs. If the Metrics output frequency: is different from (greater than) the time averaging interval, no additional averaging will be performed between the time averaging intervals.

*Example lvt.config entry*

Metrics output frequency: "1da"

Apply temporal smoothing to obs: specifies whether to temporal smoothing to the observations. If enabled,the code will compute an average value across the specified time window, instead of only using the value that corresponds to the current time. Acceptable values are:

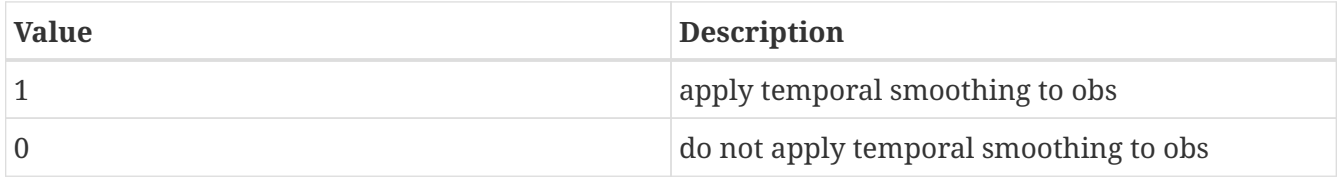

*Example lvt.config entry*

Apply temporal smoothing to obs: 0

Obs temporal smoothing window half length: specifies the observation temporal smoothing window half length. The smoothing window is then defined as (current time +/- half length).

*Example lvt.config entry*

Obs temporal smoothing window half length: "2da"

Obs temporal smoothing window interval: specifies the observation temporal smoothing window interval. This will be used as the increment length across the smoothing window. For e.g., if the window half length is specified as 2 days the smoothing window will be of 5 days. If the smoothing window interval is 1 day, then number of points in the smoothing window will be 5 (-2 da, -1da, current day, +1da, +2da).

*Example lvt.config entry*

```
Obs temporal smoothing window interval: "1da"
```
Time series location file: specifies the name of the file which lists the locations and regions in the domain where ASCII time series data are to be derived.

The locations can be specified in five different formats: (1) using the lat/lon values; (2) using the column/row indices; (3) using the tile indices; (4) specifying lat/lon values to draw a polygon around a region; and (5) using a categorical from which to define subregions.

Note that LVT has been updated so the format of the time series locations file uses a minimum fraction of the domain before the temporal calculations will occur. Previously, the time series locations file used a minimum number of observations. A value for this "min frac" of 0.1 (for example) implies that at least 10 percent of the total number of points in the domain location must be available for the temporal calculations to occur.

A sample file with location style 1 is shown below:

```
  #Number of locations
  2
  #Location style (1-lat/lon, 2-col/row, 3-tile, 4-polygon, 5-map)
  1
  #Name (then, next line), SW-lat, SW-lon, NE-lat, NE-lon, min frac
WEST_US
  40.0 -130.0 50.0 -110.0 0.0
HIGH PLAINS US
  43.0 -110.0 49.0 -100.0 0.0
```
If the location style is 2, the user specifies the column and row indices for the bounding boxes, instead of the corner lat/lon values. A sample file with location style 2 is shown below:

```
  #Number of locations
\mathfrak{I}  #Location style (1-lat/lon, 2-col/row, 3-tile, 4-polygon, 5-map)
\overline{\phantom{0}}  #Name (then, next line), SW-col, SW-row, NE-col, NE-row, min frac
WEST<sub>US</sub>
  1 1 20 30 0.0
  EAST_US
  21 1 40 30 0.0
```
If the location style is 3, the user specifies the tile indices for specifying the bounds (starting tile index and ending tile index). A sample file with location style 3 is shown below:

```
  #Number of locations
  2
  #Location style (1-lat/lon, 2-col/row, 3-tile, 4-polygon, 5-map)
  3
  #Name (then, next line), Start index, End index, min frac
WEST_US
  1 20 0.0
  EAST_US
  21 40 0.0
```
If the location style is 4, the user explicitly specifies the lat/lons of each grid point to be used to specify a region in the shape of a polygon. Users should be careful with this location style option, as they cannot specify a minimum fraction of the domain that must have valid observations. A sample file with location style 4 is shown below:

```
  #Number of locations
  2
  #Location style (1-lat/lon, 2-col/row, 3-tile, 4-polygon, 5-map)
  4
  #Number of points followed by lat/lon of each point
  REGION1
  3
  34.4 -103.2
  33.4 -100.2
  32.1 -99.3
  REGION2
  2
  40.2 -103.3
  42.2 -104.2
```
If the location style is 5, the user explicitly specifies a categorical map from which to define subregions. In the map, the categories must be in numerically increasing order from 1. The map must be a binary direct-access file, with point (1,1) in the southwest corner of the domain. A sample file with location style 5 is shown below:
```
  #Number of stations
  3
  #Location style (1-lat/lon, 2-col/row, 3-tile, 4-polygon, 5-map)
  5
  #Name (then, next line), min frac
  NEWENGLAND
Q.Q  MIDATLANTIC
0.0SOUTHATI ANTIC
  0.0
  #categorical map
  ../huc02_conus_0.125dg.1gd4r
```
Please see the sample TS\_LOCATIONS.TXT file for an example in location format (1).

*Example lvt.config entry*

Time series location file: ./TS\_LOCATIONS.TXT

Variable-based stratification: Specifies if the errors are to be stratified using one of the model output variables. The errors will be stratified into two levels (1) where the values of the stratification variable falls above the specified threshold and (2) where the values of the stratification variable falls below the specified threshold. Acceptable values are:

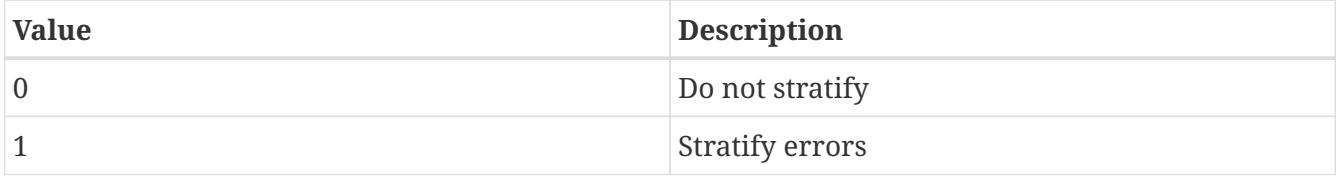

*Example lvt.config entry*

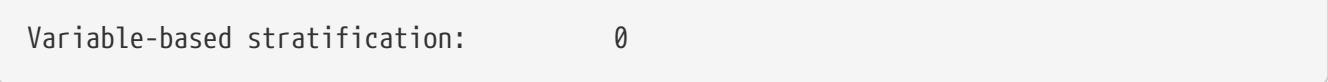

Stratification variable: Specifies the name of the variable to be used in the stratification

*Example lvt.config entry*

Stratification variable: SWdown\_f

Stratification threshold: Specifies the minimum value to be used as the stratification threshold.

*Example lvt.config entry*

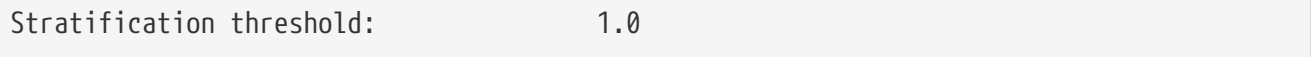

Confidence interval (%): Specifies the confidence interval threshold (in percentage) of the

computed statistics

#### *Example lvt.config entry*

Confidence interval (%): 95

External data-based stratification: Specifies if the errors are to be stratified based on an external (static) dataset (e.g. landcover, elevation,etc.) The associated attributes file specifies the stratification details. Acceptable values are:

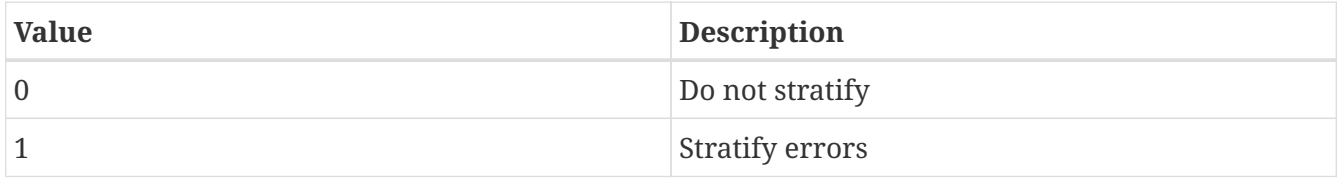

*Example lvt.config entry*

External data-based stratification: 0

Stratification attributes file: Specifies the name of the file which lists the details of the stratification. The format of the time series location file is as follows:

```
  #Number of stratification data sources
  3
  #Stratification data files
  srtm_elev1km.1gd4r
  srtm_slope1km.1gd4r
  srtm_aspect1km.1gd4r
  #stratifcation variable name
FLEV
  SLOPE
  ASPECT
  #Max (row 1) min (row2) values for each category
  7000 1.0 6
  500 0.0 0
  #number of bins
  12 12 12
```
*Example lvt.config entry*

Stratification attributes file: ./strat\_attribs.txt

Seasonal cycle interval type: Specifies the interval type for average seasonal cycle computations (when enabled in the METRICS.TBL file) Acceptable values are:

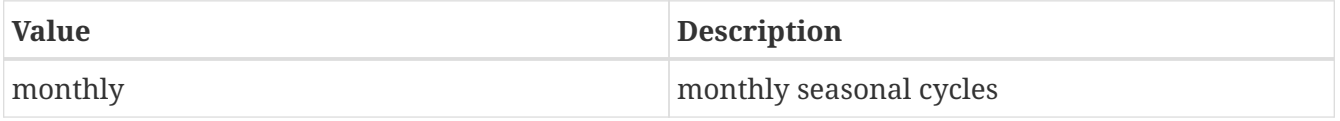

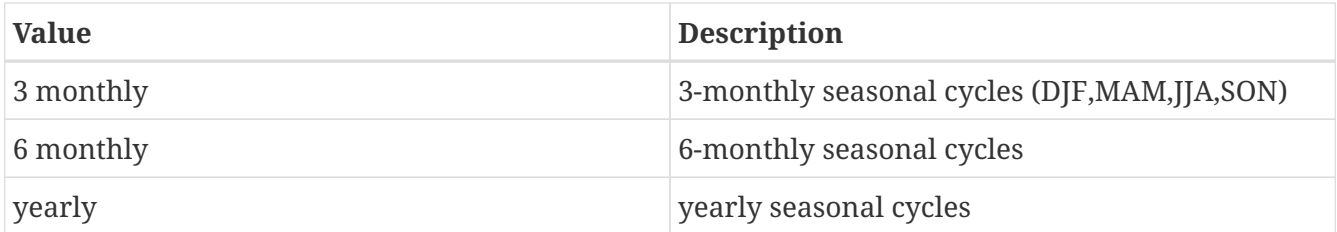

Seasonal cycle interval type: "monthly"

Seasonal cycle minimum count threshold: Specifies minimum number of points to be used in computing the average seasonal cycle computations.

*Example lvt.config entry*

Seasonal cycle minimum count threshold: 10

Average diurnal cycle minimum count threshold: Specifies minimum number of points to be used in computing the average diurnal cycle computations.

*Example lvt.config entry*

Average diurnal cycle minimum count threshold: 10

Averaging window for computing mean values in anomaly calculations: Specifies the time window to use for computing mean values to be used in anomaly calculations. This option only applies to the Anomaly metrics (Anomaly, Anomaly R, Anomaly RMSE). Acceptable values are:

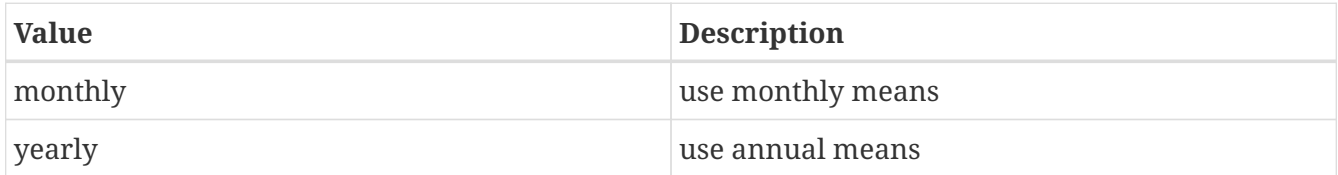

*Example lvt.config entry*

Averaging window for computing mean values in anomaly calculations: monthly

Compute only the climatology for percentiles: If set to 1, then LVT will only calculate the climatology when calculating percentiles. After the percentiles have been calculated, then LVT can be run in restart mode using these climatology files without having to calculate the climatology every time. If set to any value other than 1, LVT will first calculate percentiles climatology, and then calculate the percentiles.

*Example lvt.config entry*

Compute only the climatology for percentiles: 0

Scale model data prior to computing percentiles: specifies whether to scale model data prior to computing percentiles. The standard normal deviate based scaling is employed. Acceptable values are:

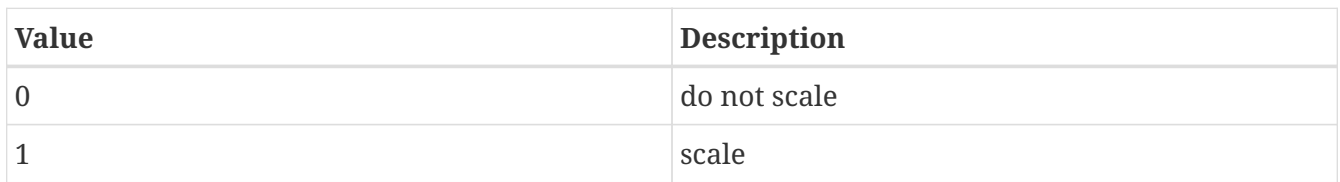

Percentile scaling mean (input data) filename: specifies the name of the file containing the input data mean.

Percentile scaling standard deviation (input data) filename: specifies the name of the file containing the input data standard deviation.

Percentile scaling mean (scaled data) filename: specifies the name of the file containing the scaled data mean.

Percentile scaling standard deviation (scaled data) filename: specifies the name of the file containing the scaled data standard deviation

Percentile scaling start time for scaling: specifies the time to start scaling.

Percentile scaling end time for scaling: specifies the time to end scaling.

*Example lvt.config entry*

Scale model data prior to computing percentiles: 0 Percentile scaling mean (input data) filename: Percentile scaling standard deviation (input data) filename: Percentile scaling mean (scaled data) filename: Percentile scaling standard deviation (scaled data) filename: Percentile scaling start time for scaling: Percentile scaling end time for scaling:

Compute only the climatology for SGWI: If set to 1, then LVT will only calculate the climatology for SGWI.

*Example lvt.config entry*

Compute only the climatology for SGWI: 0

Compute only the climatology for SPI: If set to 1, then LVT will only calculate the climatology for SPI.

*Example lvt.config entry*

Compute only the climatology for SPI: 0

Compute only the climatology for SRI: If set to 1, then LVT will only calculate the climatology for SRI.

*Example lvt.config entry*

Compute only the climatology for SRI: 0

SPI timescale of computation: Set to 1,3,6,…for SPI (or SRI, SSWI) agregations.

Compute only the climatology for SSWI: If set to 1, then LVT will only calculate the climatology for SSWI.

*Example lvt.config entry*

Compute only the climatology for SSWI: 0

Starting month if a shifted year definition is used in temporal averaging: The starting month (integer from 1 to 12) if doing a yearly average or outputting the stats in yearly intervals. Setting this value to 10, for example, represents the start of a hydrologic water year.

*Example lvt.config entry*

Starting month if a shifted year definition is used in temporal averaging: 10

Time specification option for MinTime metric: The "MinTime" metric computes the time at which the minimum value occcurs within the stats writing time window. This particular option specifies the nature of the time value saved. Acceptable values are:

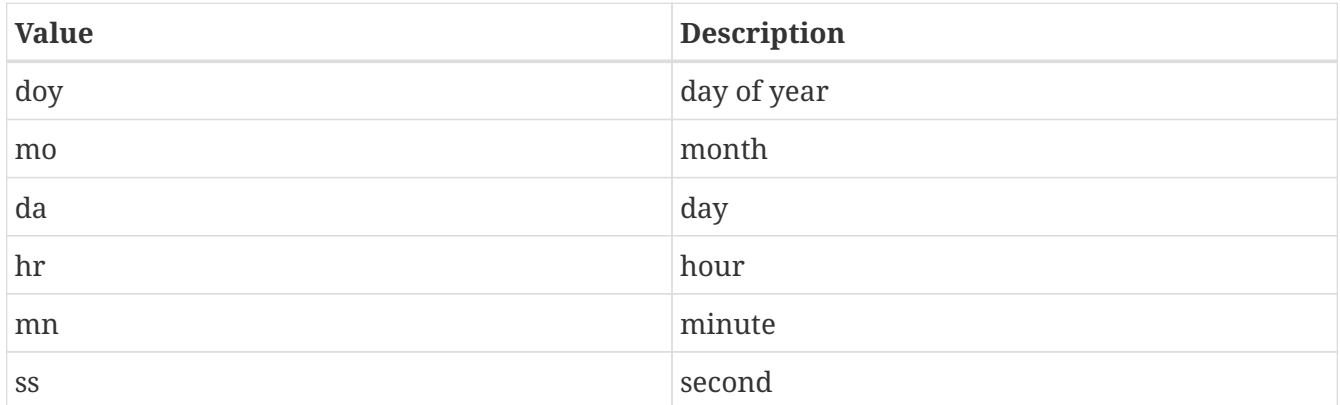

If doy is chosen, for example, then the day of the year at which the minimum value occurs will be saved.

*Example lvt.config entry*

Time specification option for Mintime metric: doy

Time specification option for MaxTime metric: The "Maxtime" metric computes the time at which the maximum value occcurs within the stats writing time window. This particular option specifies

the nature of the time value saved. Acceptable values are:

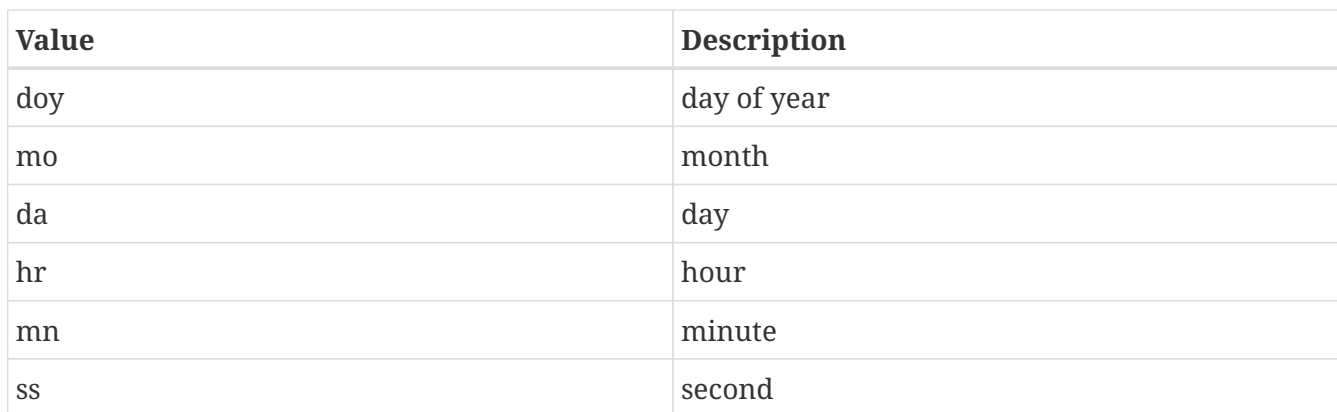

If doy is chosen, for example, then the day of the year at which the maximum value occurs will be saved.

*Example lvt.config entry*

Time specification option for MaxTime metric: doy

Calculate reference ET without energy balance: allows for the reference evapotranspiration to be calculated without using surface energy flux variables that are generated by the land-surface model. The calculation follows the methodology in Hobbins, M. et al. 2016.

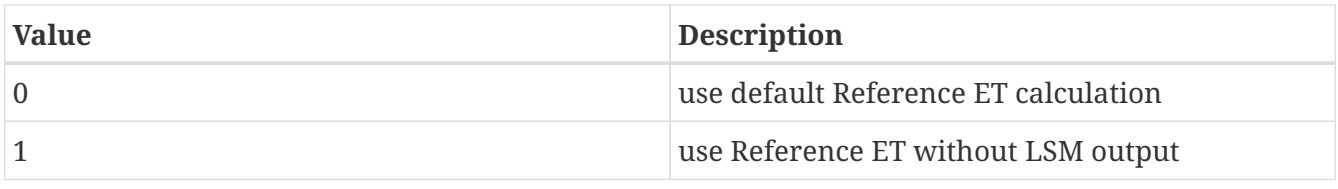

This option is only valid for Template LSM runs.

*Example lvt.config entry*

Calculate reference ET without energy balance: 1

# **7.4. Data stream sources**

This section of the config file specifies the details of the sources of data streams.

# **7.4.1. LIS output**

LIS output analysis data class: specifies the type of land surface data that is being analyzed. Acceptable values are:

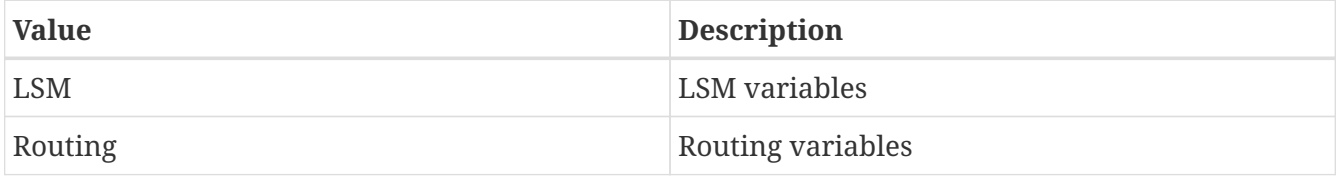

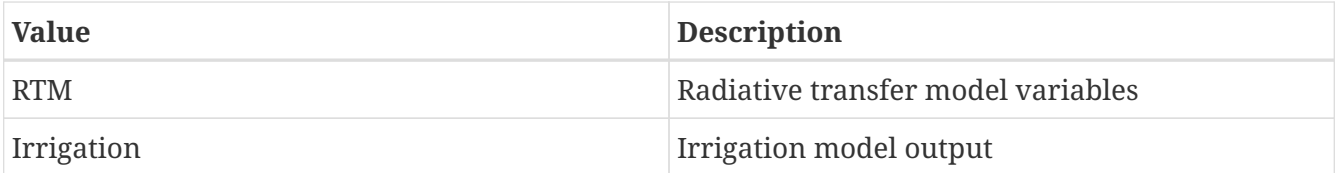

LIS output number of surface model types: specifies the number of surface model types used in the LIS simulation

LIS output surface model types: specifies the surface model types used in the LIS simulation, in consecutive columns. Acceptable values are:

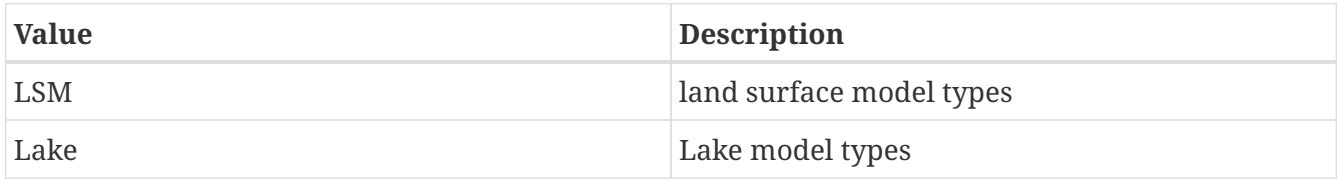

LIS output model name: specifies the name of the model used that generated the output. Acceptable values are:

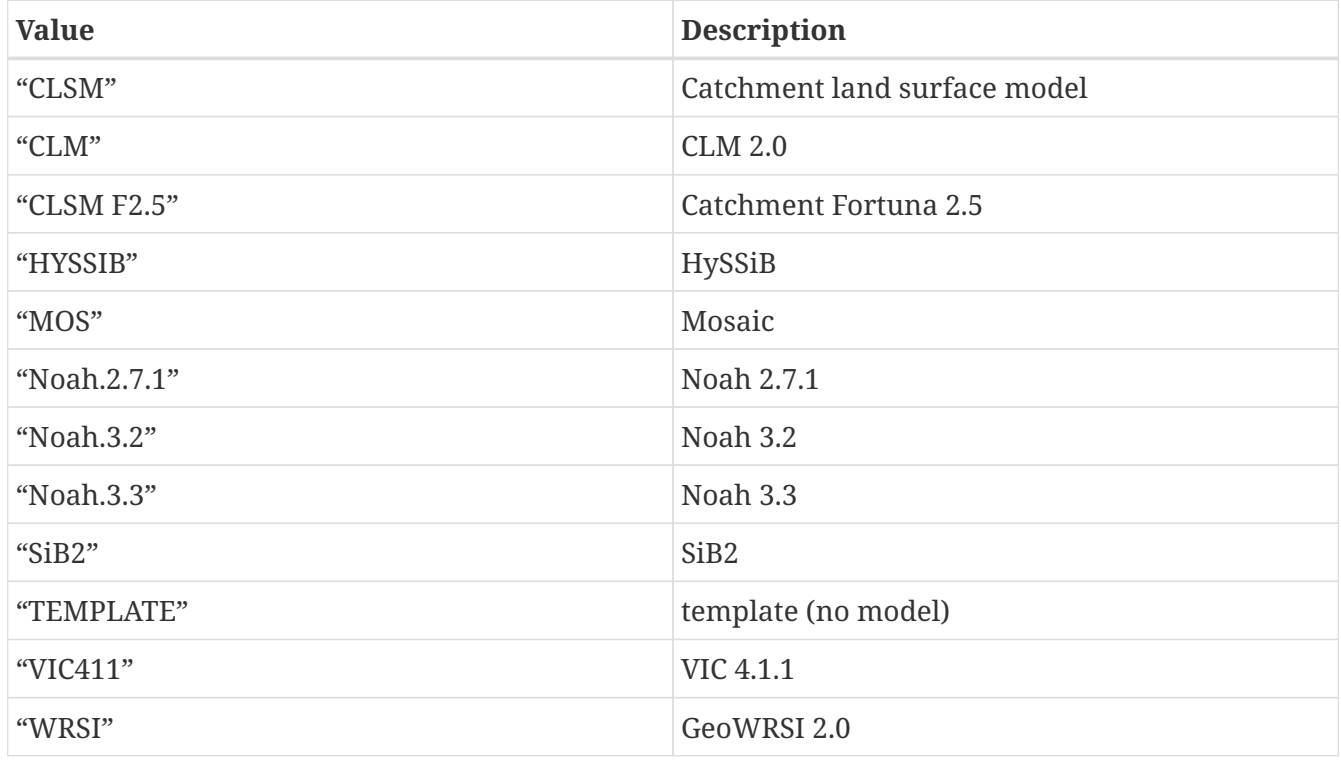

LIS output domain and parameter file: specifies the name of the parameter input file used in the LIS simulation This file is generated by the Land Data Toolkit (LDT).

LIS output directory: specifies the LIS output directory

LIS output naming style: specifies the style of the LIS output. Acceptable values are:

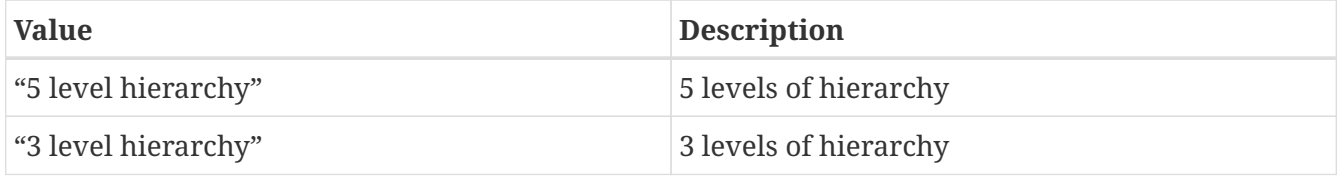

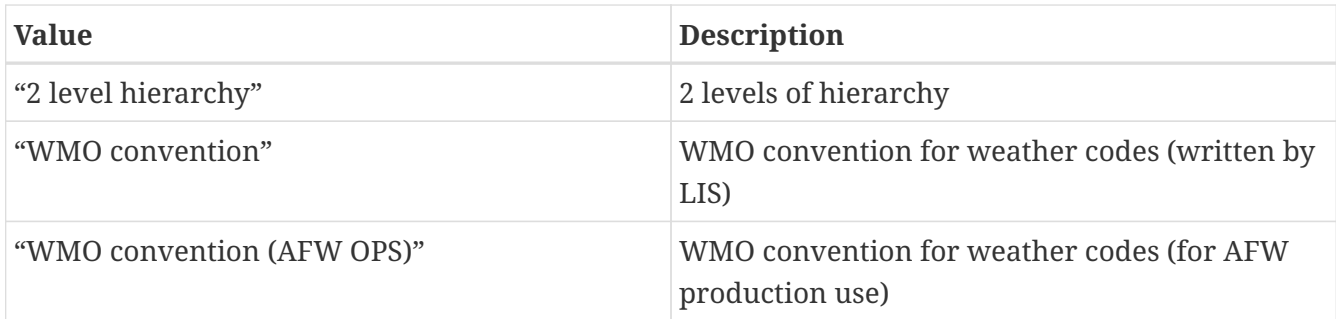

LIS output methodology: specifies the output methodology used for generating the output. The LIS output is written as a 1-D array containing only land points or as a 2-D array containing both land and water points. 1-d tile space includes the subgrid tiles and ensembles. 1-d grid space includes a vectorized, land-only grid-averaged set of values. Acceptable values are:

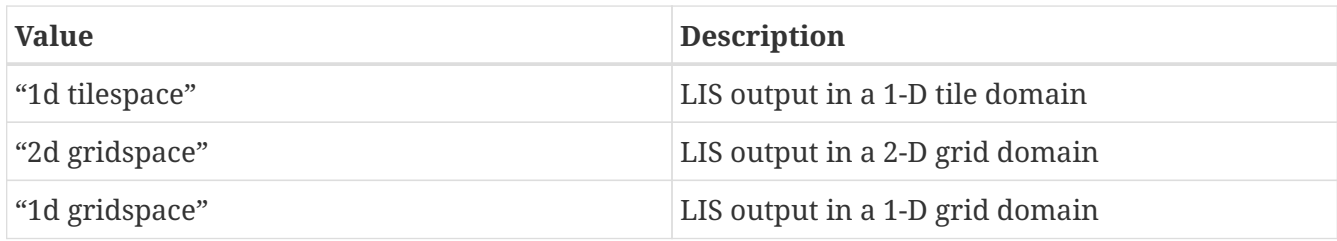

LIS output format: specifies the format of the LIS output. Acceptable values are:

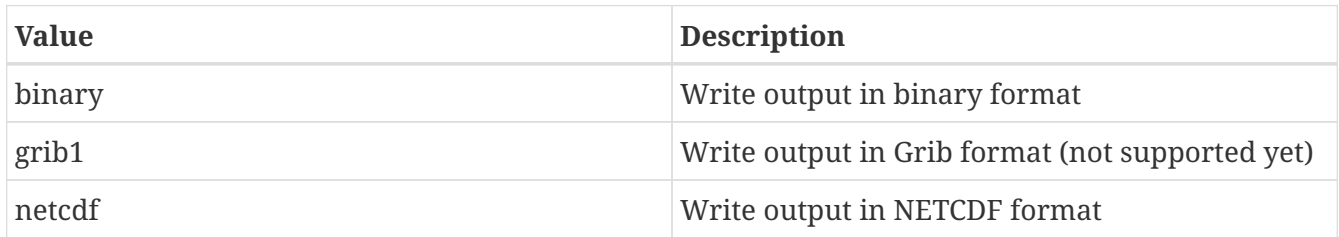

LIS output interval: specifies the frequency at which the LIS output was written. The time interval is specified with a number followed by a 2 character suffix that indicates the units. For example, an output interval of 1 hour can be specified as "1hr", "60mn", or "3600ss". Acceptable values for the 2 character suffix are:

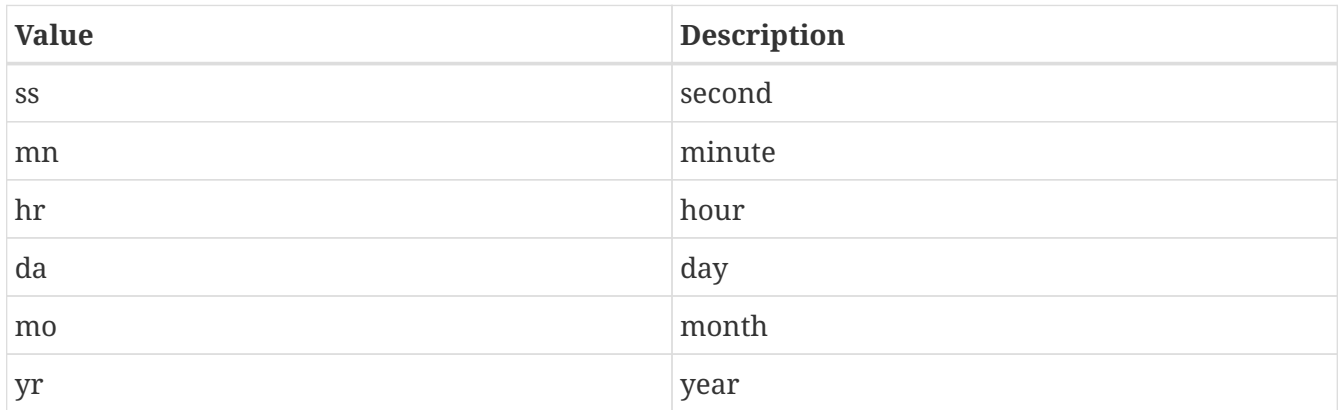

LIS output attributes file: specifies the model output attribute file used for generating the LIS output

LIS output maximum number of surface type tiles per grid: defines the maximum surface type tiles per grid (this can be as many as the total number of vegetation/landcover types) used in the LIS

simulation.

lIS output minimum cutoff percentage (surface type tiles): defines the smallest percentage (among the surface type distributions within a grid cell) for which to create a tile, used in the LIS simulation. The percentage value is expressed as a fraction.

LIS output maximum number of soil texture tiles per grid: defines the maximum soil texture type tiles per grid (this can be as many as the total number of soil texture types) used in the LIS simulation.

LIS output minimum cutoff percentage (soil texture tiles): defines the smallest percentage (among the soil texture distributions within a grid cell) for which to create a tile, used in the LIS simulation. The percentage value is expressed as a fraction.

LIS output maximum number of soil fraction tiles per grid: defines the maximum soil fraction tiles per grid used in the LIS simulation.

LIS output minimum cutoff percentage (soil fraction tiles): defines the smallest percentage (among the soil fraction distributions within a grid cell) for which to create a tile, used in the LIS simulation. The percentage value is expressed as a fraction.

LIS output maximum number of elevation bands per grid: defines the maximum elevation bands per grid used in the LIS simulation.

LIS output minimum cutoff percentage (elevation bands): defines the smallest percentage (among the elevation distributions within a grid cell) for which to create a tile, used in the LIS simulation. The percentage value is expressed as a fraction.

LIS output maximum number of slope bands per grid: defines the maximum slope bands per grid used in the LIS simulation.

LIS output minimum cutoff percentage (slope bands): defines the smallest percentage (among the slope distributions within a grid cell) for which to create a tile, used in the LIS simulation. The percentage value is expressed as a fraction.

LIS output maximum number of aspect bands per grid: defines the maximum aspect bands per grid used in the LIS simulation.

LIS output minimum cutoff percentage (aspect bands): defines the smallest percentage (among the aspect distributions within a grid cell) for which to create a tile, used in the LIS simulation. The percentage value is expressed as a fraction.

LIS output nest index: specifies the nest index of the domain.

LIS output elevation data source: specifies the name of the topographical elevation data source used in the LIS run (This information is used to replicate the domain creation that was done in the LIS run).

LIS output slope data source: specifies the name of the topographical slope data source used in the LIS run (This information is used to replicate the domain creation that was done in the LIS run).

LIS output aspect data source: specifies the name of the topographical aspect data source used in the LIS run (This information is used to replicate the domain creation that was done in the LIS run).

LIS output soil texture data source: specifies the name of the soil texture data source used in the LIS run (This information is used to replicate the domain creation that was done in the LIS run).

LIS output soil fraction data source: specifies the name of the soil fraction data source used in the LIS run (This information is used to replicate the domain creation that was done in the LIS run).

LIS output number of soil moisture layers: specifies the number of soil moisture layers used in the LIS output.

LIS output number of soil temperature layers: specifies the number of soil temperature layers used in the LIS output.

LIS output soil moisture layer thickness: specifies the thicknesses of soil moisture layers in the LIS output.

LIS output soil temperature layer thickness: specifies the thicknesses of soil temperature layers in the LIS output.

LIS output analysis data class: "LSM" LIS output number of surface model types: 1 LIS output surface model types: "LSM" LIS output model name: "Noah.3.3" LIS output domain and parameter file: "lis input.d01.nc" LIS output directory: ./CLSM/OUTPUT LIS output naming style: "3 level hierarchy" LIS output methodology: "2d gridspace" LIS output format: "netcdf" LIS output interval: "1da" LIS output attributes file: ../Data/Noah33 CONUS/NOAH33 OUTPUT LIST.TBL LIS output maximum number of surface type tiles per grid: 1 LIS output minimum cutoff percentage (surface type tiles): 0.10 LIS output maximum number of soil texture tiles per grid: 1 LIS output minimum cutoff percentage (soil texture tiles): 0.10 LIS output maximum number of soil fraction tiles per grid: 1 LIS output minimum cutoff percentage (soil fraction tiles): 0.10 LIS output maximum number of elevation bands per grid: 1 LIS output minimum cutoff percentage (elevation bands): 0.10 LIS output maximum number of slope bands per grid: 1 LIS output minimum cutoff percentage (slope bands): 0.10 LIS output maximum number of aspect bands per grid: 1 LIS output minimum cutoff percentage (aspect bands): 0.10 LIS output number of ensembles per tile: 1 LIS output nest index: 1 LIS output elevation data source: none LIS output slope data source: none LIS output aspect data source: none LIS output soil texture data source: none LIS output soil fraction data source: none LIS output number of soil moisture layers: 4 LIS output number of soil temperature layers: 4 LIS output soil moisture layer thickness: 0.1 0.3 0.6 1.0 LIS output soil temperature layer thickness: 0.1 0.3 0.6 1.0

#### **7.4.2. AGRMET data**

AGRMET data directory: specifies the location of the AGRMET data.

AGRMET data security class name: specifies the security level classification of the data (U for unclassified)

AGRMET data distribution class name: specifies the distribution classification of AGRMET data

AGRMET data category name: specifies category name for AGRMET data.

AGRMET data area of data: specifies geographical extent of AGRMET data

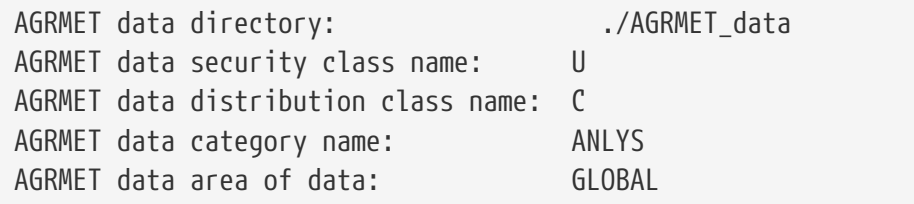

### **7.4.3. ALEXI data**

ALEXI data directory: specifies the location of the ALEXI ET data.

ALEXI data resolution (in km): specifies the resolution of the ALEXI ET data in km. Acceptable values are 4 or 10.

*Example lvt.config entry*

```
ALEXI data directory: ./ALEXI
ALEXI data resolution (in km): 4
```
## **7.4.4. Ameriflux station observations**

Ameriflux observation directory: specifies the location of the Ameriflux datasets.Under this directory, the Ameriflux data is expected to be organized by the station names and then under each station name directory, the Level3 Ameriflux files are expected to be staged.

Ameriflux data level: specifies the level of Ameriflux data (Note that only level 3 data is currently supported)

Ameriflux station list file: specifies the file that lists the location of the Ameriflux stations. The format of the station list is as follows:

```
 #nstns
 76
 #stnname; location name; lat; lon; SWC1 depth; SWC2 depth; TS1 depth; TS2 depth
 ARM_SGP_Burn; USARb; 35.5497; -98.0402; 10; 30; 5; 15
 ARM_SGP_Control; USARc; 35.5465; -98.0401; 10; 30; 5; 15
 ARM_SGP_Main; USARM; 36.6058; -97.4888; 5; 25; 5; 15
 Atqasuk; USAtq; 70.4696; -157.4089; -1; -1; 0; 5
 Audubon_Grasslands; USAud; 31.5907; -110.5092; 10; 20; 2; 4
 Austin_Cary; USSP1; 29.7381; -82.2188; -1; -1; 0; 5
 Barrow; USBrw; 71.3225; -156.6259; -1; -1; 0; 5
Bartlett Experimental Forest; USBar; 44.0645; -71.2881; 10; -1; 5; -1
 Blodgett_Forest; USBlo; 38.8953; -120.6328; 10; 20; 5; 10
 Bondville; USBo1; 40.0062; -88.2904; 5; 20; 2; 4
\mathbb{I}
```

```
Ameriflux observation directory: ./AmeriFlux
Ameriflux data level: Level3
Ameriflux station list file: ./AmeriFlux/Ameriflux_stns.txt
```
## **7.4.5. ANSA snow depth data**

ANSA snow depth observation directory: specifies the location of the ANSA snow depth observation data (Note that this plugin handles the raw observations that go into the generation of the AFWA ANSA snow depth product)

*Example lvt.config entry*

```
ANSA snow depth observation directory: ./SNODEP
ANSA snow depth lower left lat: -89.875
ANSA snow depth lower left lon: -179.875
ANSA snow depth upper right lat: 89.875
ANSA snow depth upper right on: 179.875
ANSA snow depth resolution (dx): 0.25
ANSA snow depth resolution (dy): 0.25
```
## **7.4.6. ANSA SWE data**

ANSA SWE observation directory: specifies the location of the ANSA snow water equivalent observation data (Note that this plugin handles the raw observations that go into the generation of the AFWA ANSA snow swe product)

*Example lvt.config entry*

```
ANSA SWE observation directory: ./ANSA_SWE
ANSA SWE lower left lat: -89.875
ANSA SWE lower left lon: -179.875
ANSA SWE upper right lat: 89.875
ANSA SWE upper right on: 179.875
ANSA SWE resolution (dx): 0.25
ANSA SWE resolution (dy): 0.25
```
## **7.4.7. ARM station observations**

ARM observation directory: specifies the location of the ARM datasets

ARM site identifier name: specifies the text identifier (e.g. sgp, twp, nsa, etc.)

ARM station list file: specifies the file that lists the location of the ARM stations. The format of the station list is as follows:

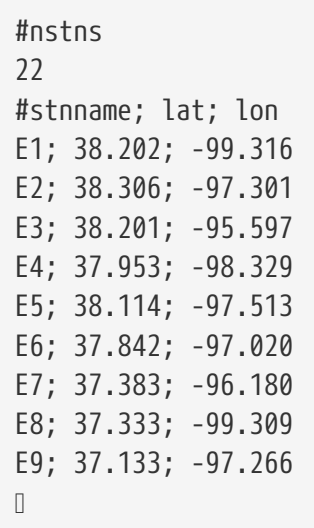

ARM use BAEBBR data: specifies if to use the BAEBBR data or not

ARM use EBBR data: specifies if to use the EBBR data or not

ARM use ECOR flux data: specifies if to use the ECOR data or not

ARM use SWATS data: specifies if to use the SWATS data or not

ARM use SMOS data: specifies if to use the SMOS data or not

*Example lvt.config entry*

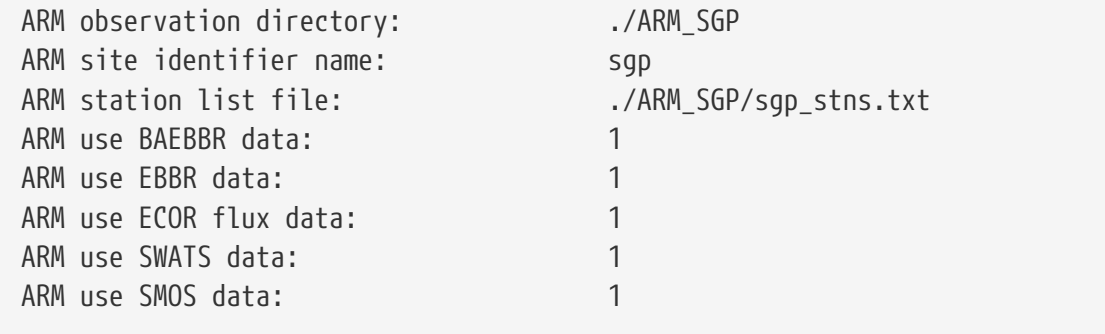

## **7.4.8. USDA ARS soil moisture observations**

ARS soil moisture observation directory: specifies the location of the ARS soil moisture observation data

ARS soil moisture station list file: specifies the file that lists the location of the ARS stations. The format of the file is as follows: ARS station name, station lat, station lon

 #nstns 4 #stns wg 31.73 -110.05 lr 31.50 -83.550 lw 34.95 -97.983 rc 43.07 -116.75

*Example lvt.config entry*

```
ARS soil moisture observation directory: ./ARS_Watersheds
ARS soil moisture station list file: ... /ARS Watersheds/stnlist.dat
```
#### **7.4.9. SNODAS snow analysis data**

SNODAS observation directory: specifies the location of the SNODAS data

*Example lvt.config entry*

SNODAS observation directory: ./SNODAS

## **7.4.10. CPC precipitation data**

CPC PCP observation directory: specifies the location of the CPC unified precipitation data

CPC PCP domain type (CONUS or GLOBAL): specifies the version of the CPC unified precipitation data

CPC PCP use real time data: specifies whether to use the real time version of the CPC unified precipitation data

*Example lvt.config entry*

CPC PCP observation directory: ... / CPC CONUS CPC PCP domain type (CONUS or GLOBAL): CONUS CPC PCP use real time data: 0

#### **7.4.11. GPM IMERG precipitation data**

IMERG data directory: specifies the location of the GPM IMERG precipitation product

IMERG version: specifies the version of the GPM IMERG precipitation product. Most current version is V06B.

IMERG product: specifies the GPM IMERG precipitation product. Current options are: early, late, or final.

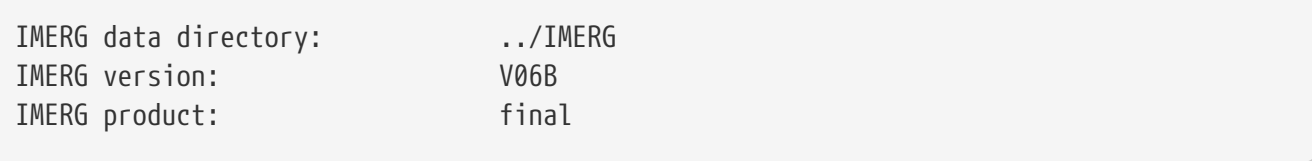

## **7.4.12. ESA CCI soil moisture data**

ESA CCI soil moisture data directory: specifies the location of the ESA CCI soil moisture data

ESA CCI soil moisture data version: specifies the version of the ESA CCI data (1 or 2)

*Example lvt.config entry*

ESA CCI soil moisture data directory: ../ECV\_sm\_v2.0/ ESA CCI soil moisture data version: 2

## **7.4.13. Gridded FLUXNET MTE data**

FLUXNET data directory: specifies the location of the gridded FLUXNET MTE data

*Example lvt.config entry*

FLUXNETmte data directory: ./FLUXNET

## **7.4.14. Global Change Observation Mission - Water (GCOMW)**

GCOMW AMSR2 L3 soil moisture observation directory: specifies the location of the GCOMW AMSR2 L3 soil moisture observations.

*Example lvt.config entry*

GCOMW AMSR2 L3 soil moisture observation directory:

## **7.4.15. Global Historic Climatology Network (GHCN) data**

GHCN observation directory: specifies the location of the GHCN data

GHCN station file: specifies the file that lists the GHCN stations in the following format (station id, latitude, longitude, elevation)

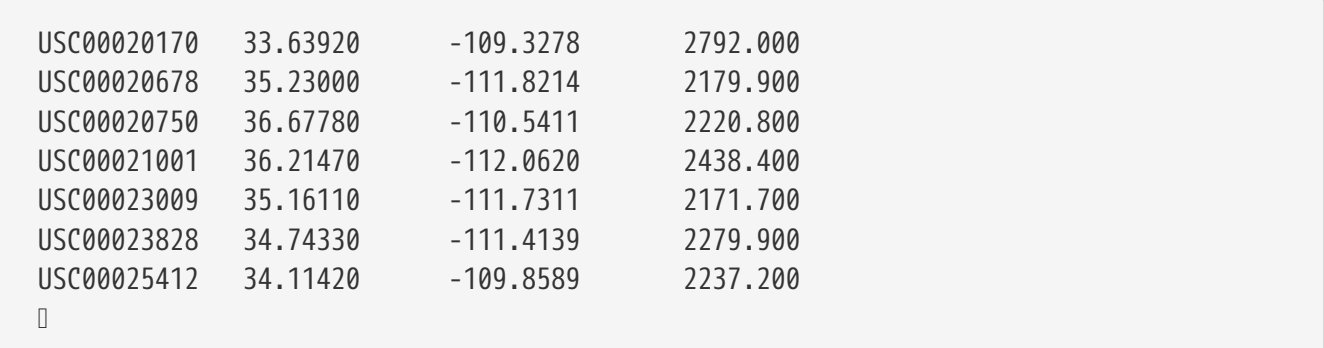

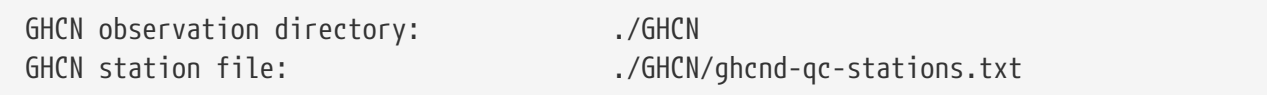

#### **7.4.16. GlobSnow data**

GlobSnow data directory: specifies the location of the GlobSnow data.

*Example lvt.config entry*

GlobSnow data directory: ./GlobSnow

## **7.4.17. ISMN soil moisture observations**

ISMN observation directory: specifies the location of the ISMN (International Soil Moisture Network) soil moisture observation data

*Example lvt.config entry*

ISMN observation directory: ... /ISMN

### **7.4.18. LPRM AMSR-E soil moisture retrievals**

LPRM AMSR-E soil moisture observation directory: specifies the location of the LPRM AMSR-E soil moisture retrievals.

LPRM AMSR-E data version: specifies the version of LPRM soil moisture data to be used. Acceptable values are:

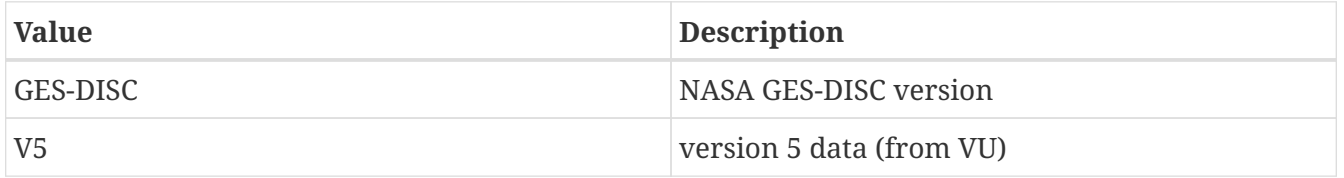

LPRM AMSR-E data channel: specifies the frequency channel of the soil moisture retrieval. (This option is only needed for the GES-DISC data version.) Acceptable values are:

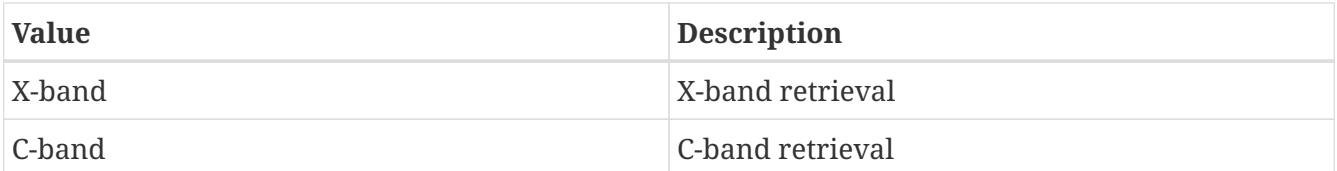

LPRM AMSR-E use raw data: specifies whether to use the LPRM AMSR-E raw data. (This option is only used for V5 data.) Acceptable values are:

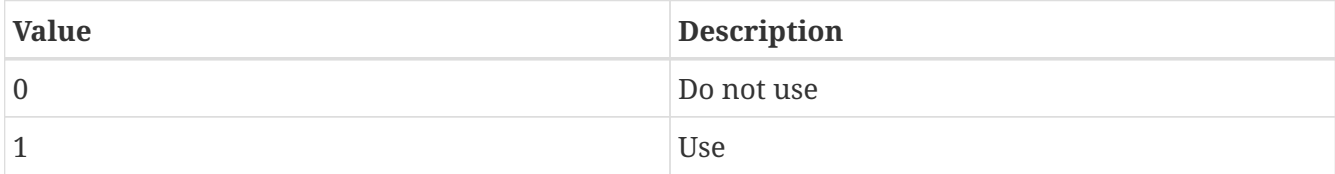

*Example lvt.config entry*

LPRM AMSR-E soil moisture observation directory: ./LPRM-AMSRE LPRM AMSR-E soil moisture data version: GES-DISC LPRM AMSR-E soil moisture data channel: X-band LPRM AMSR-E use raw data: 0

## **7.4.19. MOD16A2 data**

MOD16A2 data directory: specifies the location of the MOD16A2 - MODIS based ET data.

*Example lvt.config entry*

MOD16A2 data directory: ./MOD16

## **7.4.20. MODIS LST**

MODIS LST data directory: specifies the location of the MODIS LST data.

*Example lvt.config entry*

MODIS LST data directory:

## **7.4.21. North American Soil Moisture Database (NASMD)**

NASMD observation directory: specifies the location of the NASMD observation directory.

NASMD coord file: specifies the name of the NASMD coordinates file.

NASMD number of stations: specifies the number of NASMD stations.

```
NASMD observation directory: ../TAMU_NASMD
NASMD coord file: ../TAMU_NASMD/nasmd_stations.txt
NASMD number of stations: 1289
```
## **7.4.22. Naturalized monthly streamflow data**

Naturalized streamflow observation directory: specifies the location of the naturalized monthly streamflow observation data

Naturalized streamflow station list file: lists the locations of the streamflow stations in the following format (total number of stations followed by each usgs station id, latitude, longitude,data coverage begin year, data coverage end year).

 #nstns  $23$  #name, lat, lon ala 31.55 -87.51 1950 1993 apa 29.95 -85.02 1950 1993 del 39.69 -75.69 1948 1987 ftp 48.04 -106.36 1950 2009 gar 47.39 -101.39 1950 2009 gre 40.91 -109.42 1905 2006  $\Box$ 

*Example lvt.config entry*

```
Naturalized streamflow observation directory: ./Naturalized_StreamFlow
Naturalized streamflow station list file:
./Naturalized_StreamFlow/Naturalized_stnlist.txt
```
## **7.4.23. NLDAS2**

NLDAS2 data directory: specifies the location of the NLDAS-2 data directory.

NLDAS2 hourly or monthly: specifies if the NLDAS-2 files to be read in are hourly or are monthlyaveraged.

NLDAS2 land surface model: specifies the NLDAS-2 forcing or land-surface model dataset. Acceptable values are:

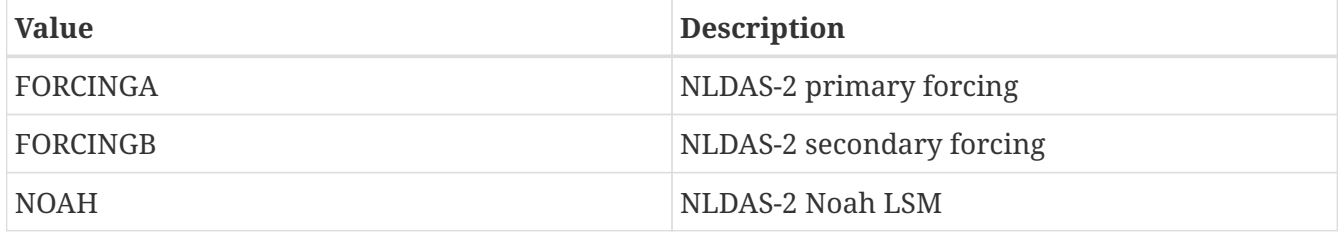

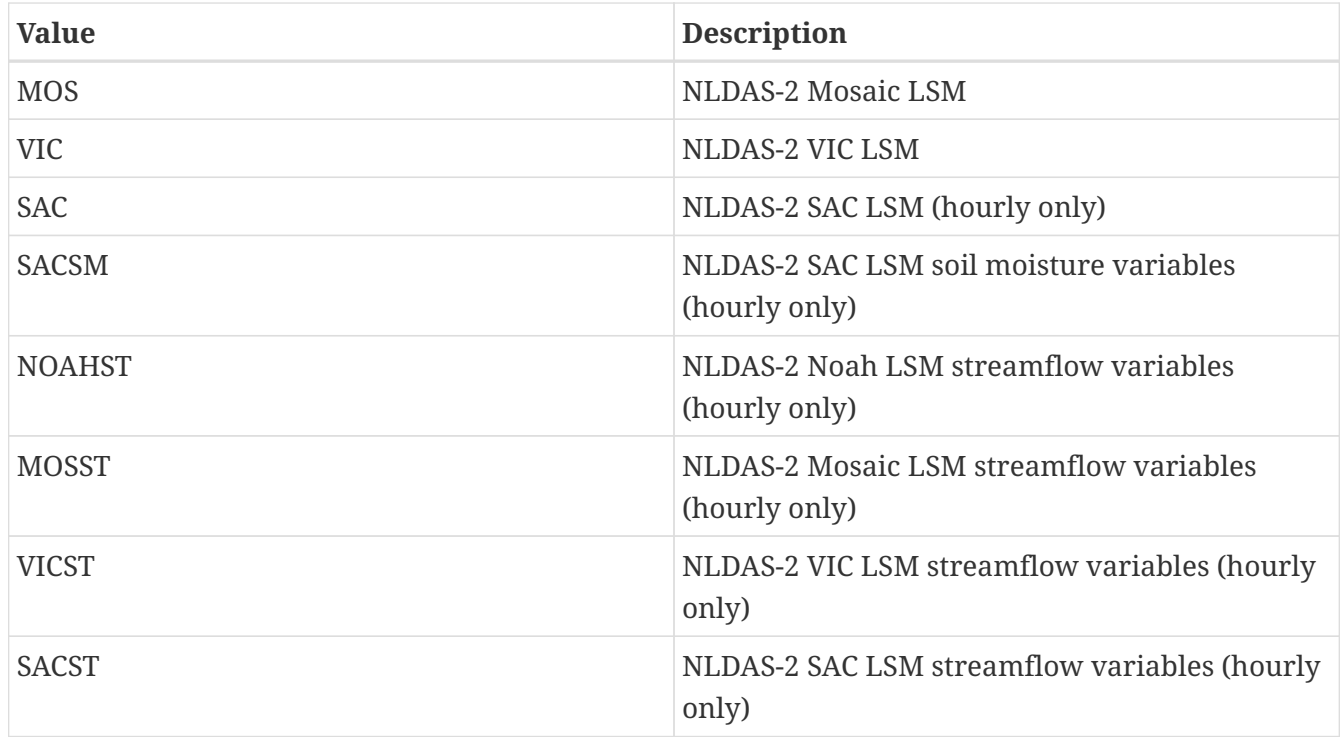

NLDAS2 analysis data class: specifies the type of NLDAS-2 data that is being analyzed. Acceptable values are:

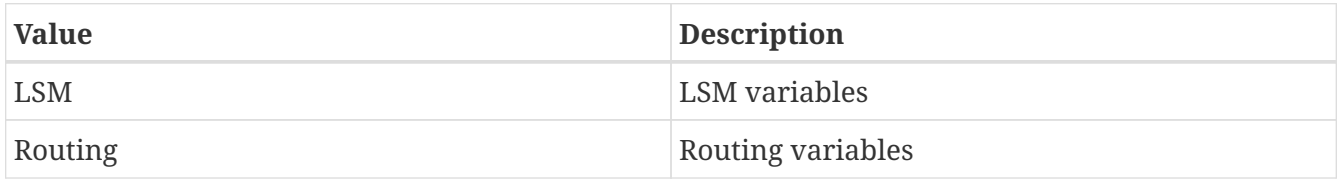

NLDAS2 soil moisture volumetric: specifies if LVT should convert the NLDAS-2 soil moisture values in amounts (kg m-2) to volumetric (m3 m-3), when LVT running mode: is set to "Observation processing". If NLDAS2 soil moisture volumetric: is set to ".true.", then the values will be converted.

NLDAS2 VIC soil depth1 file: specifies the name of the VIC soil depth 1 binary file.

NLDAS2 VIC soil depth2 file: specifies the name of the VIC soil depth 2 binary file.

NLDAS2 VIC soil depth3 file: specifies the name of the VIC soil depth 3 binary file.

*Example lvt.config entry*

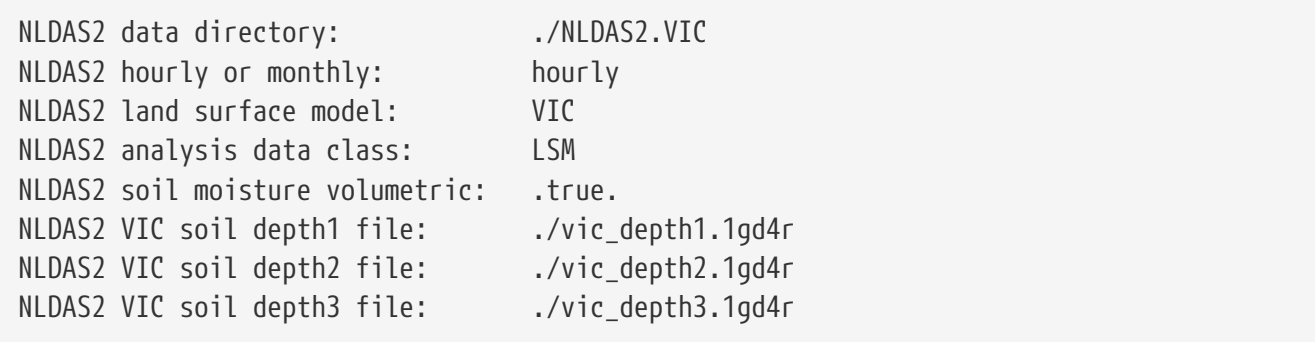

# **7.4.24. Soil Moisture Operational Processing System (SMOPS)**

SMOPS soil moisture observation directory: specifies the location of the SMOPS soil moisture observation directory.

SMOPS soil moisture use ASCAT data: specifies whether to use the ASCAT data. Acceptable values are:

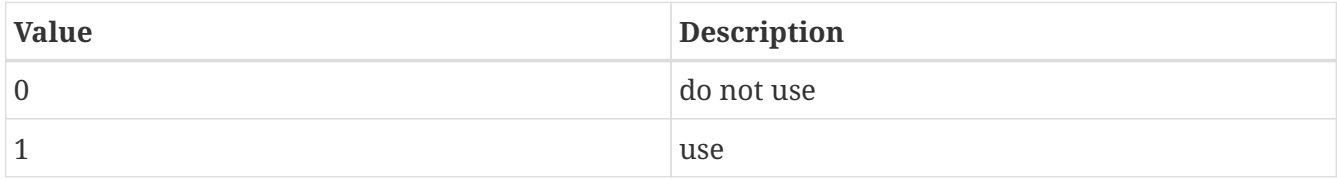

SMOPS soil moisture use WindSat data: specifies whether to use the WindSat data. Acceptable values are:

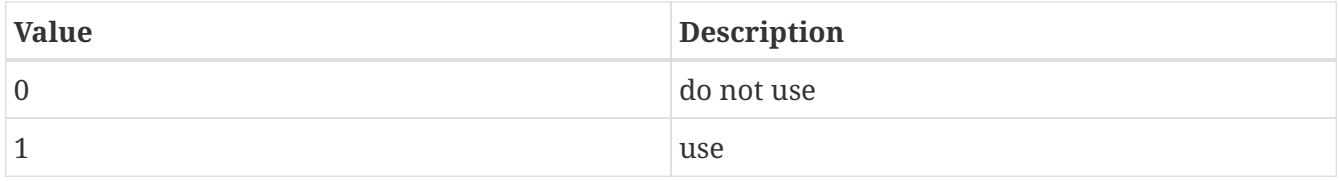

SMOPS soil moisture use SMOS data: specifies whether to use the SMOS data. Acceptable values are:

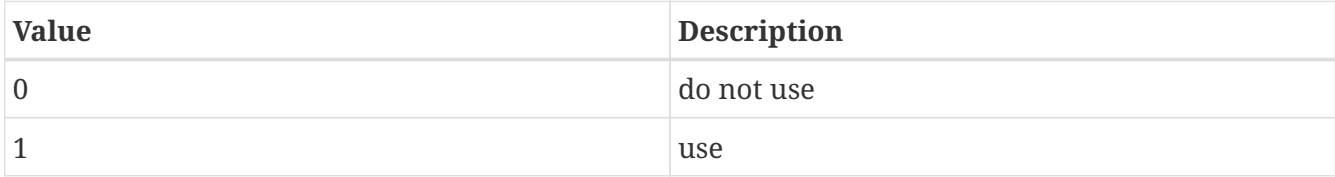

*Example lvt.config entry*

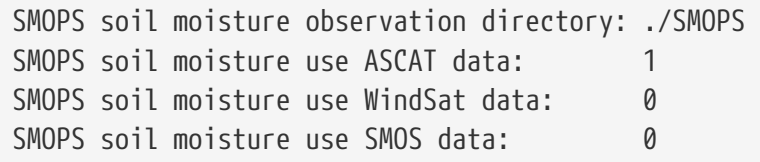

## **7.4.25. SMOS L1 TB**

SMOS L1 TB observation directory: specifies the location of the SMOS L1 TB observation directory.

*Example lvt.config entry*

SMOS L1 TB observation directory:

#### **7.4.26. SMOS L2 soil moisture**

SMOS L2 soil moisture observation directory: specifies the location of the SMOS L2 soil moisture observation directory.

SMOS L2 soil moisture observation directory:

#### **7.4.27. SNODEP metobs snow depth data**

SNODEP metobs directory: specifies the location of the SNODEP observation data (Note that this plugin handles the raw observations that go into the generation of the AFWA SNODEP product)

*Example lvt.config entry*

SNODEP metobs directory: ./SNODEP

#### **7.4.28. SNOTEL SWE observations**

SNOTEL observation directory: specifies the location of the SNOTEL SWE observation data

SNOTEL coord file: specifies the file that lists the location of the SNOTEL stations. The format of the station list is as follows:

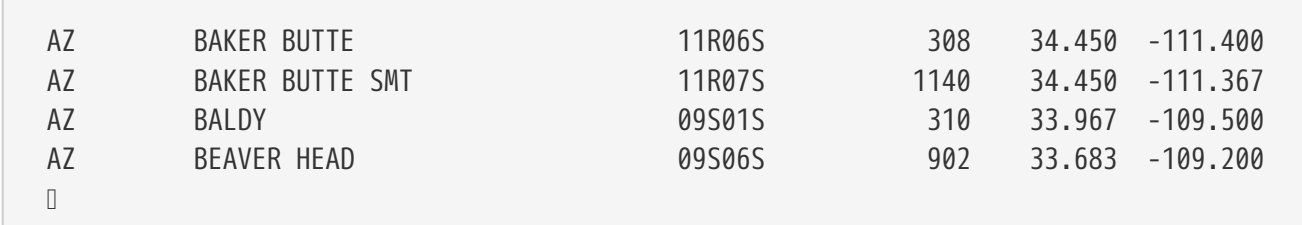

*Example lvt.config entry*

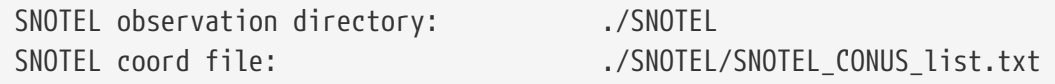

#### **7.4.29. SURFRAD observations (radiation, wind speed, pressure)**

SURFRAD observation directory: specifies the location of the SURFRAD radiation data

*Example lvt.config entry*

SURFRAD observation directory: ./SURFRAD

### **7.4.30. SCAN soil moisture observations**

SCAN observation directory: specifies the location of the SCAN soil moisture observation data (Note that the plugin handles the "reprocessed" SCAN data from NASA GMAO.

SCAN number of stations: specifies the number of SCAN stations used in the analysis

SCAN coord file: specifies the file that lists the location of the SCAN stations. The format of the

metadata file is as follows: station id, station lat, station lon, elevation, SCAN state

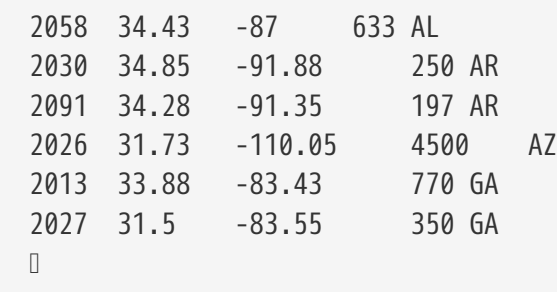

*Example lvt.config entry*

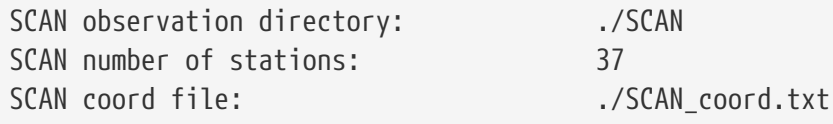

## **7.4.31. USGS ground water**

USGS ground water (well data) observation directory: specifies the location of the USGS ground water (well data) observation directory.

USGS ground water (well data) coord file: specifies the name of the USGS ground water (well data) coordinates file.

*Example lvt.config entry*

USGS ground water (well data) observation directory: ./USGS\_GW\_welldata USGS ground water (well data) coord file: ./USGS\_GW\_welldata/Well\_mdata.txt

## **7.4.32. USGS daily streamflow data**

USGS streamflow observation directory: specifies the location of the USGS daily streamflow observation data

USGS streamflow station list file: lists the locations of the streamflow stations in the following format (total number of stations followed by each usgs station id, latitude, longitude).

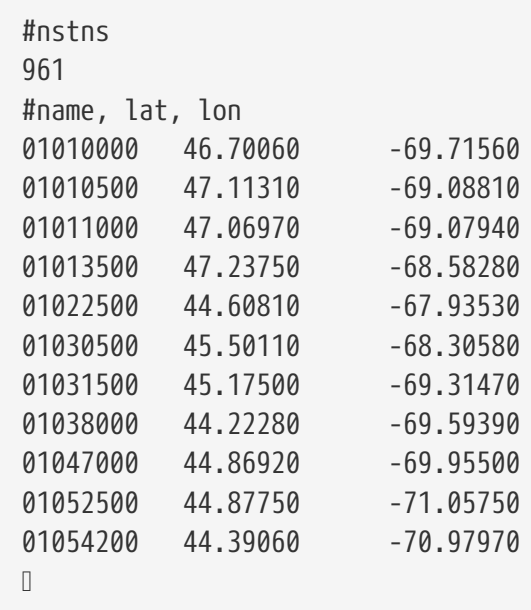

```
USGS streamflow observation directory: ./USGS_StreamFlow
USGS streamflow station list file: .../USGS_StreamFlow/USGS_stnlist_nldas.txt
```
## **7.4.33. University of Washington ET data**

UW ET data directory: specifies the location of the UWET ET data.

*Example lvt.config entry*

UW ET data directory: ./UW\_ET\_MODIS-SRB\_Monthly

## **7.4.34. GIMMS AVHRR NDVI data**

GIMMS AVHRR NDVI data directory: specifies the location of the GIMMS NDVI data.

*Example lvt.config entry*

GIMMS AVHRR NDVI data directory: ./GIMMS-3g/

## **7.4.35. GIMMS MODIS NDVI data**

GIMMS MODIS NDVI data directory: specifies the location of the GIMMS MODIS NDVI data.

*Example lvt.config entry*

GIMMS MODIS NDVI data directory: ./GIMMS\_MODIS\_NDVI

## **7.4.36. GLDAS version 2 data**

GLDAS2 data directory: specifies the location of the GLDAS2 data.

GLDAS2 data model name: specifies the name of the land surface model used in the GLDAS2 data.

*Example lvt.config entry*

GLDAS2 data directory: ./GLDAS2/ GLDAS2 data model name: NOAH

## **7.4.37. MERRA version 2 data**

MERRA2 data directory: specifies the location of the MERRA2 data.

*Example lvt.config entry*

MERRA2 data directory: ./MERRA2/

# **7.4.38. ERA Interim Land data**

ERA interim land data directory: specifies the location of the ERA Interim Land data.

*Example lvt.config entry*

ERA interim land data directory: ./ERA\_Interim\_Land/

## **7.4.39. ERA5 data**

ERA5 data directory: specifies the location of the ERA5 data.

ERA5 forcing tile to grid mapping file: specifies the location of the ERA5 forcing tile to grid mapping file.

*Example lvt.config entry*

ERA5 data directory: ./ERA5/ ERA5 forcing tile to grid mapping file: ... /ERA5/mapping.nc

## **7.4.40. SSEB operational data**

SSEBop data directory: specifies the location of the SSEB data.

SSEBop process anomaly data: specifies whether to process the ET anomaly data or the raw ET data.

SSEBop data directory: ./SSEB/ETA/ SSEBop process anomaly data: 1

## **7.4.41. GRDC data**

GRDC data directory: specifies the location of the GRDC data.

GRDC station list file: specifies the file that contains the listing of the GRDC stations

GRDC frequency of data: specifies the frequency of the GRDC data (monthly/daily)

GRDC file version: specifies the version of the GRDC data (1 or 2)

*Example lvt.config entry*

GRDC data directory: ../GRDC\_data GRDC station list file: ../GRDC\_data/GRDC\_stations.txt GRDC frequency of data: monthly GRDC file version: 1

## **7.4.42. LIS DAOBS output as the observation**

LIS DAOBS output directory: specifies the LIS DAOBS output directory

*Example lvt.config entry*

LIS DAOBS output directory: ./DAOBS

LIS DAOBS use scaled obs: specifies whether to use scaled obs. Acceptable values are:

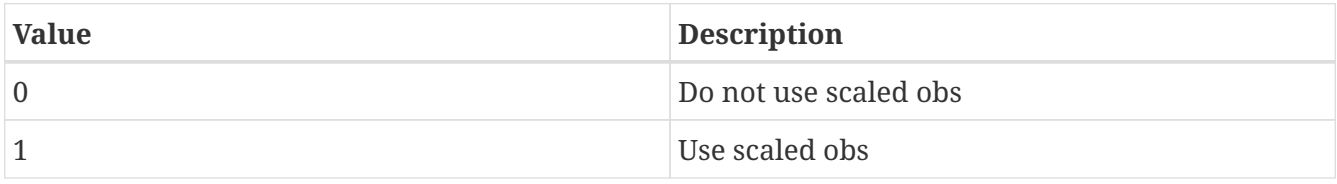

*Example lvt.config entry*

LIS DAOBS use scaled obs: 0

## **7.4.43. ISCCP land surface temperature observations**

ISCCP Tskin data directory: specifies the location of the ISCCP land surface temperature data

*Example lvt.config entry*

ISCCP Tskin data directory: ./ISCCP

## **7.4.44. LSWG Tb observations**

LSWG Tb observation filename: specifies the name of the LSWG filename containing Brightness Temperature (Tb) observations

LSWG Tb satellite name: specifies the name of satellite — same as what's used in CRTM

LSWG Tb data format: 0 for AMSR-E, 1-for AMSU

LSWG Tb metadata file: specifies the file that lists the metadata for LSWG Tb observations. The format of the metadata file is as follows:

```
 #nstns, undef, starting time, ending time, timestep (mins)
 1 -1 2006 07 01 10 00 2007 06 30 17 00 3600
 #LIS channel data index in file
 1 1
2<sub>2</sub> 3 3
 4 4
 5 5
 6 6
 7 7
 8 8
 9 9
 10 10
 11 11
 12 12
 13 13
 14 14
 15 15
```
LSWG Tb include cloud masking: specifies if data is to be ignored in the presence of clouds (0-do not ignore, 1-ignore)

LSWG Tb cloud mask file: specifies the name of the cloud mask file

LSWG Tb cloud mask column: specifies what?

LSWG Tb cloud mask threshold(%): specifies the threshold below which clouds can be ignored (used only if cloud masking is enabled).

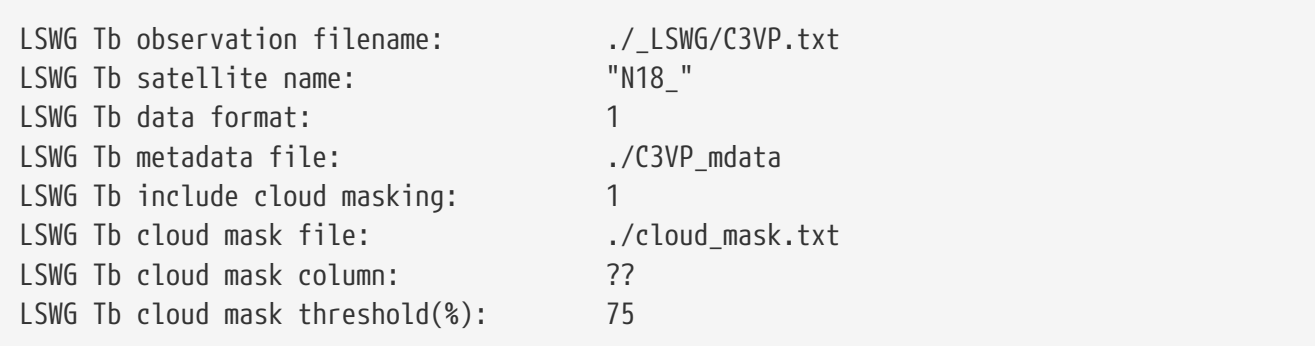

## **7.4.45. FMI SWE observations**

FMISWE observation directory: specifies the location of the FMI snow course data

```
Example lvt.config entry
```
FMISWE observation directory: ... /FMI\_SWE

## **7.4.46. CMC daily snow depth observations**

CMC snow depth observation directory: specifies the location of the CMC snow depth observation data

*Example lvt.config entry*

```
CMC snow depth observation directory: ./CMC_data
```
### **7.4.47. NASA AMSR-E soil moisture retrievals**

NASA AMSR-E soil moisture observation directory: specifies the location of the standard (NASA) AMSR-E soil moisture retrievals

*Example lvt.config entry*

NASA AMSR-E soil moisture observation directory: ./NASA\_AMSRE

#### **7.4.48. AMMA station observations**

AMMA observation directory: specifies the location of the AMMA in-situ observations.

AMMA static txt file list: specifies the file with the station file names in text format (.txt)

A sample static txt file list is shown below:

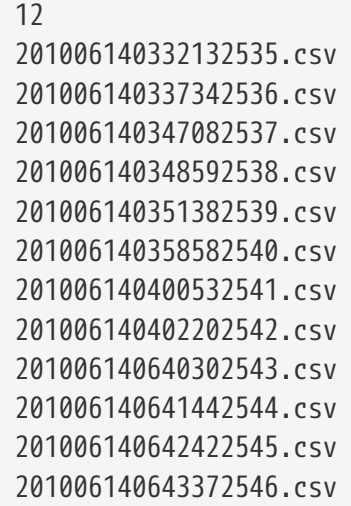

AMMA static netcdf file list: specifies the file with the station file names in netcdf format

A sample static txt file list is shown below:

```
 10
 ceh-aws_agoufou_20050414.nc
 ceh-aws_bamba_20050426.nc
 ceh-aws_banizoumbou_20051115.nc
 ceh-aws_belifoungou_20051111.nc
 ceh-aws_bira_20051113.nc
 ceh-aws_hedgerit_20050415.nc
 ceh-aws_kelema_20050416.nc
 ceh-aws_nalohou_20051111.nc
 ceh-aws_pobe_20050220.nc
 ceh-aws_wankama_20051117.nc
```
AMMA soil moisture layer weights: normalized weights to be applied for root zone computations of soil moisture

AMMA soil temperature layer weights: normalized weights to be applied for root zone computations of soil temperature

*Example lvt.config entry*

```
AMMA observation directory: ... /AMMA
AMMA static txt file list: amma static txtfiles.txt
AMMA static netcdf file list: amma static ncfiles.txt
AMMA soil moisture layer weights: 0.1875 0.1875 0.625 0.0 0.0
AMMA soil temperature layer weights: 0.1875 0.1875 0.625 0.0 0.0
```
## **7.4.49. SMOSREX in-situ soil moisture observations**

SMOSREX observation filename: specifies the name of the SMOSREX observation filename. Currently this plugin only handles a single observation location.

SMOSREX observation filename: ... /SMOSREX/Toulouse SMOSREX.dat

#### **7.4.50. MOD10A1 snow cover data**

MOD10A1 observation directory: specifies the location of the 1km resolution MOD10A1 fractional snow cover data

*Example lvt.config entry*

MOD10A1 observation directory: ./MOD10A1

#### **7.4.51. MOD10A1V6 snow cover data**

MOD10A1V6 observation directory: specifies the location of the 1km resolution MOD10A1V6 fractional snow cover data

*Example lvt.config entry*

MOD10A1V6 observation directory: .../MOD10A1V6

#### **7.4.52. GRACE (processed from LDT) data**

GRACE data directory: specifies the location of the GRACE data (note that this plugin handles the "processed" GRACE data, where the GRACE TWS anomalies have been added to the LIS model TWS).

GRACE configuration: specifies the GRACE configuration. Acceptable values are:

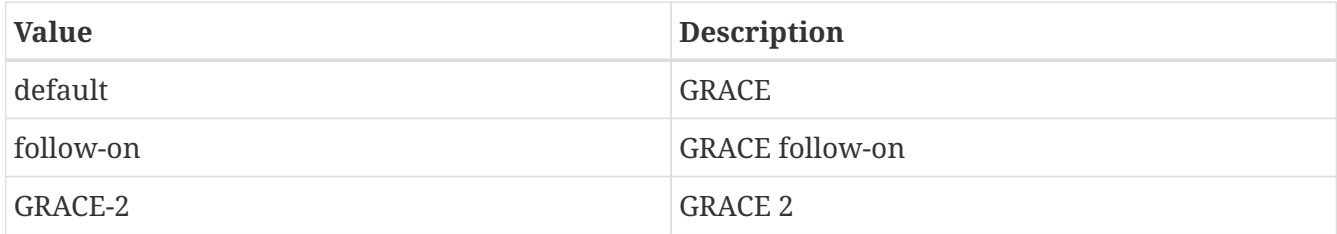

*Example lvt.config entry*

```
GRACE data directory: ./GRACE
GRACE configuration: default
```
#### **7.4.53. CEOP**

CEOP data directory: specifies the location of the CEOP data.

CEOP station list file: specifies the location of the CEOP station list file.

CEOP read surface meteorology data: specifies whether to read the CEOP surface meteorology data.

Acceptable values are:

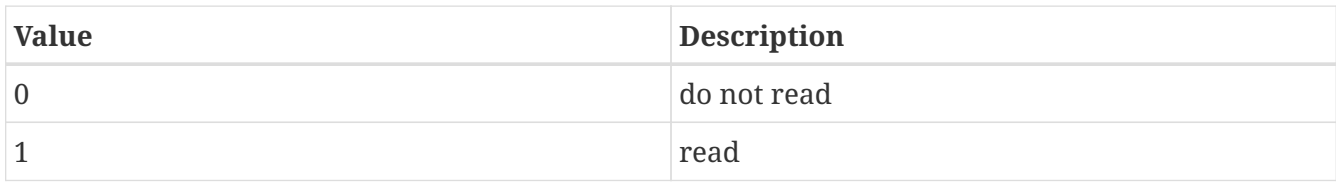

CEOP read flux data: specifies whether to read the CEOP flux data. Acceptable values are:

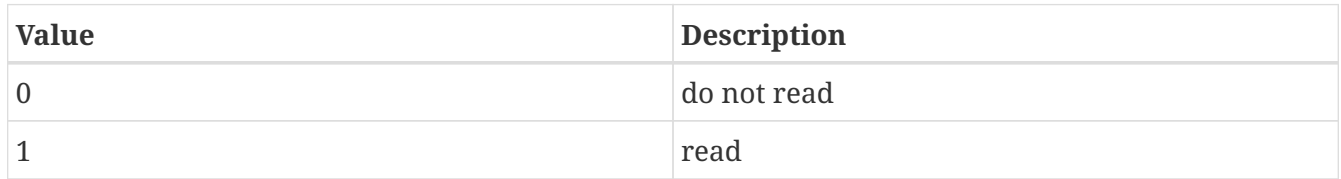

CEOP read soil moisture and temperature data: specifies whether to read the CEOP soil moisture and temperature data. Acceptable values are:

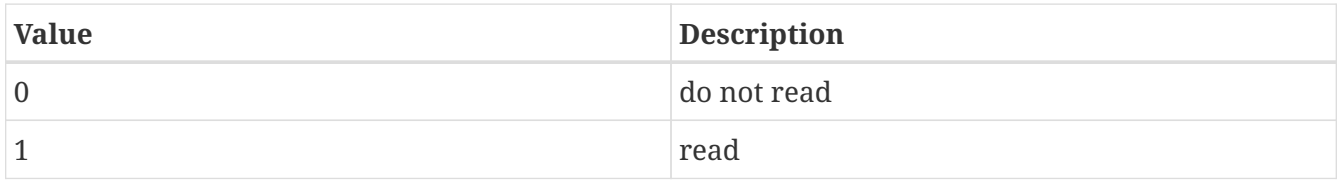

*Example lvt.config entry*

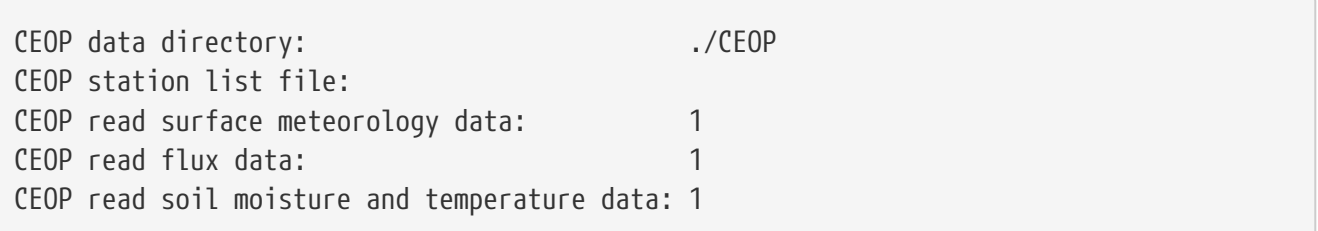

# **7.4.54. COOP**

COOP data directory: specifies the location of the COOP data.

COOP coord file: specifies the name of the COOP coordinates file.

COOP metadata file: specifies the name of the COOP metadate file.

*Example lvt.config entry*

```
COOP data directory:
COOP coord file:
COOP metadata file:
```
# **7.4.55. Great Lakes Environmental Research Lab (GLERL)**

GLERL hydro data directory: specifies the location of the GLERL hydro data.

GLERL hydro lake locations file: specifies the name of the GLERL hydro lake locations file.

GLERL hydro data directory: GLERL hydro lake locations file:

#### **7.4.56. GSOD**

GSOD observation directory: specifies the location of the GSOD observation data.

GSOD coord file: specifies the name of the GSOD coordinates file.

GSOD metadata file: specifies the name of the GSOD metadate file.

*Example lvt.config entry*

```
GSOD observation directory:
GSOD coord file:
GSOD metadata file:
```
#### **7.4.57. Plate Boundary Observatory H2O (PBOH2O)**

PBOH2O observation directory: specifies the location of the PBOH2O observation directory.

PBOH2O station list file: specifies the name of the PBOH2O station list file.

*Example lvt.config entry*

```
PBOH2O observation directory:
PBOH2O station list file:
```
#### **7.4.58. WG PBMR**

WG PBMR observation directory: specifies the location of the WG PBMR observation directory.

WG PBMR site index: specifies the location of the WG PBMR site index.

*Example lvt.config entry*

```
WG PBMR observation directory:
WG PBMR site index:
```
#### **7.4.59. GLEAM**

GLEAM data directory: specifies the location of the GLEAM data directory.

GLEAM data version: specifies the version of the GLEAM data. Acceptable values are:

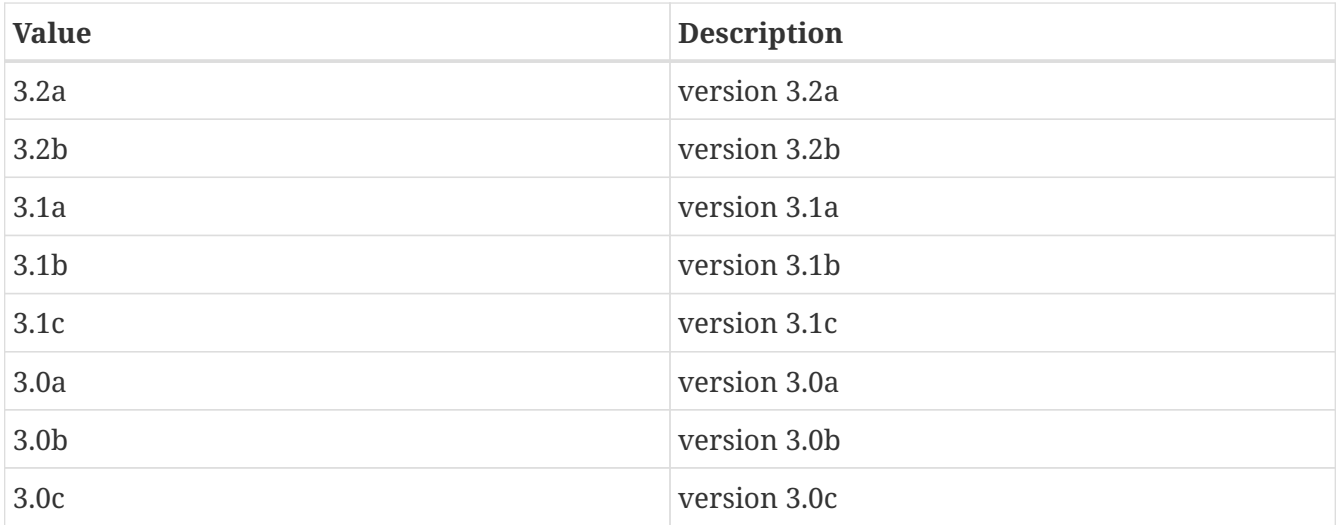

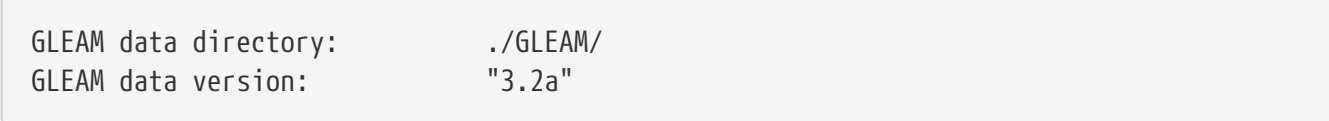

#### **7.4.60. FLUXNET2015**

FLUXNET2015 observation directory: specifies the location of the FLUXNET2015 data

FLUXNET2015 station list file: specifies the list of stations in the FLUXNET2015 data.

*Example lvt.config entry*

FLUXNET2015 observation directory: ./FLUXNET2015\_STN/ FLUXNET2015 station list file: ... /FLUXNET2015 STN/STN list.dat

#### **7.4.61. USCRN soil moisture**

USCRN soil moisture observation directory: specifies the location of the USCRN soil moisture data

USCRN soil moisture station file: specifies the list of stations in the USCRN data.

*Example lvt.config entry*

USCRN soil moisture observation directory: ./USCRN USCRN soil moisture station file: ... /USCRN/USCRN\_stations.txt

#### **7.4.62. SMAP soil moisture**

SMAP soil moisture observation directory: specifies the location of the SMAP soil moisture observation directory.

SMAP soil moisture data designation: specifies the designation of the SMAP data. Acceptable values are:

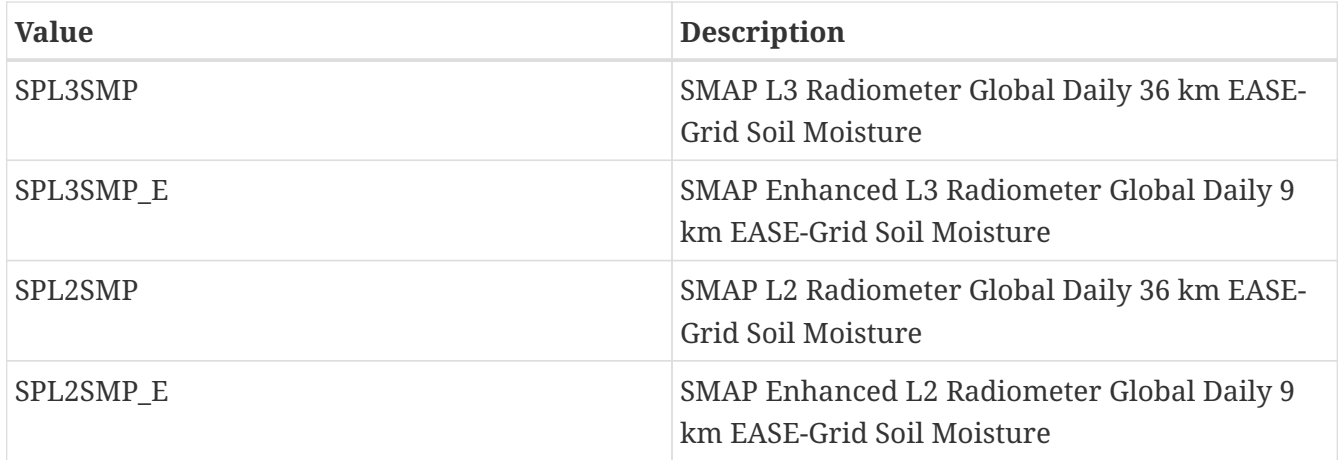

SMAP soil moisture observation directory: ../SPL3SMP.005 SMAP soil moisture data designation: SPL3SMP

# **7.4.63. SMAP vegetation optical depth**

SMAP vegetation optical depth observation directory: specifies the location of the SMAP vegetation optical depth (VOD) observation directory.

SMAP vegetation optical depth data designation: specifies the designation of the SMAP data. Acceptable values are:

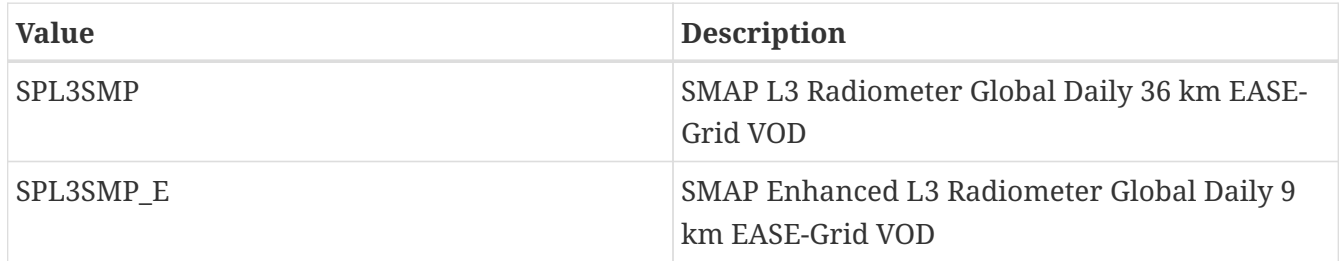

*Example lvt.config entry*

```
SMAP vegetation optical depth observation directory: ../SPL3SMP.005
SMAP vegetation optical depth data designation: SPL3SMP
```
## **7.4.64. LPRM vegetation optical depth**

LPRM vegetation optical depth observation directory: specifies the location of the LPRM vegetation optical depth (VOD) observation directory.

LPRM vegetation optical depth data designation: specifies the designation of the LPRM data. Acceptable values are:

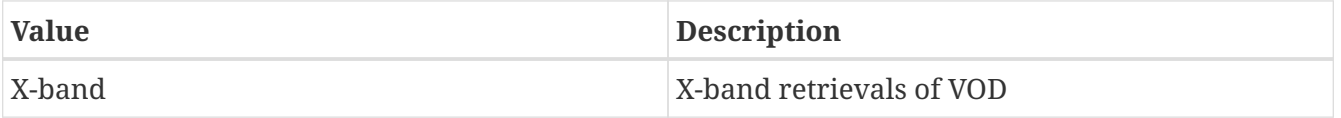

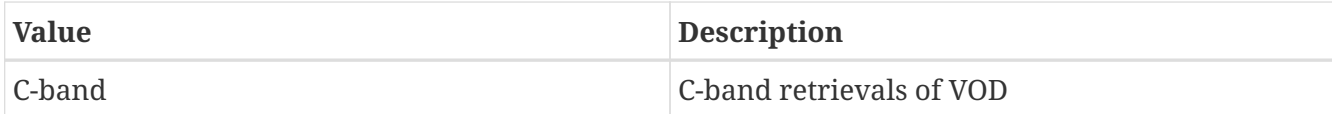

LPRM vegetation optical depth observation directory: ../LPRM\_VOD LPRM vegetation optical depth data designation: X-band

#### **7.4.65. WG SWRC**

WG SWRC observation directory: specifies the location of the WG SWRC observation directory.

WG SWRC station list file: specifies the name of the WG SWRC station list file.

*Example lvt.config entry*

```
WG SWRC observation directory:
WG SWRC station list file:
```
#### **7.4.66. UA SNOW observations**

UA SNOW observation directory: specifies the location of the University of Arizona SWE data.

*Example lvt.config entry*

UA SNOW observation directory: ... / UA SNOW

## **7.4.67. OzFlux soil moisture**

OzFlux observation directory: specifies the location of the OzFlux data directory.

OzFlux station list file: specifies the location of the OzFlux stations.

A sample file is shown below:

```
#Nstns
\overline{Q}#names
CapeTribulation; -16.103219; 145.446922
CumberlandPlainMelaleuca; -33.613996; 150.726418
Longreach ; -23.5232657644973; 144.310415719645
Riggs; -36.656; 145.576
Robson; -17.11746943; 145.6301375
Tumbarumba; -35.6566; 148.1516
Whroo; -36.6732; 145.0294
WombatStateForest; -37.4222; 144.0944
Yanco; -34.9878; 146.2908
```
OzFlux observation directory: ../OzFlux OzFlux station list file: ../OzFlux/stnlist.dat

#### **7.4.68. JASMIN soil moisture**

JASMIN soil moisture data directory: specifies the location of the JASMIN soil moisture data directory.

*Example lvt.config entry*

JASMIN soil moisture data directory: ../JASMIN

# **7.5. OptUE processing options**

This section of the config file specifies the details of the optimization and uncertainty estimation processing options, and the specicialized options to analyze outputs from the Optimization/Uncertainy Estimation algorithms.

LIS OptUE restart file: the name of the file that specifies the parameter distributions LVT expects this information to be provided through the uncertainty estimation algorithm restart file. Note that this option needs to be specified only if ensemble cross correlation metric is enabled.

*Example lvt.config entry*

LIS OptUE restart file: MCSIM.001.MCSIMrst

LIS OptUE number of model parameters: specifies the number of model parameters in the uncertainty estimation algorithm restart file. Note that this option needs to be specified only if ensemble cross correlation metric is enabled.

*Example lvt.config entry*

LIS OptUE number of model parameters: 4

OptUE output data directory: specifies the location of the root directory containing OptUE outputs.

*Example lvt.config entry*

OptUE output data directory: '../OUTPUT'

OptUE algorithm used: specifies the index of the optimization/uncertainty estimation algorithm used. Acceptable values are:
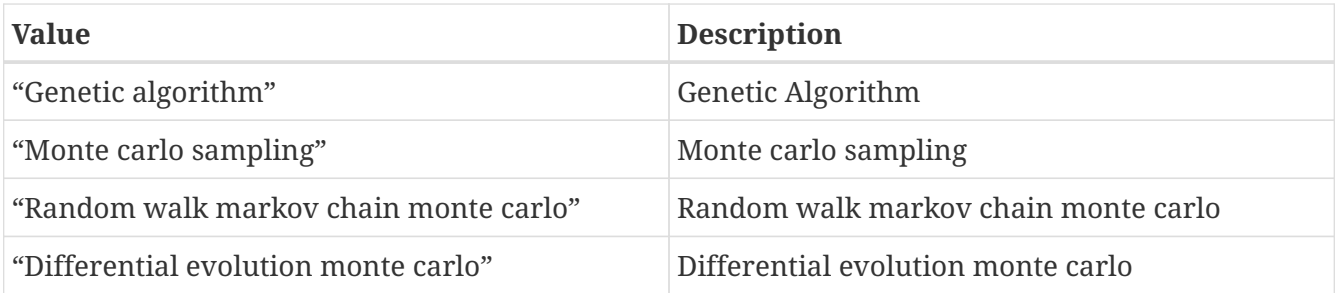

*Example lvt.config entry*

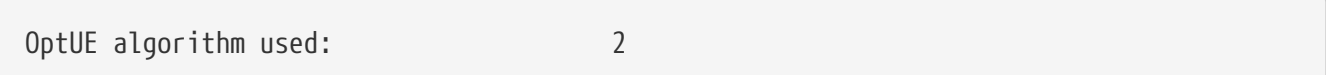

OptUE decision space attributes file: lists the decision space attributes file used in the LIS optimization/uncertainty estimation integration.

*Example lvt.config entry*

OptUE decision space attributes file: ./GArun/noah\_sm\_decspace.txt

OptUE number of iterations: Number of generations used in the optimization/uncertainty estimation algorithm.

*Example lvt.config entry*

OptUE number of iterations: 20

OptUE compute time series: specifies if a time series of OptUE run output data is to be generated (0 no, 1-yes)

*Example lvt.config entry*

OptUE compute time series: 1

OptUE time series location file: specifies the file which lists the locations in the domain where the time series data are to be extracted. The format of the time series location file is as follows:

```
  #Number of locations
  1
  #Location style (1-lat/lon, 2-col/row, 3-tile)
\overline{\phantom{a}}  #mask filename
  none
  #site name
  Site1
  244 236
```
OptUE time series location file: ... /STN LOCATIONS.DAT

OptUE total number of parameters: specifies the total number of parameters.

#### *Example lvt.config entry*

OptUE total number of parameters: 2

OptUE total number of selected parameters: specifies the total number of selected parameters.

#### *Example lvt.config entry*

OptUE total number of selected parameters: 1

### **7.6. DA diagnostics analysis**

This section of the config file specifies the specialized options to analyze the data assimilation diagnostics. These options are employed for runmode="DA statistics processing"

Compute innovation distribution: Specifies if innovation distribution analysis (computing mean and variance) is to be computed. Acceptable values are:

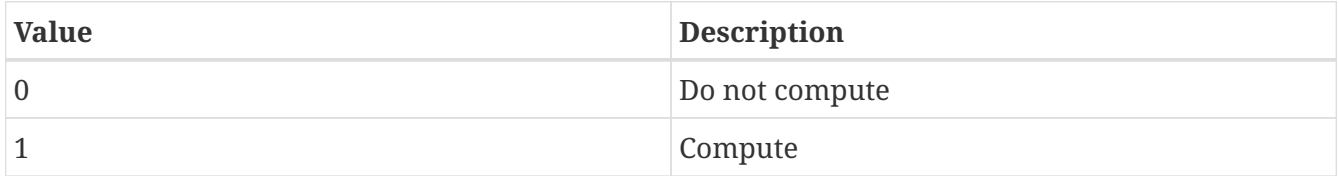

Compute analysis gain: specifies if analysis gain is to be computed. Acceptable values are:

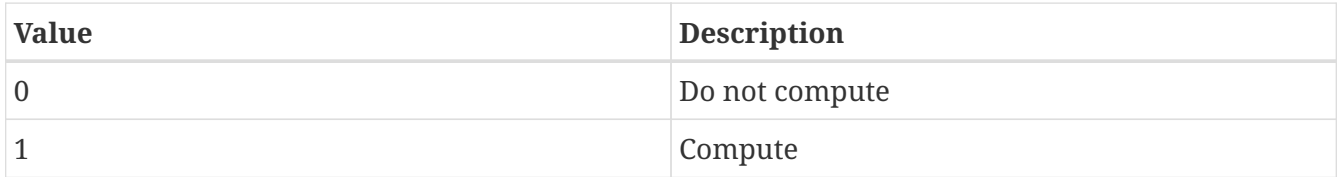

Number of state variables in the DA update: specifies the number of state variables in the DA update.

*Example lvt.config entry*

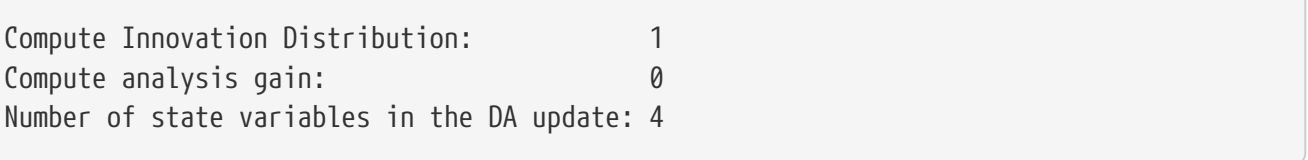

## **7.7. DA observation analysis**

This runmode is used to conduct analysis of observations used in the DA assimilation instance. LIS DA subsystem generates processed (interpolated, QC'd) estimates of input observations. This runmode enables analysis of such data.

No specialized options are necessary, except specifying the "LIS output attributes file:" option to correspond to the DA output. For example, if the DA instance generates estimates of a single variable (say SWE) then specify the LIS output attributes file such that (only) SWE is present in the (LIS) output file. In other words, column number 2 should indicate 1 for SWE variable and 0 for every other varialble. If multiple observation types are present in the DA output, then column number 2 should be appropriately modified.

## **7.8. 557 post**

This runmode is used to postprocess LIS data and generate netCDF or GRIB2 output files for use by 557WW. Specific capabilities include:

- Calculate ensemble means and standard deviations (spreads).
- Optionally apply a Gaussian filter to the ensemble products (recommended).
- Postprocess over 3 or 24 hour periods.
- Interpolate US Navy GOFS (HYCOM) sea ice and sea surface temperature data to the LIS grid.
- Output in GRIB2 or netCDF.

Due to memory constraints, only a few (typically one) LIS variable can be processed by a single invocation of LVT in this mode. However, this provides an opportunity to divide a set of LIS variables into a number of independent jobs that can be run in parallel, thus reducing the overall runtime. For GRIB2 output, the files can then be combined using the standard Unix cat command. For netCDF, it is necessary to use the NCO tool ncks to merge the postprocessed fields together into a single file.

These capabilities are activated by setting LVT running mode to "557 post"

When using this runmode:

- The LVT output format must be set to either "netcdf" or "grib2".
- The LVT output methodology should be "2d ensemble gridspace".
- The first analysis data source must be "LIS output".
- The process HYCOM data setting should only be turned on for a single LVT invocation otherwise, multiple copies of the HYCOM data may be appended afterwards into a single GRIB2 or netCDF file.
- It is recommended that the LIS output data be in "1d tilespace" to reduce the time required to read and map the data to LVT's internal structures.
- It is recommended that each LVT invocation have it's own specified metrics output directory, to prevent file overwrites from different LVT invocations running in parallel.

It is recommended that scripts be used to customize *lvt.config* files for each LVT invocation, and then run LVT in individual batch modes. Example scripts are provided in lvt/util/afwa/templates, along with customized MODEL\_OUTPUT\_LIST.TBL files for use by 557WW. Sample scripts to automate merging of GRIB2 or netCDF output files are given in lvt/utils/afwa.

Process HYCOM data: Specifies if HYCOM (US Navy GOFS) data are processed in addition to LIS data. Acceptable values are:

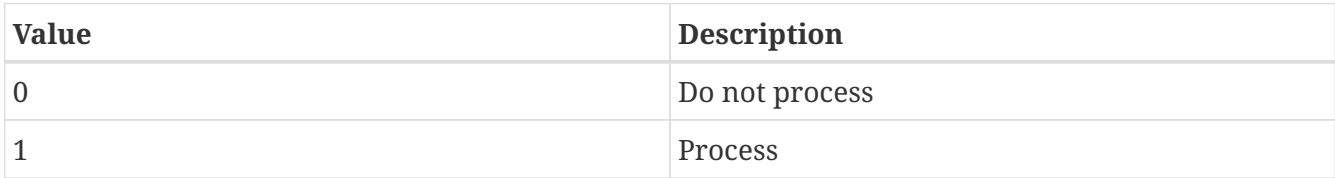

*Example lvt.config entry*

Process HYCOM data: 1

HYCOM data directory: Specifies directory path to HYCOM (US Navy GOFS) data

#### *Example lvt.config entry*

HYCOM data directory: HYCOM

Apply noise reduction filter: Specifies whether to smooth the postprocessed fields before writing to file. Acceptable values are:

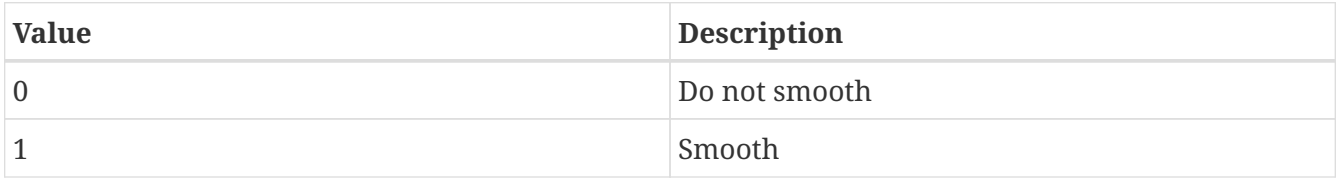

*Example lvt.config entry*

Apply noise reduction filter: 1

Smoothing filter type: Specifies which smoothing filter to use, provided smoothing is activated. Acceptable values are:

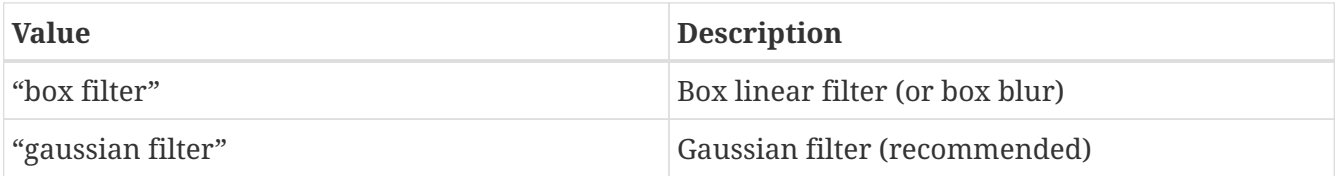

*Example lvt.config entry*

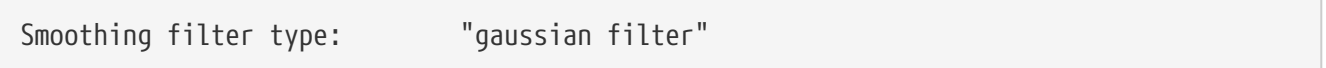

## **7.9. USAFSI post**

This runmode is used to postprocess USAFSI (snow and ice) analyses, which are originally produced in netCDF format. LVT will optionally convert the fields to GRIB2 format and output on the LDT grid (no interpolations). In addition, three options are provided for GRIB1 output: (1) interpolate to 0.25 deg lat/lon domain; (2) interpolate to Air Force Northern Hemisphere 16th mesh polar stereographic grid; and (3) interpolate to Air Force Southern Hemisphere 16th mesh polar stereographic grid. These GRIB1 products are intended as look-alike replacements for the legacy Air Force SNODEP product. These options are activated for runmode="USAFSI post"

When run in this mode, LVT will interpret the starting year, month, etc as the valid date/time to process, and will ignore the ending date and time information. (In other words, only a single date and time will be processed.)

LVT will also use the diagnostic file and undefined value entries.

Other entries that are required but not actually used in this runmode include the map projection, analysis sources, output format, output GRIB settings, the output methodology, start mode, clock timestep, metrics computation and output frequencies, option to apply temporal smoothing to obs, option to apply external mask, option for stratifying by external data and/or variable, and an observation count threshold. These other entries are required by the LVT config initialization routine, which is called by the LVT driver for all runmodes.

USAFSI output GRIB2 native grid: Specifies if USAFSI should be output in GRIB2 (no interpolation). Acceptable values are:

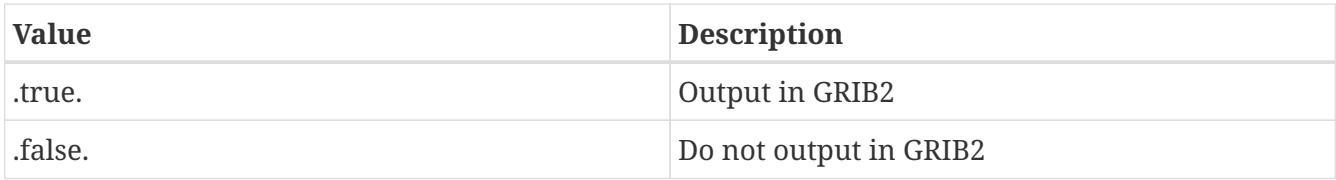

*Example lvt.config entry*

USAFSI output GRIB2 native grid: .true.

USAFSI output GRIB1 global 0.25deg lat/lon: Specifies if USAFSI should be interpolated to 0.25 deg lat/lon grid and output in GRIB1. Acceptable values are:

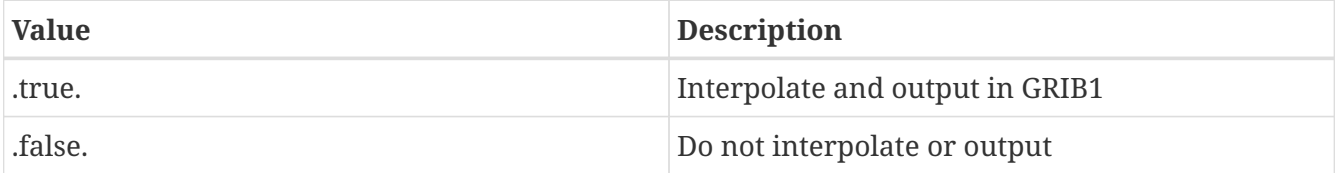

*Example lvt.config entry*

USAFSI output GRIB1 global 0.25deg lat/lon: .true.

USAFSI output GRIB1 NH 16th mesh polar stereographic: Specifies if USAFSI should be interpolated

to Northern Hemispheric 16th mesh polar stereographic grid and output in GRIB1. Acceptable values are:

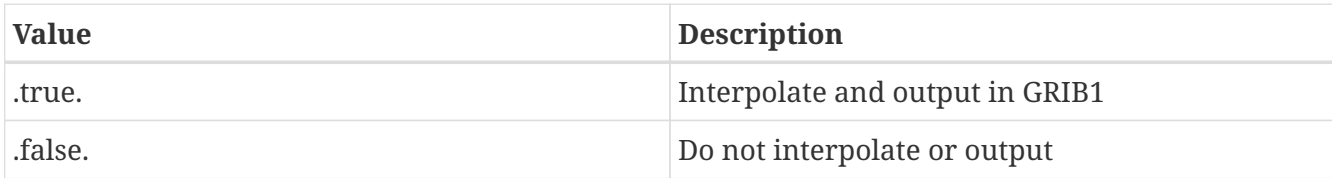

*Example lvt.config entry*

USAFSI output GRIB1 NH 16th mesh polar stereographic: .true.

USAFSI output GRIB1 SH 16th mesh polar stereographic: Specifies if USAFSI should be interpolated to Southern Hemispheric 16th mesh polar stereographic grid and output in GRIB1. Acceptable values are:

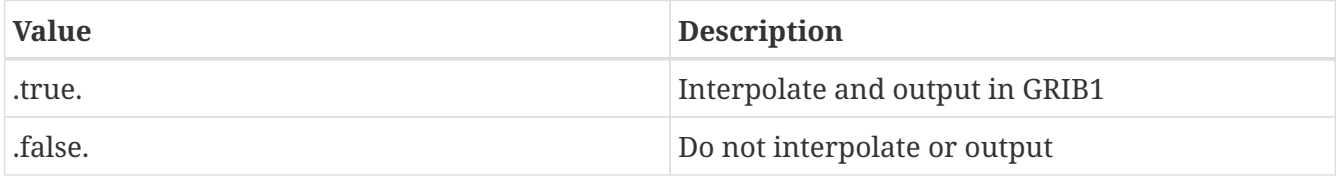

*Example lvt.config entry*

USAFSI output GRIB1 SH 16th mesh polar stereographic: .true.

USAFSI input netcdf directory: Specifies path of directory containing USAFSI netcdf files to process.

*Example lvt.config entry*

USAFSI input netcdf directory: ./USAFSI

USAFSI output grib directory: Specifies path of directory to write GRIB2 and/or GRIB1 files.

*Example lvt.config entry*

USAFSI output grib directory: ./grib

# **Chapter 8. Configuration of metrics**

This section defines the specification of various metrics in LVT. This file is specified in a space delimited column format. Each row consists of the following entries:

Name: Name of the metric

Use option: determines whether to use this metric. When enabled, the metric will be computed through the duration of the evaluation and a final file will be written out. Acceptable values are:

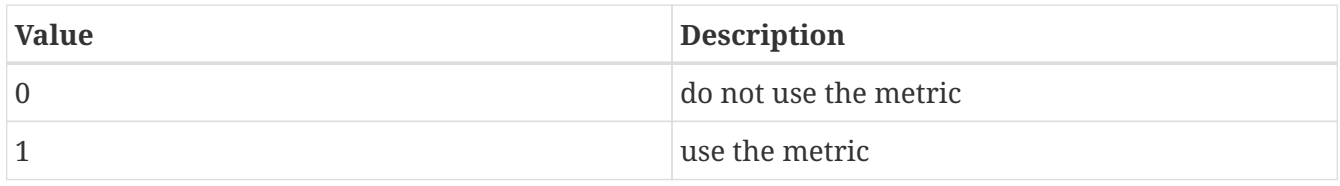

Time option: specifies whether to compute the metric in time, at the specified stats output intervals. Acceptable values are:

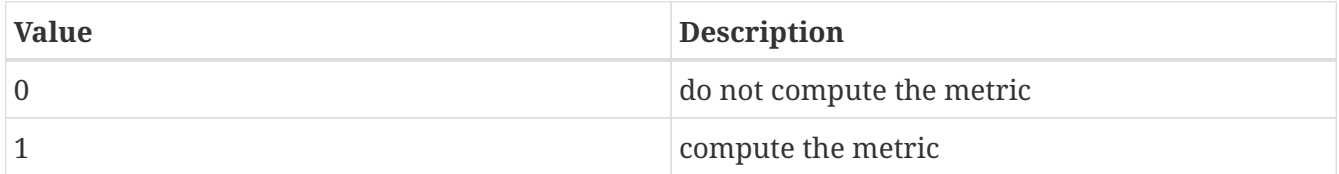

Temporal output: determines whether to write (gridded) metric files at the specified stats output intervals. The "Time option" must also be enabled when this option is enabled. Acceptable values are:

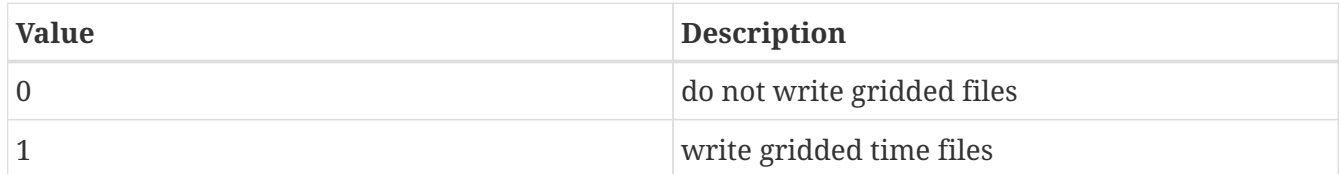

Extract time series: determines whether to extract (ASCII) time series files for the metric, at each sub-domain specified in the time series location file. Acceptable values are:

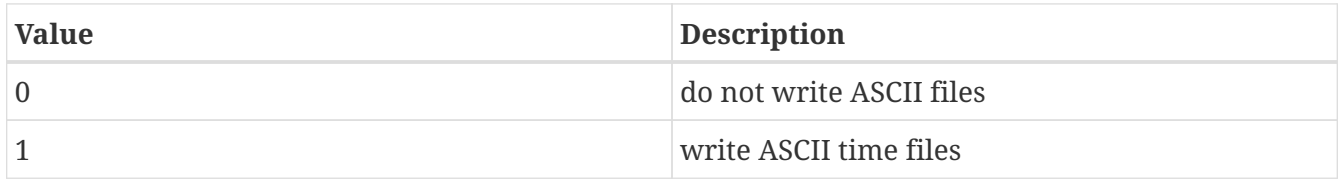

Threshold: specifies the threshold values to be used in computing the metric. Note that this is used only for the categorical metrics. Two values must be specified. The first value is the minimum threshold and the second values is the maximum threshold.

Compute average seasonal cycle: determines whether to generate the average seasonal cycle of the metric (for each domain specified in the time series location file). Acceptable values are:

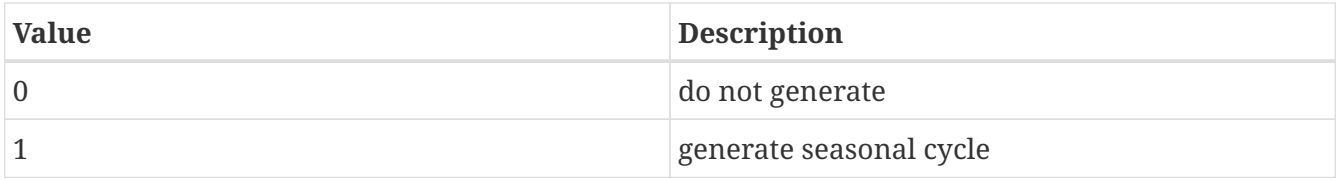

Compute average diurnal cycle: determines whether to generate the average diurnal cycle of the metric (for each domain specified in the time series location file). Acceptable values are:

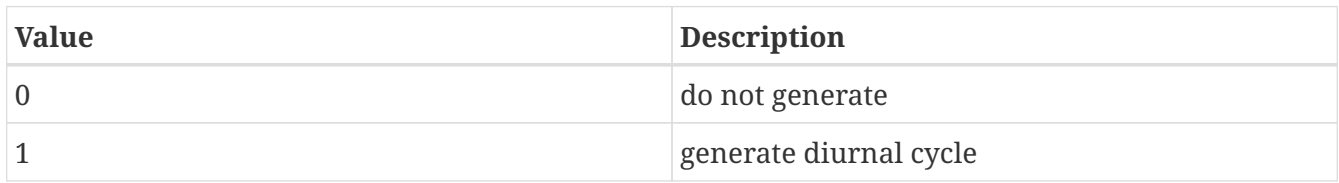

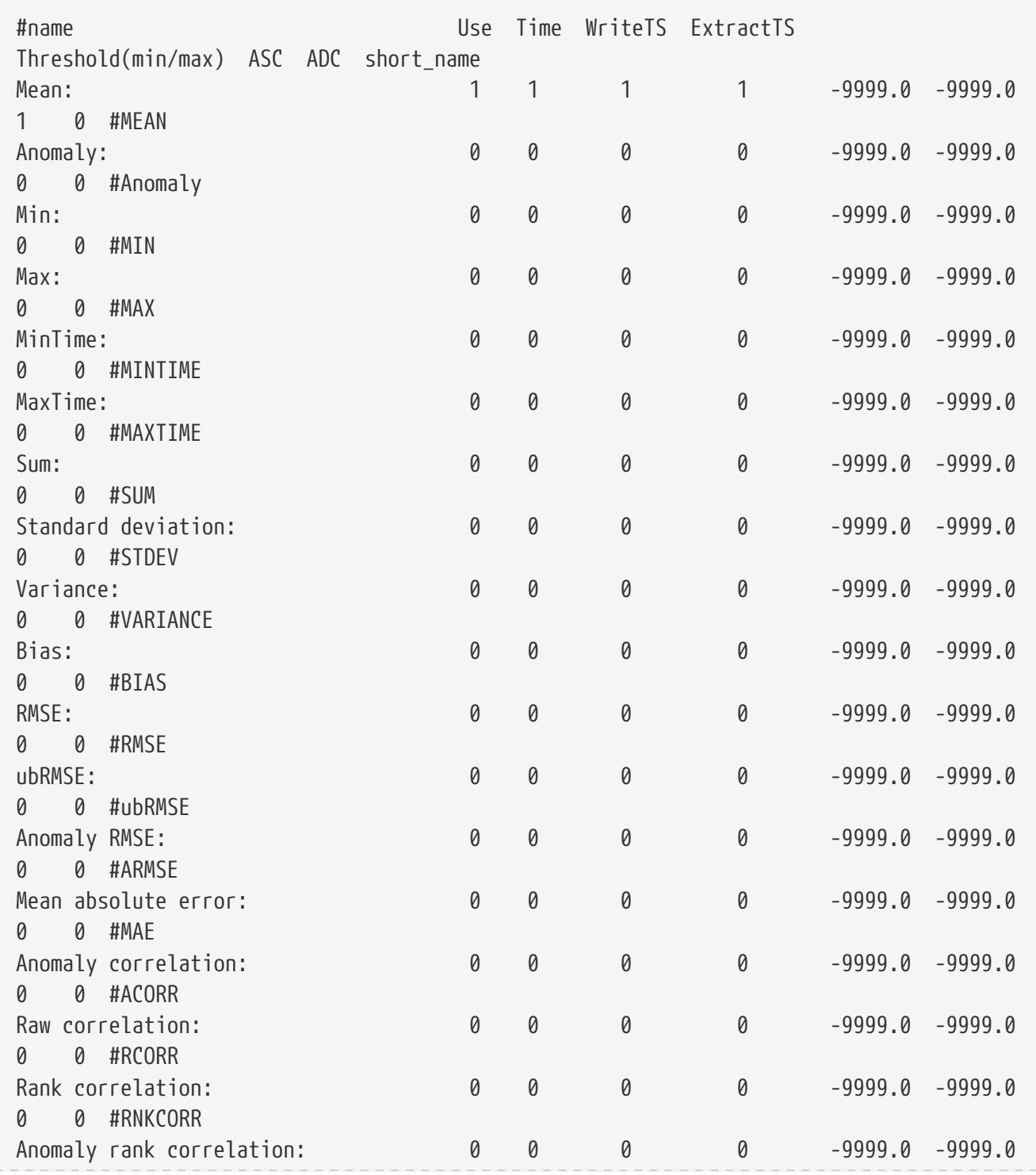

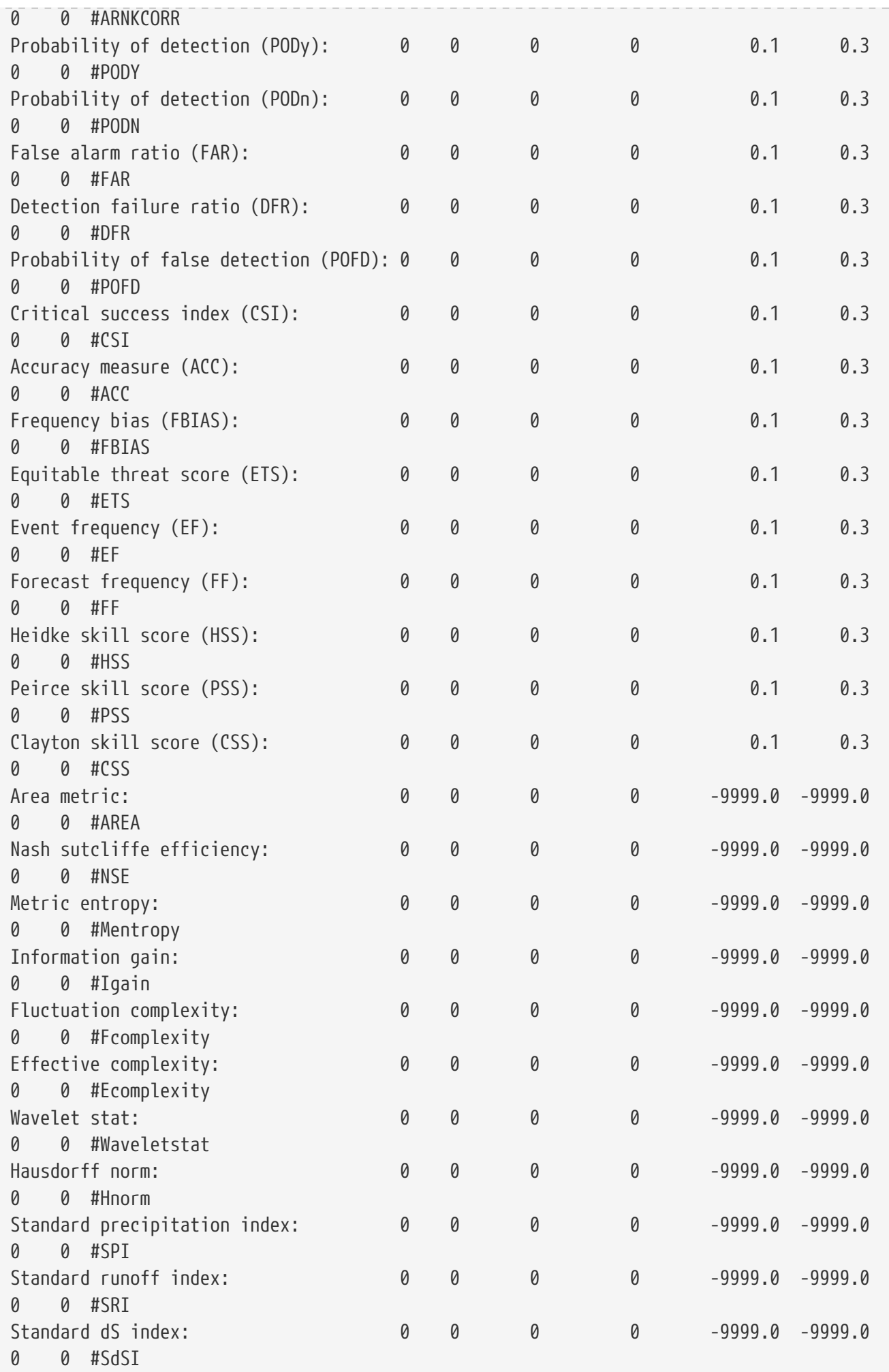

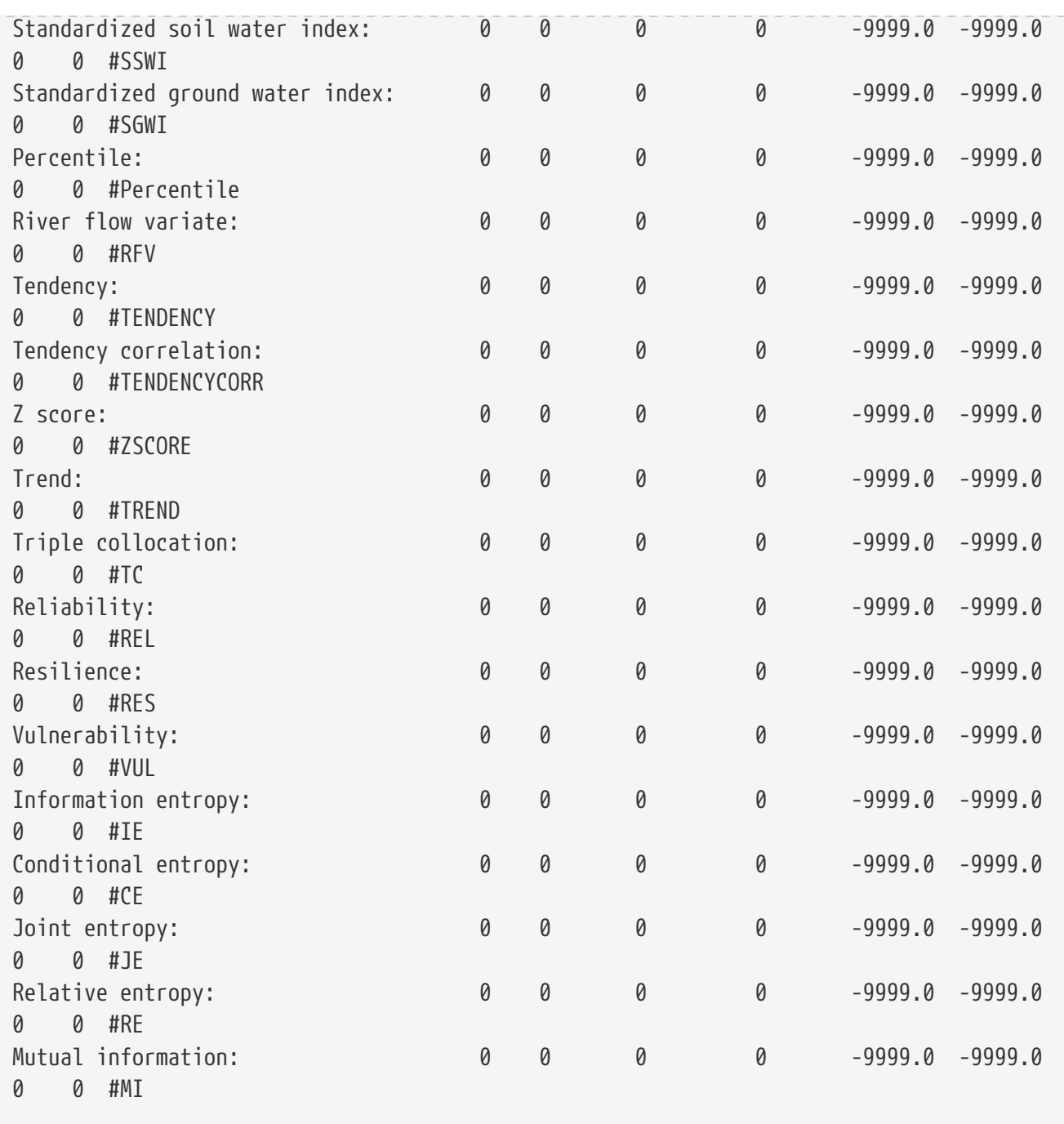

# **Chapter 9. Model Output Specifications**

This section defines the specification of the model output from LIS. This file is specified in a space delimited column format. Each row consists of the following entries:

Short Name ALMA compliant short name of the variable.

Use option determines whether to write the variable. Acceptable values are:

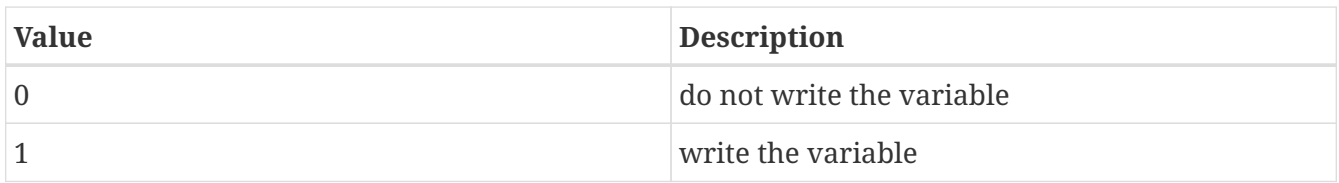

Units the desired unit of the output variable.

Sign Convention direction in which the variable is considered to have positive values. Note that the land models in LIS employ the "traditional approach" where all variables are considered positive in their dominant direction. i.e. precipitation and radiation are positive towards the surface (downward), evaporation, sensible heat and runoff are positive away from the surface. Acceptable values are:

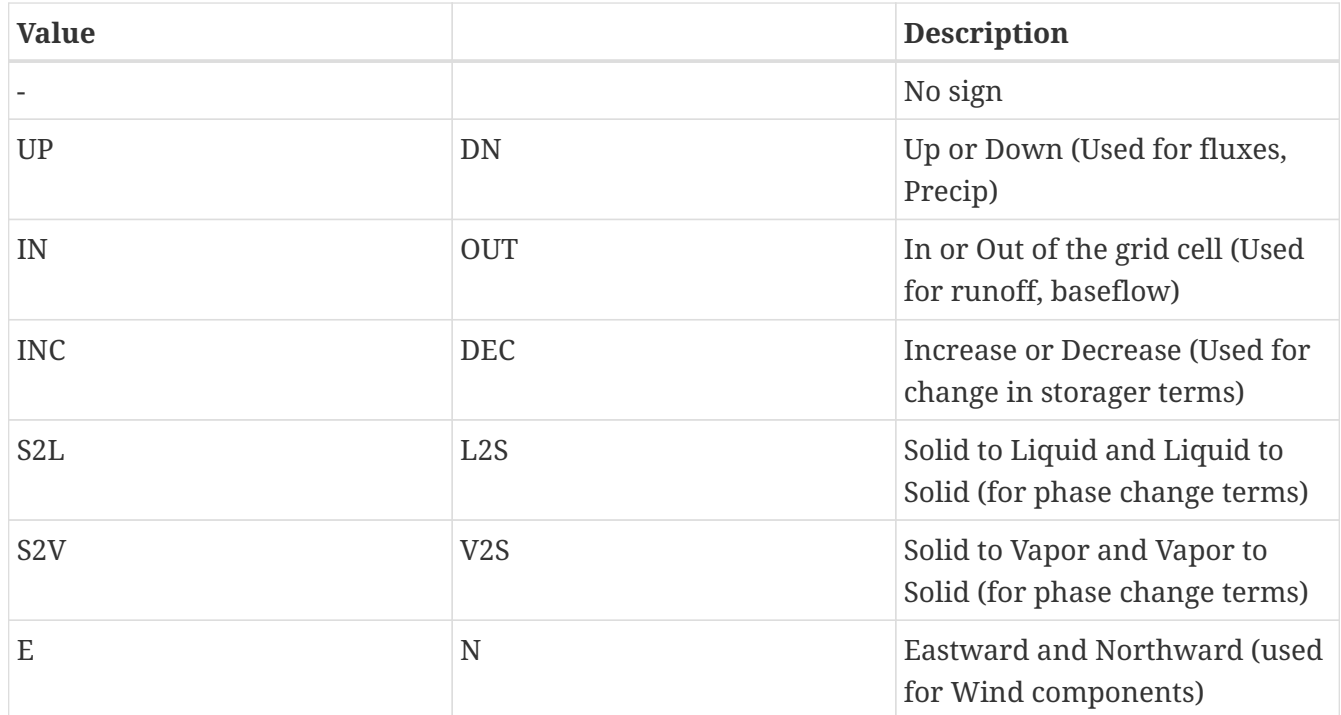

Time Average option determines how temporally process the variable. Acceptable values are:

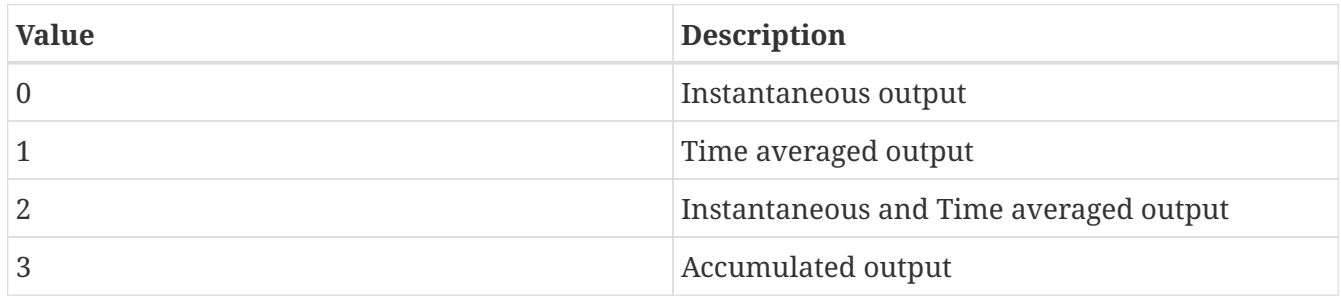

Min/Max option determines whether to record minimum and maximum values for the variable. For a given grid-cell, the minimum and maximum values correspond to the minimum and maximum found for all subgrid tiles and ensembles contained in the grid-cell during that output interval. Acceptable values are:

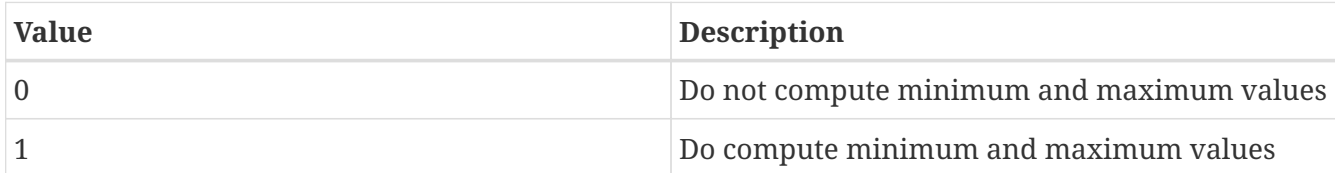

Standard Deviation option determines whether to record the standard deviation of the values for the variable. For a given grid-cell, the standard deviation is a measure of the spread of the subgrid tiles and ensembles contained within the grid-cell from the grid-cell's mean. Acceptable values are:

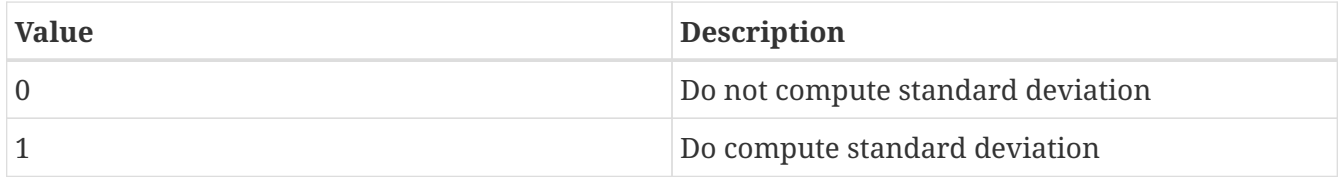

Number of vertical levels The number of vertical levels corresponding to the variable.

grib ID The grib ID to be used for the variable if output is written in grib1 format.

grib scale factor The grib scale factor to be used for the variable if output is written in grib1 format.

Use in LVT option determines whether to include the variable in the LVT analysis. Acceptable values are:

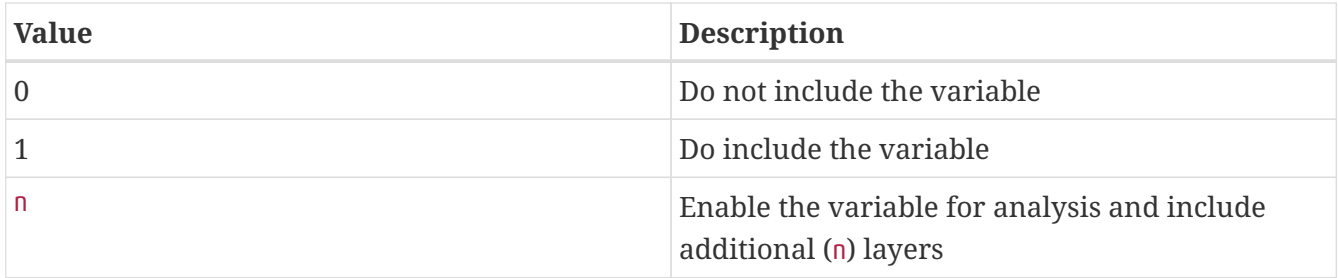

Note that this is a full list of output variables. Not all models support all these variables. You must check the source code to verify that the model you want to run supports the variables that you want to write.

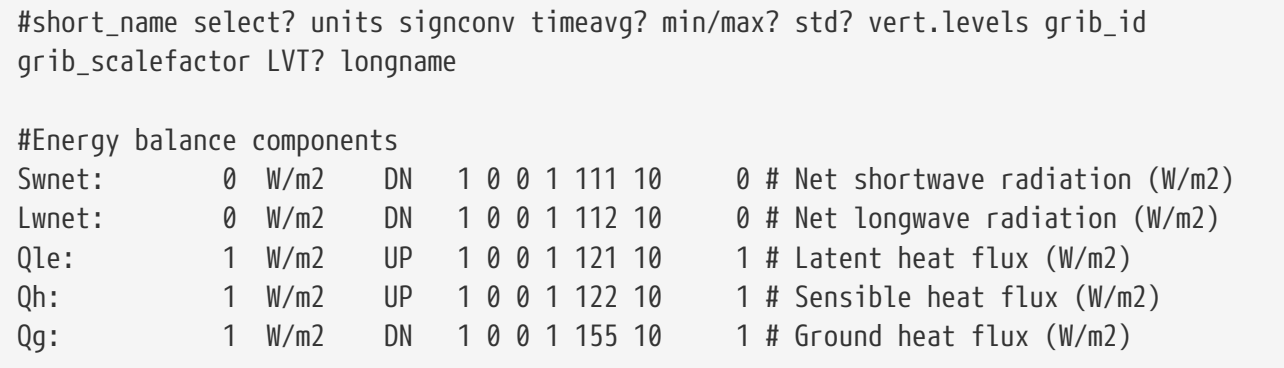

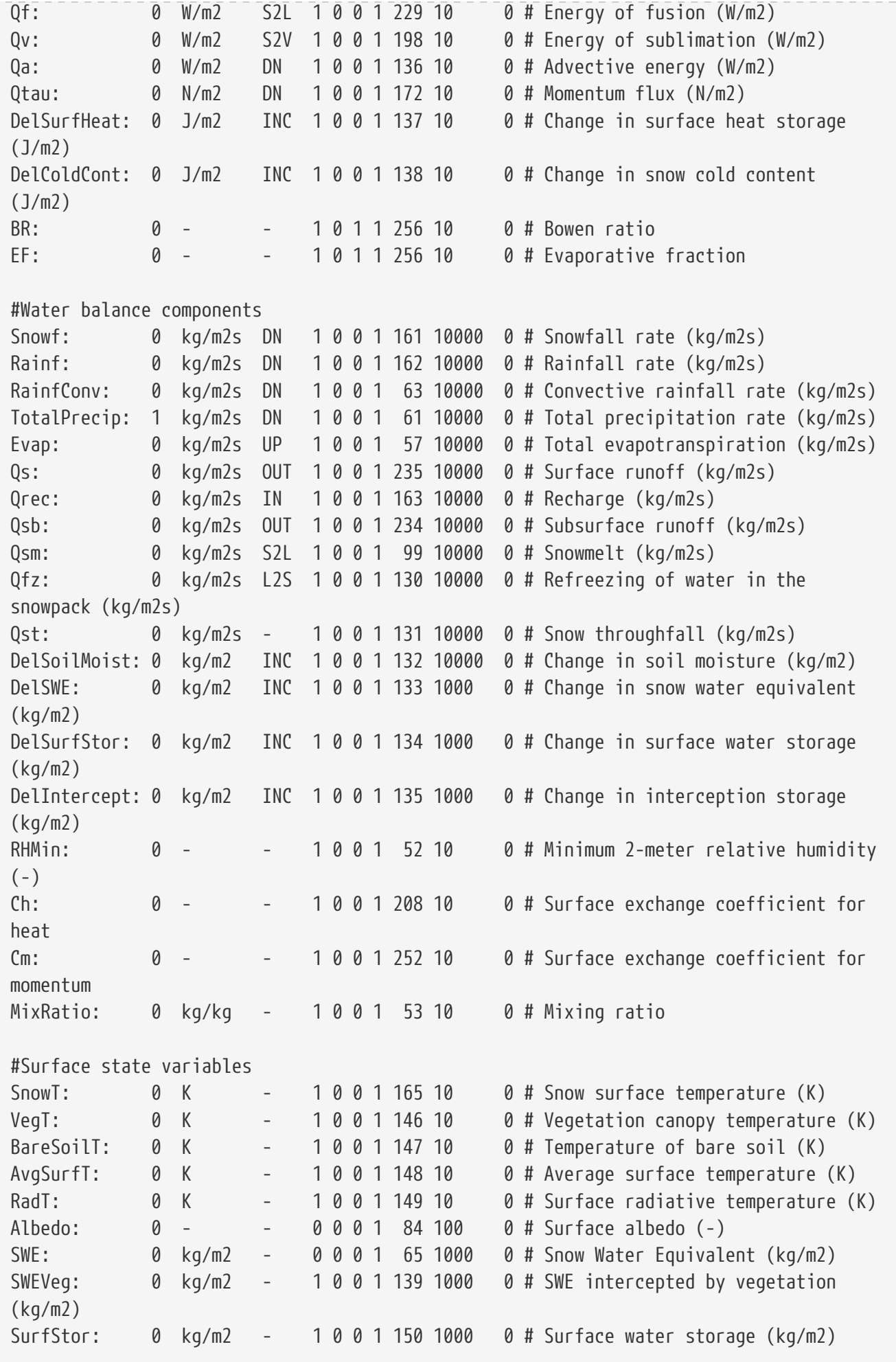

#Subsurface state variables SoilMoist: 1 kg/m2 - 0 0 0 4 86 1000 0 # Average layer soil moisture (kg/m2) SoilTemp: 1 K - 0 0 0 4 85 1000 0 # Average layer soil temperature  $(K)$ SmLigFrac: 0 - - 0 0 0 4 160 100 0 # Average layer fraction of liquid moisture (-) SmFrozFrac: 0 - - 0 0 0 4 140 100 0 # Average layer fraction of frozen moisture (-) SoilWet: 0 - - 0 0 0 1 144 100 0 # Total soil wetness (-) RelSMC: 0 m3/m3 - 0 0 0 4 141 1000 0 # Relative soil moisture RootTemp: 0 K - 0 0 0 1 142 1000 0 # Rootzone temperature (K) #Evaporation components PotEvap: 0 kg/m2s UP 10011451 0# Potential evapotranspiration (kg/m2s) ECanop: 0 kg/m2s UP 1 0 0 1 200 1 0 # Interception evaporation (kg/m2s) TVeg: 0 kg/m2s UP 1 0 0 1 210 1 0 # Vegetation transpiration (kg/m2s) ESoil: 0 kg/m2s UP 1 0 0 1 199 1 0 # Bare soil evaporation (kg/m2s) EWater:  $\theta$  kg/m2s UP 1 0 0 1 197 1  $\theta$  # Open water evaporation (kg/m2s) RootMoist:  $\theta$  kg/m2 -  $\theta$   $\theta$   $\theta$  1 171 1  $\theta$  # Root zone soil moisture (kg/m2) CanopInt: 0 kg/m2 - 0 0 0 1 223 1000 0 # Total canopy water storage (kg/m2) EvapSnow: 0 kg/m2s - 1 0 0 1 173 1000 0 # Snow evaporation (kg/m2s) SubSnow: 0 kg/m2s - 1 0 0 1 198 1000 0 # Snow sublimation (kg/m2s) SubSurf: 0 kg/m2s - 1 0 0 1 143 1000 0 # Sublimation of the snow free area (kg/m2s) ACond: 0 m/s - 1 0 0 1 179 100000 0 # Aerodynamic conductance CCond: 0 m/s - 1 0 0 1 181 100000 0 # Canopy conductance #Other hydrologic variables WaterTableD: 0 m - 0 0 0 1 174 1 0 # Water table depth (m) TWS: 0 mm - 0 0 0 1 175 1 0 # Terrestrial water storage (mm) GWS: 0 mm - 1 0 0 1 176 1 0 # Ground Water Storage (mm) WT: 0 mm - 1 0 0 1 177 1 0 # Noah-MP WT variable (mm) #Cold season processes Snowcover: 0 - - 0 0 0 1 238 100 0 # Snow covered fraction (-) SAlbedo: 0 - - 0 0 0 1 184 1000 0 # Albedo of the snow-covered area  $(-)$ SnowTProf: 0 K - 0 0 0 1 239 1000 0 # Temperature of the snow pack (K) SnowDepth: 0 m - 0 0 0 1 66 1000 0 # Snow depth (m) SLigFrac:  $0 - 0.900118510000000000000000000000000000000$ phase #Variables to compared against remote sensed data LWup: 0 W/m2 UP 1 0 0 1 212 1 0 4 Longwave radiation up from the surface (W/m2) #Carbon variables GPP: 0 kg/m2s2 DN 10012561 0# Gross Primary Production

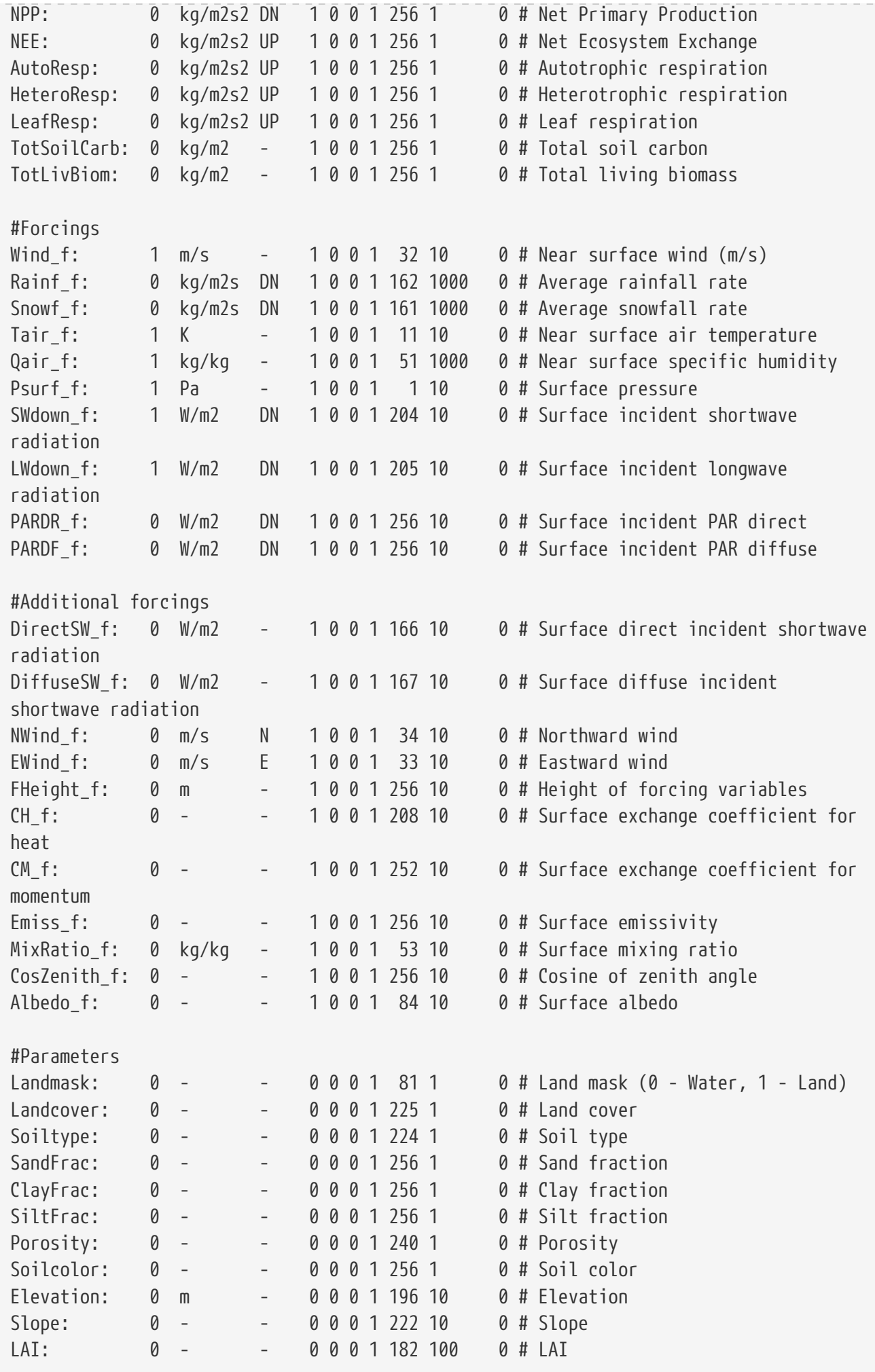

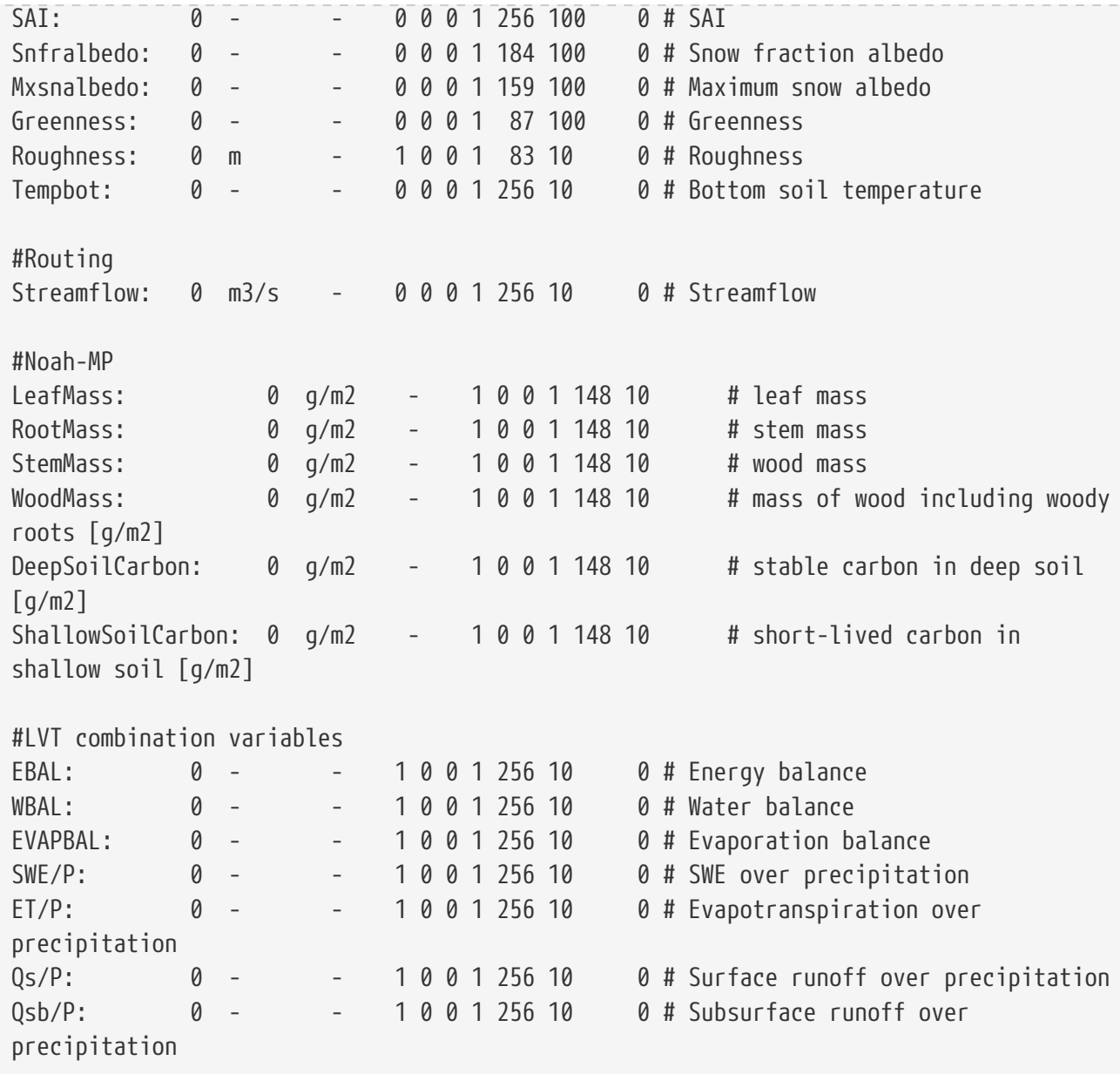

## **Appendix A: How to verify a "non-LIS" dataset?**

This section provides a description of how to convert a non-LIS data to a "LIS-style" so that verification and evaluation can be conducted using LVT.

First, an observation plugin for the dataset of interest must be developed within LVT. This plugin will handle the reading, processing and any spatial interpolation of the data and will connect the processed variables to the LVT core using the LVT\_logSingleVar interface.

In the *lvt.config* file, specify the runmode to be "Observation processing".

```
LIS Running mode: "Observation processing"
```
Though not used, the files *METRICS.TBL* and *TS\_LOCATIONS.TXT* must be provided as a placeholder. The sample files provided along with the source code (under *src/configs*) can be used.

Finally, specify the *MODEL\_OUTPUT\_LIST\_LVT.TBL* file such that the selection option for all the variables that should appear in the reprocessed files is enabled (Note that this is the second column in the file *MODEL\_OUTPUT\_LIST\_LVT.TBL*. The last column which specifies "Use in LVT" option is ignored in this running mode.

The processed files in the "LIS-style" will be generated in the location specified by the following option:

Stats output directory: ./OUTPUT

## **Appendix B: Description of output files from LVT**

This section provides a description of various output files generated during an LVT analysis.

For the purposes of illustration, consider the following parameters for an LVT analysis

- Variables : *Qle, Qh*
- Metrics : *MEAN* and *RMSE*
- LSM : *Noah 3.2*
- location (from *TS\_LOCATIONS.TXT*) : *E20*
- Experiment name : *RUN*

## **B.1. METADATA files**

If the LVT output format is specified as binary, then a number of METADATA files will be output. The METADATA files contain the spatial domain, grid and map projection specifications and the list of variables and the order in which they appear. For the above example, a file named *MEAN\_NOAH32\_E20RUN\_METADATA.dat* will be created with entries such as the following:

```
 DIMENSIONS
east-west 499
 north-south 499
 Missing value -9999.000
 GRID INFORMATION
MAP PROJECTION: LAMBERT CONFORMAL
 SOUTH_WEST_CORNER_LAT 34.42922
SOUTH WEST CORNER LON -100.6136
 TRUELAT1 36.70000
 TRUELAT2 36.70000
 STANDARD_LON -97.90000
 DX 1.000000
 DY 1.000000
VARIABLE: Qle 1
VARIABLE: COUNT Qle 1
VARIABLE: OBS Qle 1
VARIABLE: OBS COUNT Qle 1
VARIABLE: 0h 1
 .....
 .....
```
This file can be used to determine the order of variables written to the gridded output files.

For NETCDF output, the header of each file contains similar information.

### **B.2. Stats summary file**

The LVT analysis will write out a summary file, for each computed metric with the following name: *MEAN\_SUMMARY\_STATS.dat*. This file can be used to not only determine the domain averaged statistics, but also the order in which variables are written to files. For the above example the file *MEAN\_SUMMARY\_STATS.dat* will contain entries such as the following (The columns 1 to 4 represent the location name, average value for that location, confidence interval, number of points contributing to the average):

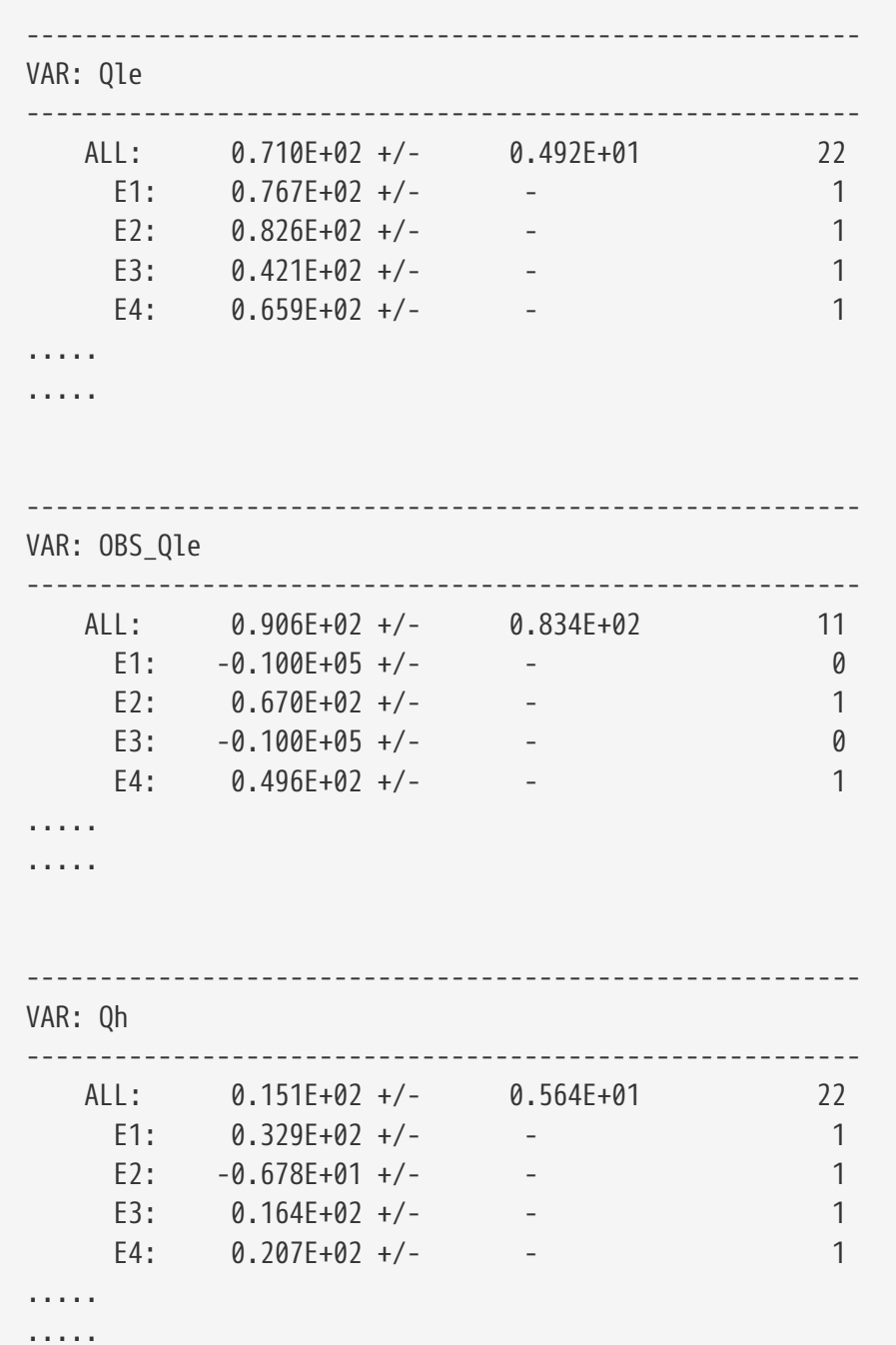

#### **B.3. ASCII Time Series files**

If the extract time series option is enabled for a particular metric in METRICS.TBL, then a corresponding time series file will be generated (similar files will be generated for each location in

the *TS\_LOCATIONS.TXT* file).

The time series files with the following names will be generated: *MEAN\_E4.dat*, *RMSE\_E4.dat*

The *MEAN\_E4.dat* file will have entries such as the following:

2007 05 02 01 00 qle qle\_STD qle\_min qle\_max qle\_ensSTD qle\_CI obs\_qle obs\_qle\_STD obs qle min obs qle max obs qle ensSTD obs qle CI qh qh STD qh min qh max qh ensSTD qh\_CI obs\_qh obs\_qh\_STD obs\_qh\_min obs\_qh\_max obs\_qh\_ensSTD obs\_qh\_CI 2007 05 02 02 00 qle qle\_STD qle\_min qle\_max qle\_ensSTD qle\_CI obs\_qle obs\_qle\_STD obs\_qle\_min obs\_qle\_max obs\_qle\_ensSTD obs\_qle\_CI qh qh\_STD qh\_min qh\_max qh\_ensSTD qh\_CI obs\_qh obs\_qh\_STD obs\_qh\_min obs\_qh\_max obs\_qh\_ensSTD obs\_qh\_CI ..... .....

The columns represent Time (columns 1-5: year, month, day, hour, minute), mean value, spatial standard deviation, minimum, maximum, ensemble standard deviation, confidence interval of Qle from model (columns 6-11), and mean value, spatial standard deviation, minimum, maximum, ensemble standard deviation, confidence interval of Qle from observations (columns 12-17), and mean value, spatial standard deviation, minimum, maximum, ensemble standard deviation, confidence interval of Qh from model (columns 18-23), and mean value, spatial standard deviation, minimum, maximum, ensemble standard deviation, confidence interval of Qh from observations (columns 24-29).

If more variables are included in the analysis, then additional columns will be included for each variable (6 columns per variable).

For metrics such as RMSE (e.g. *RMSE\_E4.dat*, the file entries will be as follows (note that there are no columns for observation values):

```
2007 05 02 01 00 rmse_qle rmse_qle_STD rmse_qle_min rmse_qle_max
rmse_qle_ensSTD rmse_qle_CI
2007 05 02 02 00 rmse_qle rmse_qle_STD rmse_qle_min rmse_qle_max
rmse_qle_ensSTD rmse_qle_CI
.....
.....
```
#### **B.4. Domain time Series files (Binary/NETCDF)**

LVT will output a gridded/tiled output file for each chosen metric, at each stats output interval, if the "write time series" option is enabled (in METRICS.TBL) for that metric. For the above example, files such as the following will be generated.

*MEAN\_TS.200705020000.d01.nc MEAN\_TS.200705030000.d01.nc MEAN\_TS.200705040000.d01.nc*

where the timestamp indicates the end time of each analysis interval. For binary output file extention of ".gs4r" will be used instead of ".nc".

## **B.5. Final domain files (Binary/NETCDF)**

LVT will output a gridded/tiled output file for each chosen metric. For the above example, two final files will be generated with filenames of *MEAN\_FINAL.200705100000.d01.nc* and *RMSE\_FINAL.200705100000.d01.nc*, where the timestamp indicates the end time of the LVT analysis. For binary output file extention of ".gs4r" will be used instead of ".nc".

# **References**

- [kumar\_etal\_gmd\_2012] S.V. Kumar, C.D. Peters-Lidard, J.A. Santanello, K. Harrison, Y. Liu, and M. Shaw. Land surface Verification Toolkit (LVT) - a generalized framework for land surface model evaluation. *Geosci. Model Dev.*, pages 869–886, 2012.
- [protex] W. Sawyer and A. da Silva. ProTeX: A sample Fortran 90 source code documentation system. Technical report, NASA GMAO, 1997. DAO Office Note 97-11.